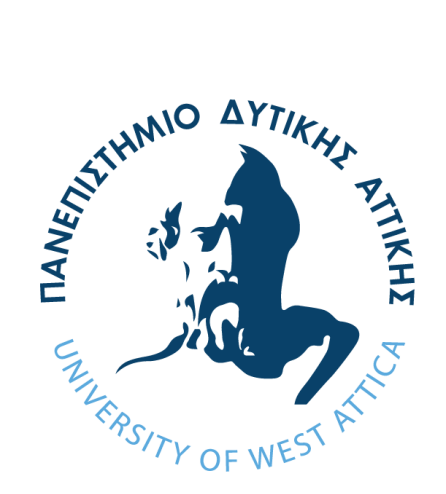

# ΠΑΝΕΠΙΣΤΗΜΙΟ ΔΥΤΙΚΗΣ ΑΤΤΙΚΗΣ ΤΜΗΜΑ ΜΗΧΑΝΟΛΟΓΩΝ ΜΗΧΑΝΙΚΩΝ

# ΑΕΡΟΔΥΝΑΜΙΚΗ ΑΝΑΛΥΣΗ ΡΟΗΣ ΓΥΡΩ ΑΠΟ ΠΤΕΡΥΓΙΑ ΑΝΕΜΟΓΕΝΝΗΤΡΙΑΣ ΜΕ ΤΗ ΧΡΗΣΗ ΥΠΟΛΟΓΙΣΤΙΚΟΥ ΚΩΔΙΚΑ OPENFOAM

# ΡΟΥΣΤΑΣ ΑΘΑΝΑΣΙΟΣ ΑΡΙΘΜΟΣ ΜΗΤΡΩΟΥ: 461272017089 ΕΠΙΒΛΕΠΩΝ ΚΑΘΗΓΗΤΗΣ: ΙΩΑΝΝΗΣ ΣΑΡΡΗΣ

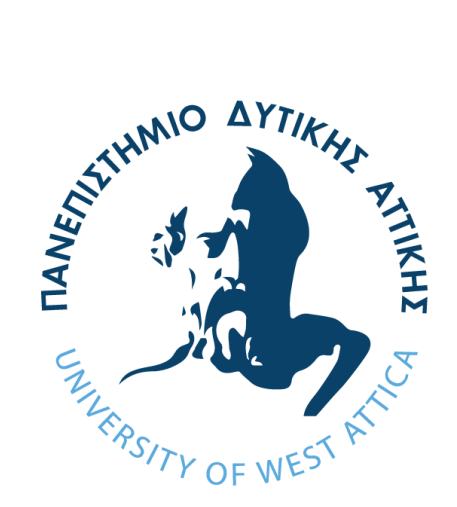

# UNIVERSITY OF WEST ATTICA DEPARTMENT OF MECHANICAL ENGINEERING

# AERODYNAMICS ANALYSIS OF WIND TURBINE BLADES USING THE OPEN-SOURCE CFD SOFTWARE OPENFOAM

# ROUSTAS ATHANASIOS NUMBER OF REGISTRATION: 461272017089 SUPERVISOR: IOANNIS SARRIS

## ΤΡΙΜΕΛΗΣ ΕΞΕΤΑΣΤΙΚΗ ΕΠΙΤΡΟΠΗ

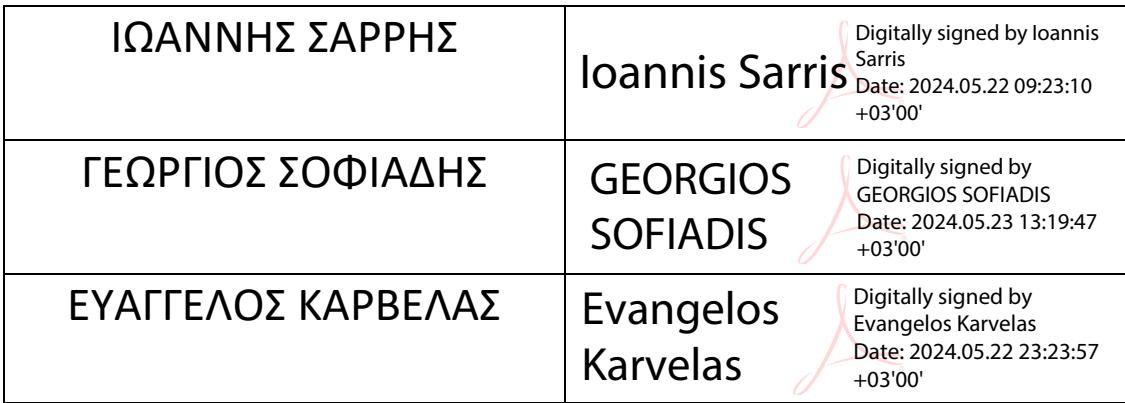

## ΔΗΛΩΣΗ ΣΥΓΓΡΑΦΕΑ ΔΙΠΛΩΜΑΤΙΚΗΣ ΕΡΓΑΣΙΑΣ

Ο κάτωθι υπογεγραμμένος ΡΟΥΣΤΑΣ ΑΘΑΝΑΣΙΟΣ του ΜΙΧΑΗΛ, με αριθμό μητρώου 461272017089 φοιτητής του Πανεπιστημίου Δυτικής Αττικής της Σχολής Μηχανικών του Τμήματος Μηχανολόγων Μηχανικών, δηλώνω υπεύθυνα ότι:

«Είμαι συγγραφέας αυτής της διπλωματικής εργασίας και ότι κάθε βοήθεια την οποία είχα για την προετοιμασία της είναι πλήρως αναγνωρισμένη και αναφέρεται στην εργασία. Επίσης, οι όποιες πηγές από τις οποίες έκανα χρήση δεδομένων, ιδεών ή λέξεων, είτε ακριβώς είτε παραφρασμένες, αναφέρονται στο σύνολό τους, με πλήρη αναφορά στους συγγραφείς, τον εκδοτικό οίκο ή το περιοδικό, συμπεριλαμβανομένων και των πηγών που ενδεχομένως χρησιμοποιήθηκαν από το διαδίκτυο. Επίσης, βεβαιώνω ότι αυτή η εργασία έχει συγγραφεί από μένα αποκλειστικά και αποτελεί προϊόν πνευματικής ιδιοκτησίας τόσο δικής μου, όσο και του Ιδρύματος.

Παράβαση της ανωτέρω ακαδημαϊκής μου ευθύνης αποτελεί ουσιώδη λόγο για την ανάκληση του πτυχίου μου».

Ημερομηνία Ο Δηλών

21/3/2024

## Ευχαριστίες

Φτάνοντας σε αυτό το σημείο των σπουδών μου θα ήθελα να ευχαριστήσω τους καθηγητές μου Γεώργιο Σοφιάδη και Ιωάννη Σαρρή για την βοήθεια και τις γνώσεις που μου δώσανε στα φοιτητικά μου χρόνια και στην περίοδο της διπλωματικής αυτής εργασίας, καθώς και τον Ευάγγελο Καρβέλα για την συνεργασία μας.

## ΠΕΡΙΛΗΨΗ

Σε αυτή την διπλωματική εργασία εξετάσαμε την ροή αέρα και τους αεροδυναμικούς συντελεστές γύρω από σύγχρονο πτερύγιο γεωμετρίας με όνομα NREL 5MW (τύπου DU 21, NACA 64-618 ) σε σμίκρυνση με τελικό μήκος πτερυγίου 0,5 μέτρα. Αυτή η εξέταση πραγματοποιήθηκε υπολογιστικά με εργαλείο πεπερασμένων όγκων ελέγχου τύπου OpenFoam, πιο συγκεκριμένα με το πρόγραμμα - ανοιχτού τύπου κώδικα – Simscale το οποίο χρησιμοποιείται κατά κόρον για προβλήματα υπολογιστικής ρευστοδυναμικής όπως στην δικιά μας περίπτωση. Στις προσομοιώσεις που εκτελέσαμε χρησιμοποιήσαμε την μέθοδο RANS (Reynolds- Averaged -Navier-Stokes) και τα μοντέλα επίλυσης της τύρβης k-ω και k-ω SST. Το πλέγμα του όγκου ελέγχου ορίστηκε ως coarse, moderate και fine με βάση την πύκνωση που θέσαμε σε αυτό. Οι ταχύτητες ροής του αέρα που εξετάσαμε ήταν αυτές των 10, 15 και 20 m/s. Τα αποτελέσματα που προέκυψαν από το post-processing του Simscale ήταν velocity, pressure και vorticity contours αλλά και convergence plots των συντελεστών άντωσης και οπισθέλκουσας που μας ενδιαφέρουν. Ύστερα γίνεται σύγκριση των αποτελεσμάτων μεταξύ τους και στο τέλος μία περίπτωση ως καταλληλότερη συγκρίνεται με αποτελέσματα από άλλες μελέτες που έχουν εξετάσει και αυτές σύγχρονα πτερύγια ανεμογεννήτριας με εργαλεία επίλυσης υπολογιστικής ρευστοδυναμικής όπως το ANSYS και το COMSOL. Τέλος εξετάζεται η περίπτωσή μας ως προς την ακρίβεια και την καινοτομία.

Λέξεις-Κλειδιά: Ανεμογεννήτριες, Πτερύγια, CFD, Αεροδυναμικοί Συντελεστές, Simscale.

## ABSTRACT

In this thesis we examined the airflow and aerodynamic coefficients around a modern geometry blade named NREL 5MW (type DU 21,NACA 64-618) in a scaled down size with a final blade length of 0.5 m. This examination was carried out computationally with a finite volume control tool OpenFoam type, specifically with the - open source- program Simscale which is widely used for computational fluid dynamics problems such as our case. In the simulations performed we used the RANS (Reynolds- Averaged -Navier-Stokes) method and the k-ω and k-ω SST turbulence solution models. The control volume grid was defined as coarse, moderate and fine based on the densification we put on it. The air flow velocities we considered were those of 10, 15 and 20 m/s. The outputs obtained from the Simscale post-processing were velocity, pressure and vorticity contours and convergence plots of the lift and drag coefficients that we were interested. Then the results are compared with each other and finally one case as the most appropriate is compared with results from other studies that have also examined modern wind turbine blades with computational fluid dynamics solving tools such as ANSYS and COMSOL. Finally, our case is examined in terms of accuracy and innovation.

Κeywords : Wind Turbines, Blades, CFD, Aerodynamic Coefficients, Simscale.

# Πίνακας περιεχομένων

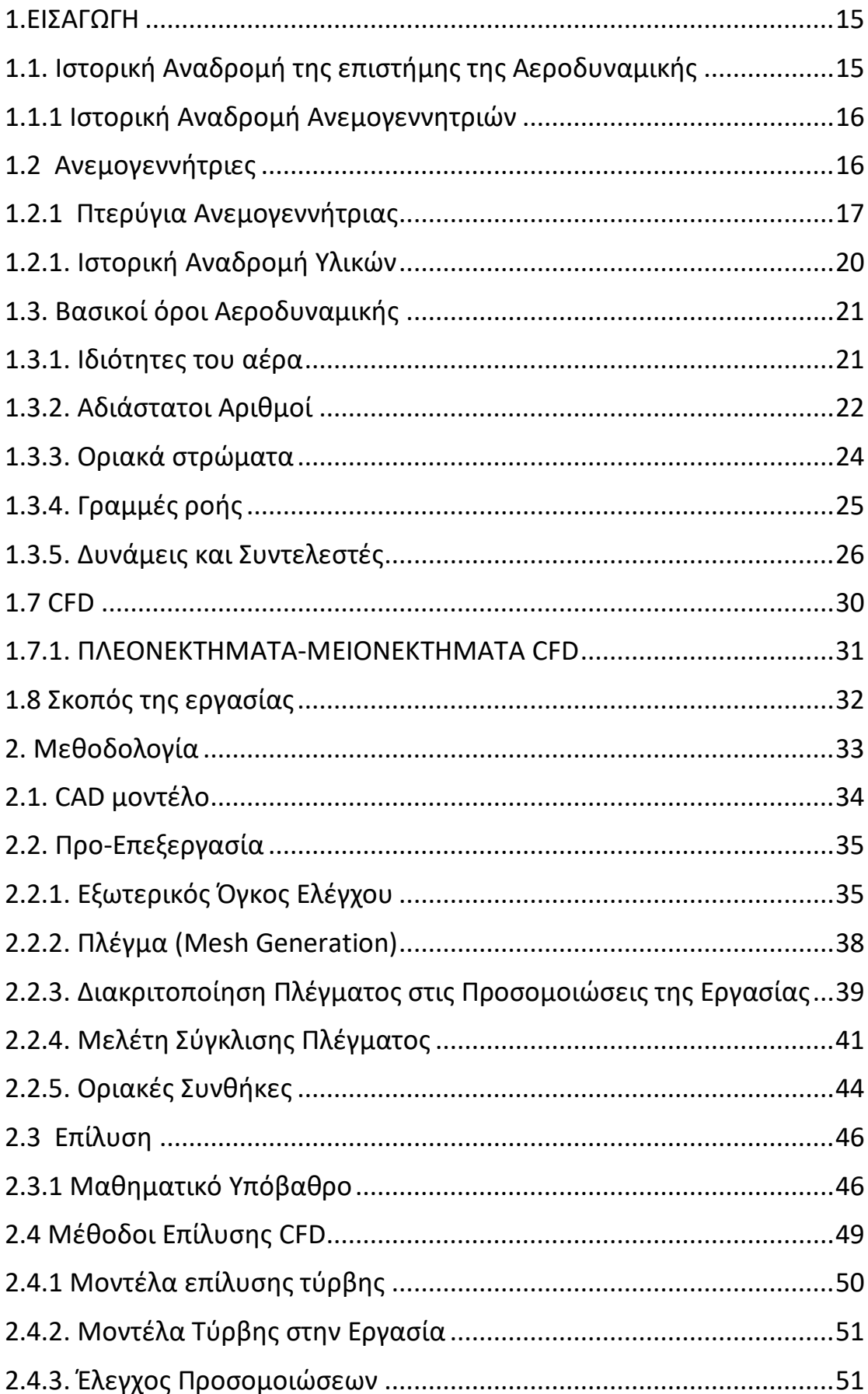

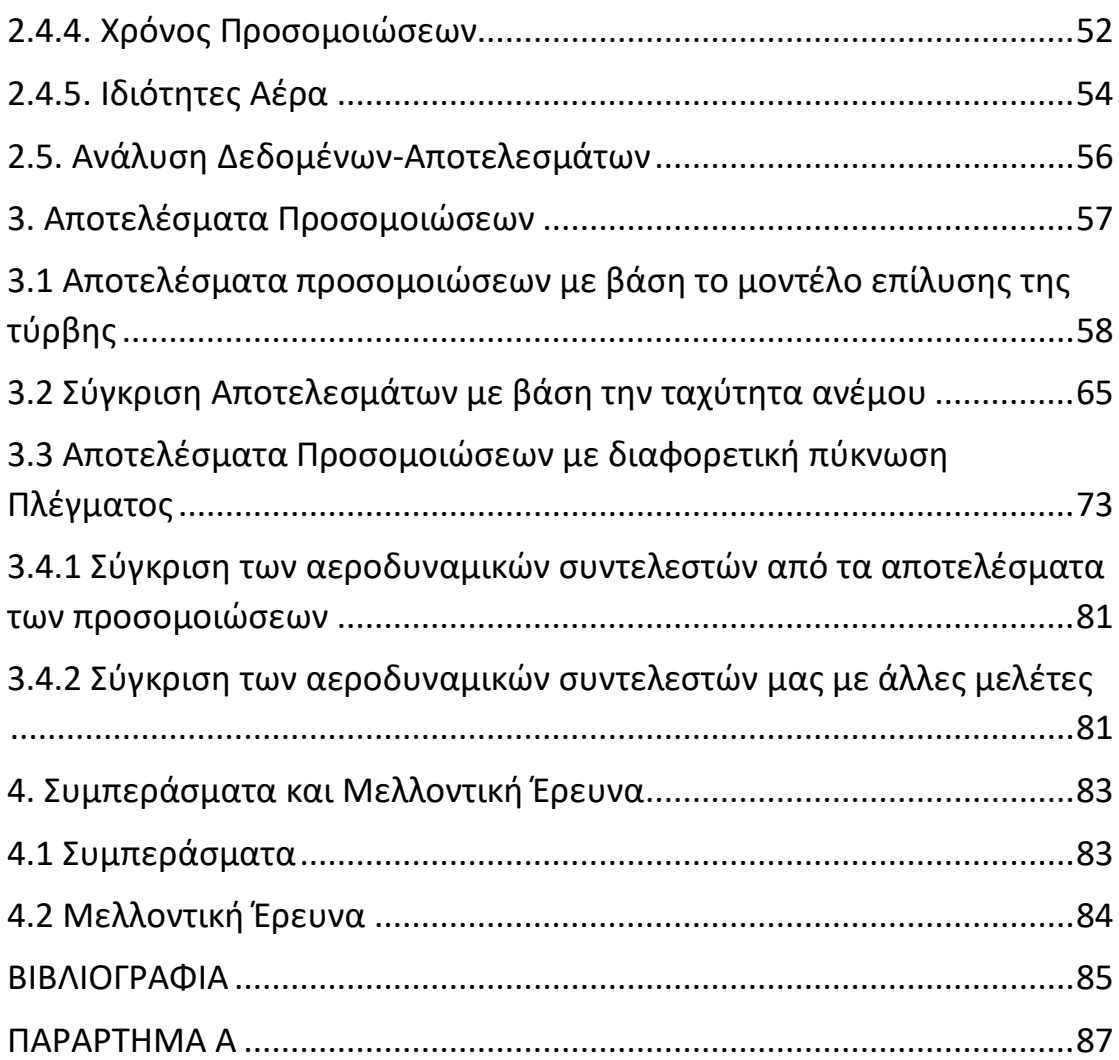

## Λίστα Εικόνων

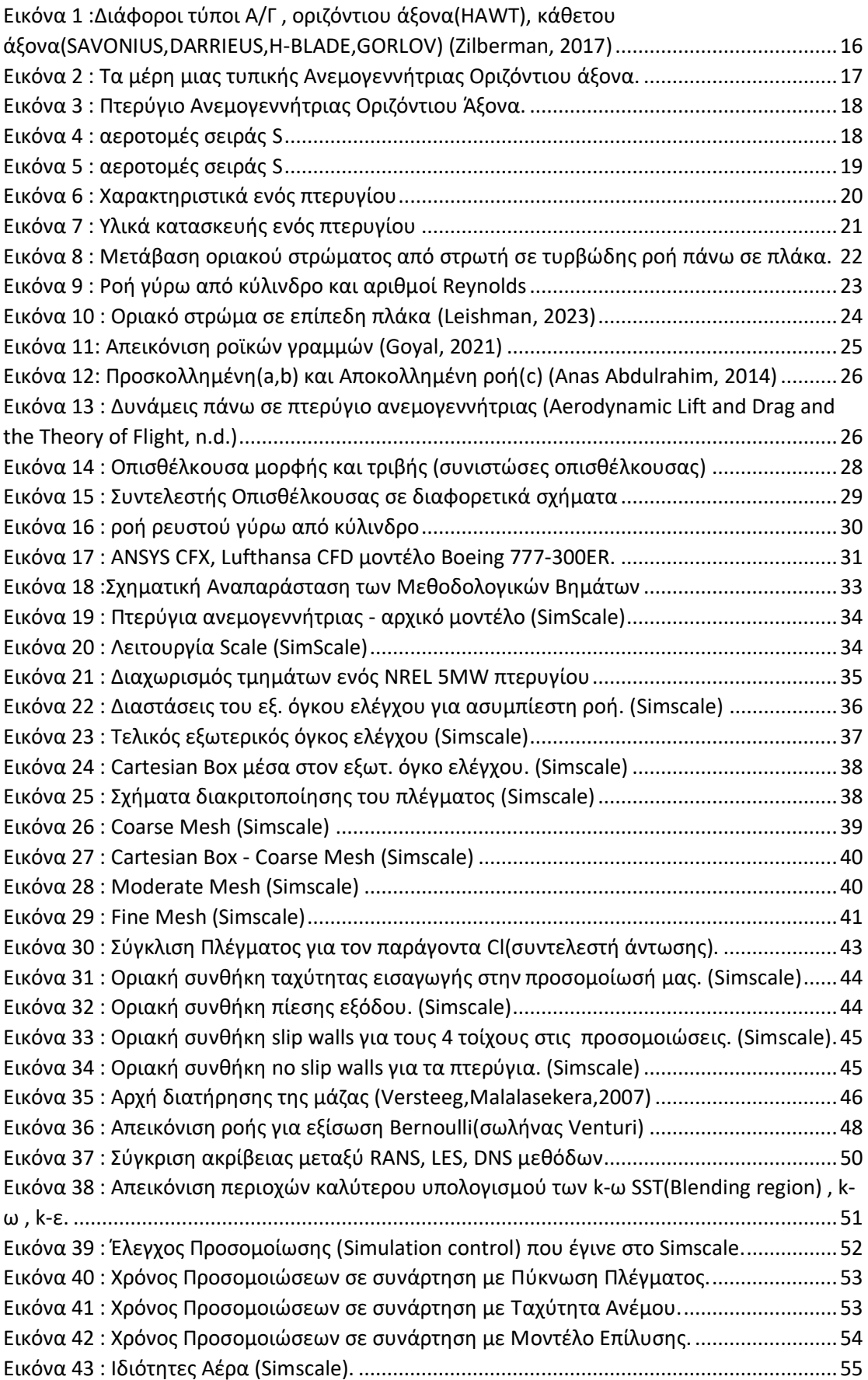

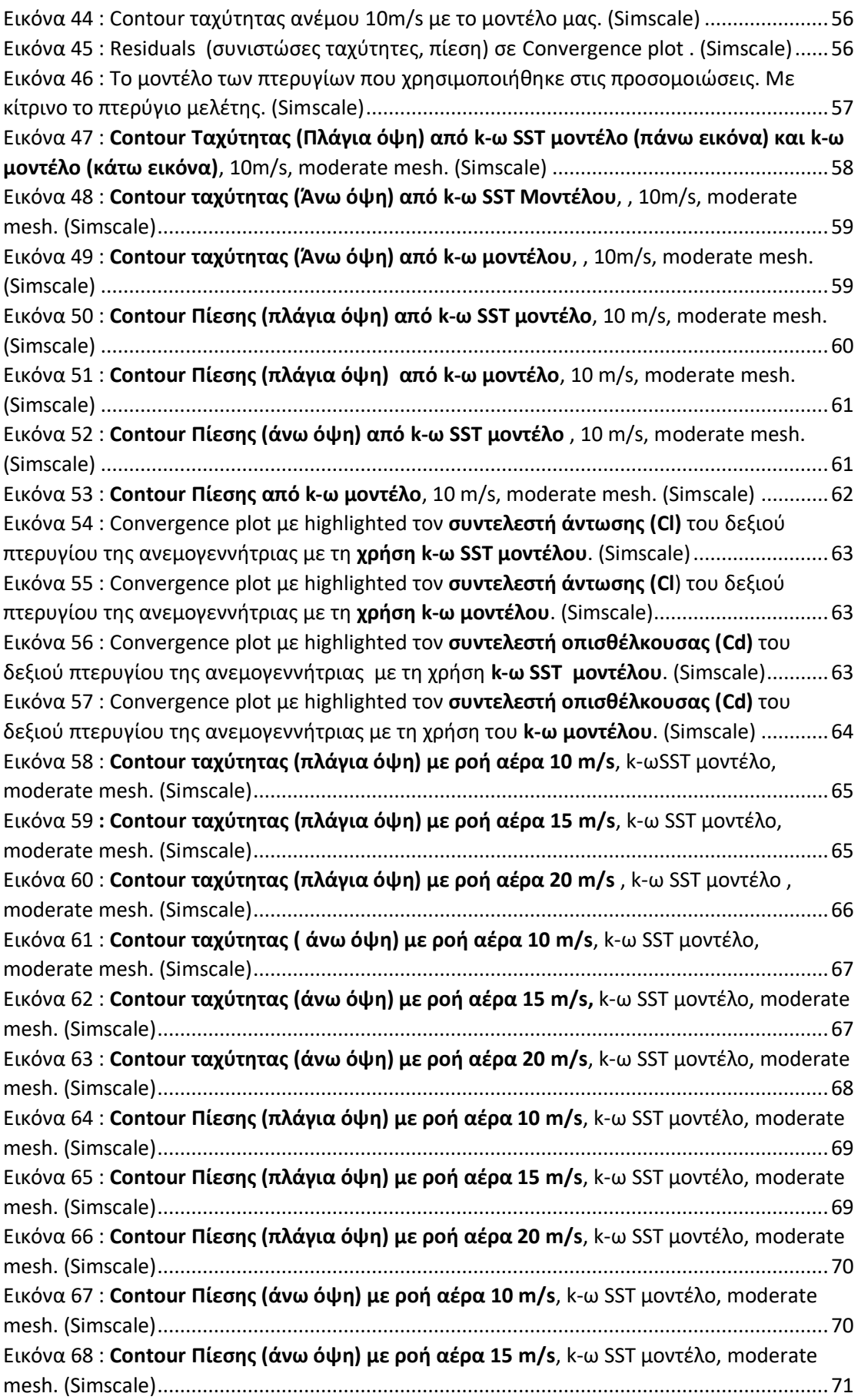

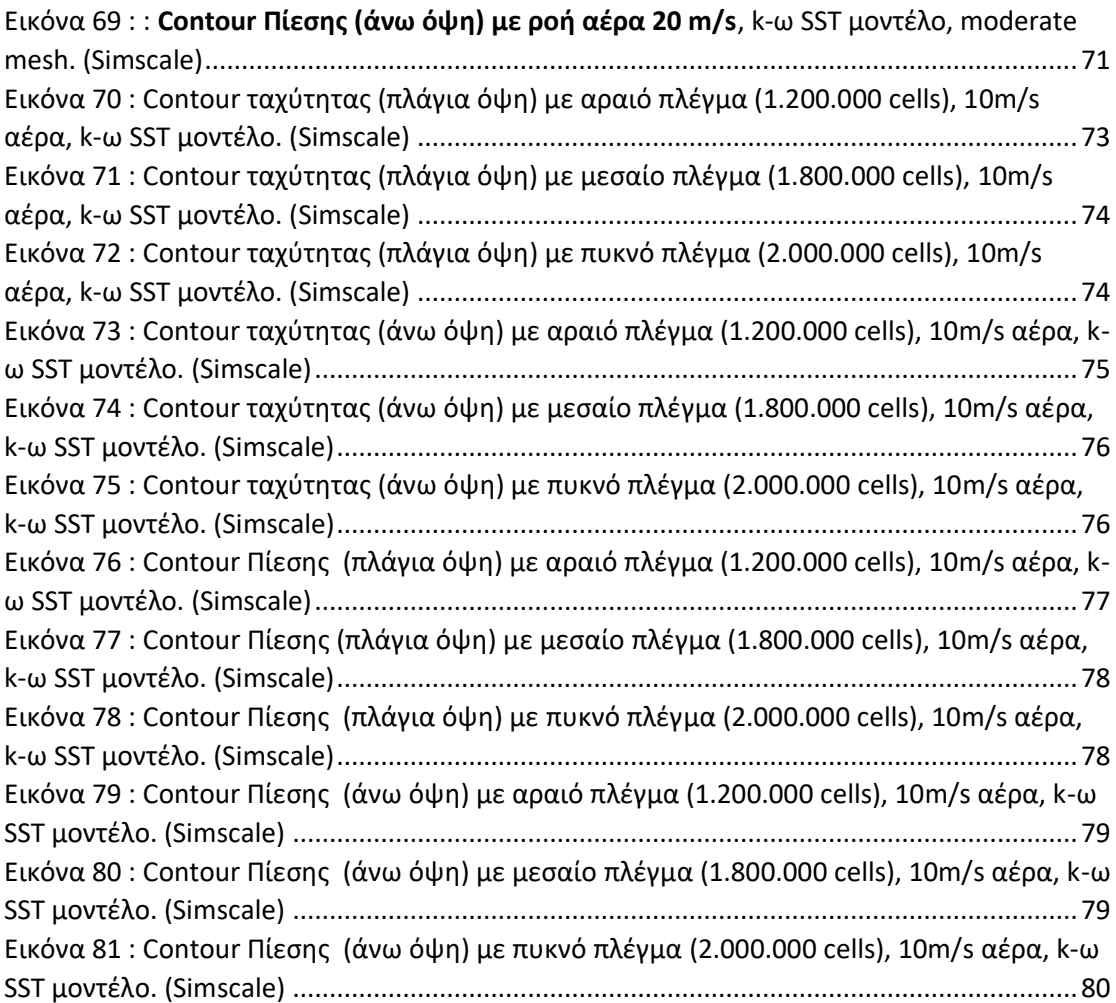

## ΛΙΣΤΑ ΠΙΝΑΚΩΝ

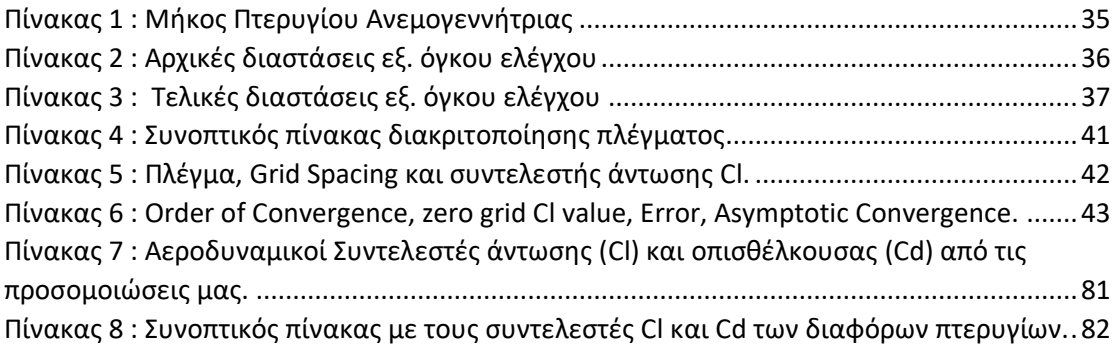

# Λίστα Εξισώσεων

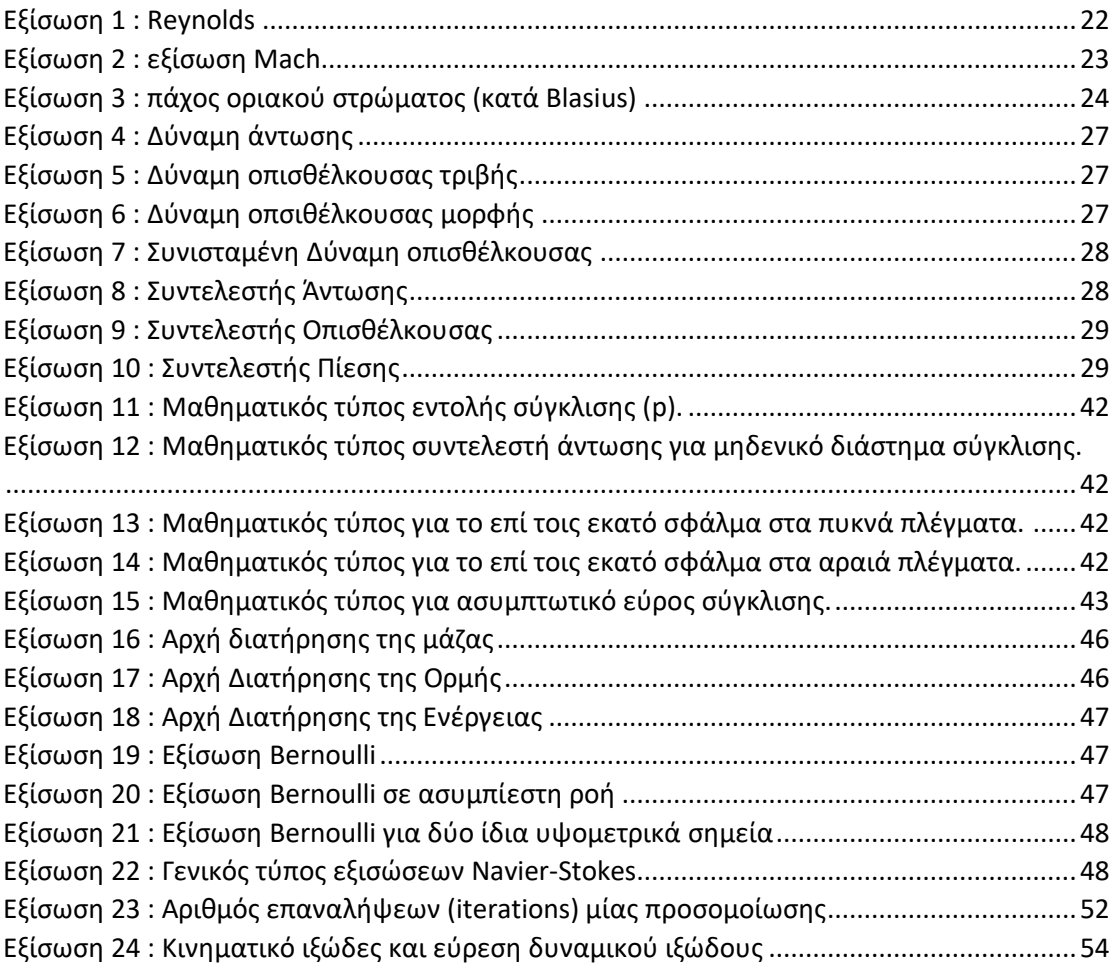

### <span id="page-14-0"></span>1.ΕΙΣΑΓΩΓΗ

#### <span id="page-14-1"></span>1.1. Ιστορική Αναδρομή της επιστήμης της Αεροδυναμικής

Η δύναμη του αέρα είναι γνωστή στην ανθρωπότητα από πολύ παλιά. Ο άνθρωπος είχε παρατηρήσει την υψηλή ταχύτητα του ανέμου σε υψόμετρα και θάλασσες αλλά και τα ακραία καιρικά φαινόμενα όπως αυτά του ανεμοστρόβιλου και του τυφώνα. (Hansen, 2010)

Αυτή τη δύναμη θέλησε να κατανοήσει και να αξιοποιήσει ο άνθρωπος και επικεντρώθηκε αρχικά στην μελέτη των πουλιών. Αν και η αξιοποίηση του ανέμου είχε ξεκινήσει χιλιάδες χρόνια πριν με τα ιστιοφόρα πλοία. Αντλώντας εικόνες και ερεθίσματα από την φύση μελέτησε αρχικά τις (αεροδυναμικές) δυνάμεις που ασκούνται πάνω σε ένα σώμα από τον περιβάλλοντα αέρα που έχει κάποια ταχύτητα. Έτσι Αρχιμήδης και Αριστοτέλης έφτασαν στην διατύπωση κάποιων βασικών εννοιών για την αεροδυναμική .

Η Αεροδυναμική είναι κλάδος της Μηχανικής των ρευστών. Ως Αεροδυναμική ορίζεται ο κλάδος αυτός της επιστήμης που μελετά και ερευνά τους νόμους που διέπουν την ροή του αέρα ή άλλων αερίων και την αλληλεπίδραση αυτών των αερίων με στερεά σώματα . Οι εφαρμογές της Αεροδυναμικής είναι πολλές , κάποιες από αυτές είναι στις ανεμογεννήτριες, στα αεροπλάνα, στα οχήματα αγώνων ταχύτητας αλλά και γενικότερα στα οχήματα μεταφοράς , ακόμα και στην απομάκρυνση καυσαερίων από ένα χώρο ή στον εξαερισμό κτηρίων.

Η ανάπτυξη της αεροδυναμικής συνεχίστηκε αργότερα, κατά το πρώτο μισό του 18° αιώνα, όπου ο Dr. Isaac Newton αναφέρεται στην αντίσταση του ανέμου και ο Daniel Bernoulli περιγράφει με την εξίσωση Bernoulli την σχέση πίεσης, πυκνότητας και ταχύτητας ροής του ρευστού. Στο δεύτερο μισό του 18ου αιώνα έχουμε την δημοσίευση των εξισώσεων Euler που περιγράφουν την κίνηση των ιδανικών ρευστών. Αρχές του 19ου αιώνα , γίνονται γνωστές από τους Claude Navier και George Stokes, οι εξισώσεις Navier Stokes που έρχονται να περιγράψουν την κινηματική των πραγματικών ρευστών.

Την εξέλιξη της αεροδυναμικής θα βοηθήσει στις αρχές του 20ου αιώνα ο γερμανός φυσικός επιστήμονας Ludwig Prandtl με τα πειράματα στα οριακά στρώματα και την τυρβώδη ροή, τα οποία θα παρουσιάσει σε συνέδριο μαθηματικών στην Γερμανία. Στα πειράματα εκείνη την εποχή αρχίζουν να χρησιμοποιούν τούνελ αέρος, τις λεγόμενες αεροσήραγγες .

Η περαιτέρω εξέλιξη αυτού είναι η υπολογιστική ρευστοδυναμική ή CFD (Computational Fluid Dynamics) όπου με την βοήθεια υπολογιστή έχουμε την αριθμητική επίλυση των εξισώσεων που διέπουν το ρευστό.

#### <span id="page-15-0"></span>1.1.1 Ιστορική Αναδρομή Ανεμογεννητριών

Η αρχή γενικότερα στις μηχανές αξιοποίησης του ανέμου πάει πίσω στην εποχή της αρχαίας Ελλάδας. O Ήρωνας της Αλεξάνδρειας αναφέρεται στην λειτουργία της αιολόσφαιρας που θεωρείται και η πρώτη ατμομηχανή.

Στην Περσία βρίσκουμε το πρώτο καταγεγραμμένο σχέδιο ανεμόμυλων γύρω στο 700-900 μ.Χ. με ξύλινα πανιά που συνδέονταν με οριζόντιες δοκούς σε έναν κεντρικό κατακόρυφο άξονα. Τον 12<sup>ο</sup> αιώνα έχουμε την αναφορά των ανεμογεννητριών οριζόντιου άξονα στην Ευρώπη.

Μετά από αρκετά χρόνια, γύρω στον 14<sup>ο</sup> αιώνα, Ολλανδοί μηχανικοί σχεδιάζουν και βελτιώνουν τους ανεμόμυλους, τους οποίους χρησιμοποιούσαν εκτενώς για αποστράγγιση και αποξήρανση ελών στο δέλτα του Ρήνου. Το 1887, ο καθηγητής James Blyth κατασκευάζει την πρώτη ανεμογεννήτρια παραγωγής ηλεκτρικής ενέργειας στην Σκωτία. Ένα χρόνο αργότερα , το 1888, ο αμερικανός μηχανικός Charles Brush κατασκευάζει την πρώτη αυτόματη ανεμογεννήτρια στο Οχάιο. To 1891, o Pour La Cour ένας Δανός επιστήμονας κατασκευάζει μία μοντέρνα ανεμογεννήτρια οριζόντιου άξονα για παραγωγή ηλεκτρικής ενέργειας για να καλύψει τις ανάγκες της επαρχίας. (Fleming & Probert, 1984)

To 1957 ο Johannes Juul, πρώην μαθητής του Pour La Cour φτιάχνει μία ανεμογεννήτρια οριζόντιου άξονα με 3 πτερύγια και 24 μέτρα διάμετρο πτερυγίων, με ικανότητα παραγωγής 200 kW.

#### <span id="page-15-1"></span>1.2 Ανεμογεννήτριες

Οι ανεμογεννήτριες μπορούν να χωριστούν ανάλογα με την θέση του άξονα περιστροφής σε κατακόρυφου (Vertical Axis Wind Turbines- VAWT) και οριζόντιου άξονα (Horizontal Axis Wind Turbines- HAWT). Οι κατακόρυφου άξονα ανεμογεννήτριες έχουν σταθερό άξονα περιστροφής, κάθετο στο έδαφος. Οι οριζόντιου άξονα Α/Γ έχουν έναν άξονα περιστροφής παράλληλο στο έδαφος και τα πτερύγια περιστρέφονται γύρω από αυτόν.

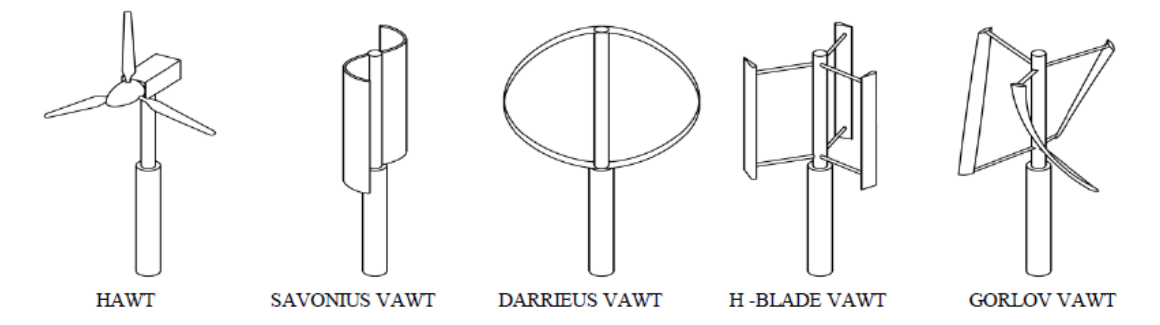

<span id="page-15-2"></span>*Εικόνα 1 :Διάφοροι τύποι Α/Γ , οριζόντιου άξονα(HAWT), κάθετου άξονα(SAVONIUS,DARRIEUS,H-BLADE,GORLOV) (Zilberman, 2017)*

Οι οριζόντιου άξονα αποτελούνται από διάφορα μέρη, τα κυριότερα θα μπορούσαμε να πούμε πως είναι τα ακόλουθα : έναν ρότορα οριζόντιου άξονα, τα πτερύγια, το κιβώτιο ταχυτήτων, την ηλεκτρική γεννήτρια και έναν ανεμοδείκτη.

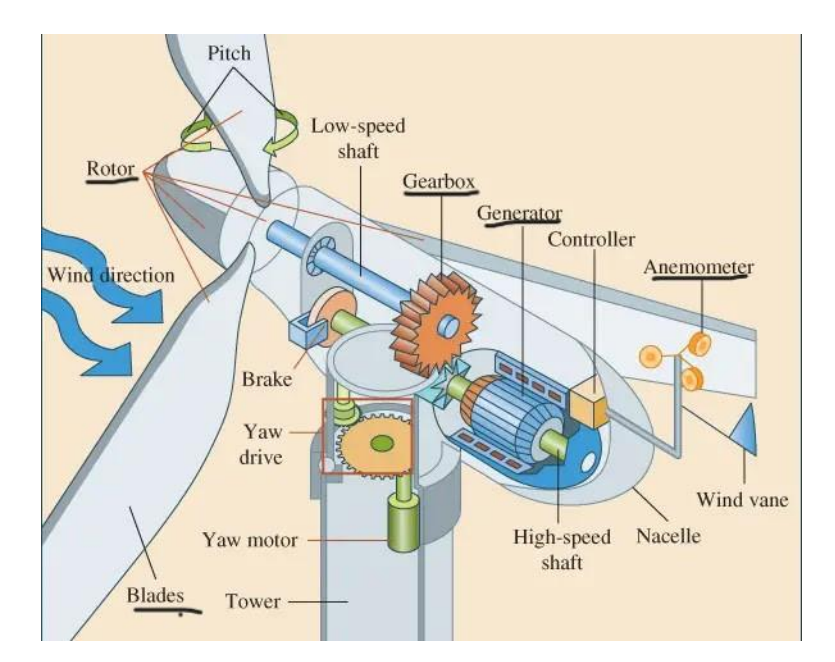

<span id="page-16-1"></span>*Εικόνα 2 : Τα μέρη μιας τυπικής Ανεμογεννήτριας Οριζόντιου άξονα.*

Στα πλαίσια της διπλωματικής εργασίας μας ενδιαφέρουν όμως περισσότερο τα πτερύγια της ανεμογεννήτριας και για αυτό τα αναλύουμε παρακάτω.

#### <span id="page-16-0"></span>1.2.1 Πτερύγια Ανεμογεννήτριας

Το πτερύγιο μιας ανεμογεννήτριας είναι ένα αντικείμενο που έχει σχεδιαστεί με σκοπό την περιστροφή της πλήμνης για την παραγωγή ηλεκτρικής ενέργειας. Τα **πτερύγια** είναι ένα από τα σημαντικότερα μέρη μιας ανεμογεννήτριας. Το σχήμα του πτερυγίου είναι τέτοιο ώστε οι 2 επιφάνειες που το αποτελούν να έχουν διαφορά πίεσης και να δημιουργείται άντωση. Η κάτω επιφάνεια δέχεται μεγαλύτερη πίεση από την πάνω και για αυτό υπάρχει κίνηση των πτερυγίων και περιστροφή της πλήμνης. Οι περισσότερες ανεμογεννήτριες οριζόντιου άξονα έχουν 3 πτερύγια, τα οποία είναι φτιαγμένα από υαλονήματα . Τα πτερύγια των ανεμογεννητριών ποικίλλουν σε μέγεθος , αλλά ένα τυπικό πτερύγιο σύγχρονης χερσαίας ανεμογεννήτριας έχει μήκος περίπου 52 μέτρων και πάνω. Ένα τυπικό πτερύγιο ανεμογεννήτριας :

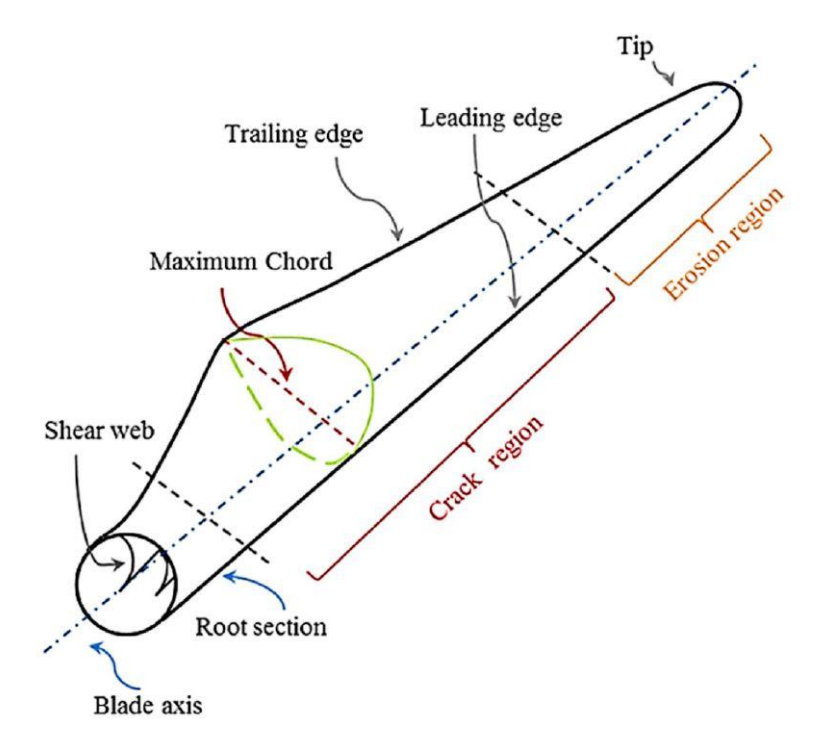

<span id="page-17-0"></span>*Εικόνα 3 : Πτερύγιο Ανεμογεννήτριας Οριζόντιου Άξονα.*

Το πτερύγιο είναι διαφορετικού πάχους από την βάση μέχρι την άκρη. Η βάση του πτερυγίου(root) δέχεται τις μεγαλύτερες ροπές και μας ενδιαφέρει κατασκευαστικά να αντέχει αλλά δεν μας ενδιαφέρει τόσο αεροδυναμικά. Προτιμάται μεγαλύτερο πάχος πτερυγίου για αυτό το λόγο. Από την άλλη μεριά, η άκρη του πτερυγίου (tip) μας ενδιαφέρει αεροδυναμικά , έχει υψηλότερες ταχύτητες ανέμου και για αυτό επιλέγεται λεπτή λεία επιφάνεια με μικρότερο πάχος και καλή αεροδυναμική. Ένα παράδειγμα αεροτομών πτερυγίων τύπου NREL που χρησιμοποιούνται σε ανεμογεννήτριες είναι :

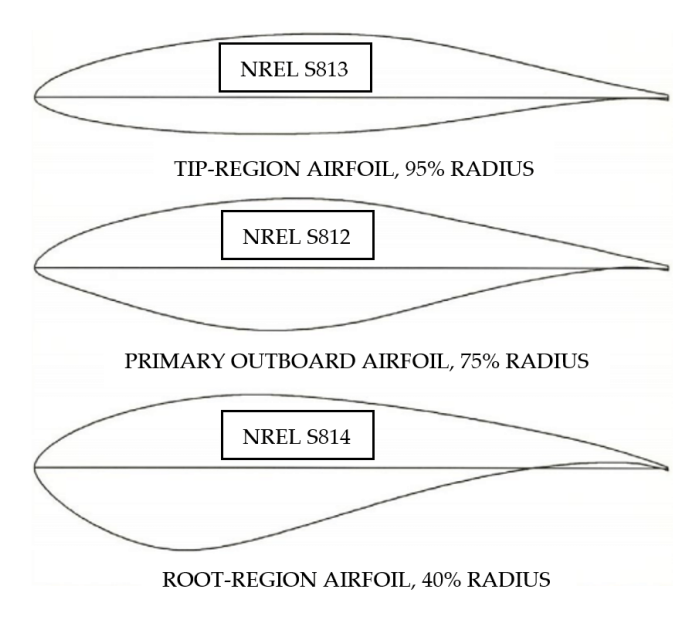

<span id="page-17-1"></span>*Εικόνα 4 : αεροτομές σειράς S*

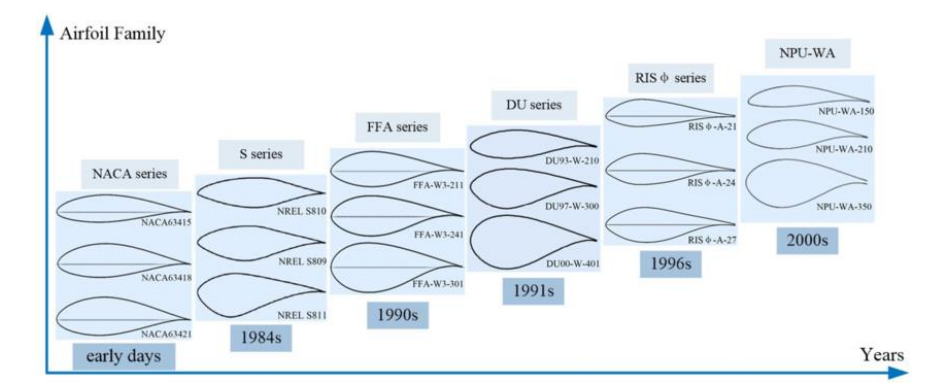

#### Κάποιες οικογένειες πτερυγίων που συναντώνται και στην βιβλιογραφία

<span id="page-18-0"></span>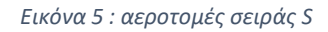

Όπως παρατηρούμε τα πτερύγια θα μπορούσαμε να πούμε ότι μπορούν να χωριστούν σε 2 κατηγορίες με βάση την καμπυλότητα, τα συμμετρικά και τα ασύμμετρα. Τα πτερύγια με μηδενική καμπυλότητα που είναι τα συμμετρικά έχουν μηδενική άντωση (lift). Δεν τα βλέπουμε να εμφανίζονται πολύ στις ανεμογεννήτριες. Τα ασύμμετρα πτερύγια που έχουν καμπυλότητα παρουσιάζουν αυξημένη άντωση όταν έχουν θετική καμπυλότητα όπου η πάνω επιφάνεια πτερυγίου απέχει μεγαλύτερη απόσταση από την γραμμή χορδής σε σχέση με την κάτω επιφάνεια. Οι αεροτομές στις άκρες των πτερυγίων που χρειάζεται υψηλή άντωση είναι ασύμμετρες.

Αναλύοντας μια τομή πτερυγίου που βλέπουμε παραπάνω, θα αναφερόμασταν στα παρακάτω σημαντικά σημεία:

**Ακμή προσβολής (leading edge)** : Είναι το μπροστινό μέρος του πτερυγίου, το οποίο έρχεται πρώτο σε επαφή με τον αέρα.

**Ακμή ουράς (trailing edge)** : Το πίσω μέρος του πτερυγίου και το τελευταίο που έρχεται σε επαφή με τον αέρα. Σε αυτό το σημείο συναντώνται η ροή αέρα που περνά από την πάνω επιφάνεια(upper surface) με αυτή που περνά από την κάτω(lower surface).

**Γραμμή χορδής (chord line)** : Μία νοητή ευθεία γραμμή που ενώνει την ακμή προσβολής (leading edge) με την ακμή ουράς (trailing edge) .

**Καμπυλότητα (camber)** : Η καμπυλότητα αναφέρεται στην ασσυμετρία ανάμεσα στις δύο επιφάνειες ενός πτερυγίου. Όταν η πάνω επιφάνεια έχει μεγαλύτερη απόσταση από την γραμμή χορδής σε σχέση με την κάτω επιφάνεια, έχουμε θετική καμπυλότητα. Στην περίπτωση της μηδενικής καμπυλότητας έχουμε συμμετρικό πτερύγιο.

**Πάχος (thickness)** : Το πάχος ενός πτερυγίου είναι η απόσταση ανάμεσα στην πάνω και στην κάτω επιφάνειά του. Το μέγιστο πάχος μαζί με το σημείο που εμφανίζεται ξεκινώντας να μετράμε από την ακμή προσβολής (leading edge) πάνω στην γραμμή χορδής (chord line) χαρακτηρίζει ένα πτερύγιο.

**Γωνία πρόσπτωσης (angle of attack)** : Χαρακτηριστικό της αεροδυναμικής ενός πτερυγίου. Η γωνία που σχηματίζεται μεταξύ της γραμμής χορδής (chord line) και της κατεύθυνσης της ταχύτητας του αέρα.

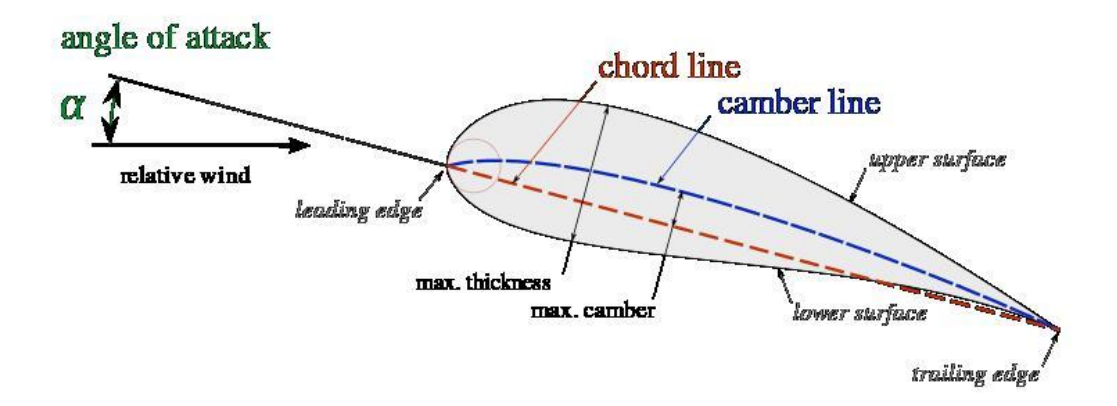

<span id="page-19-1"></span>*Εικόνα 6 : Χαρακτηριστικά ενός πτερυγίου*

#### <span id="page-19-0"></span>1.2.1. Ιστορική Αναδρομή Υλικών

Οι πρώτοι ανεμόμυλοι είχαν συνήθως απλά πτερύγια κατασκευασμένα από ύφασμα ή δέρμα ζώου. Οι μεταγενέστεροι ανεμόμυλοι χρησιμοποιούσαν ξύλινα πτερύγια, τα οποία συχνά κατασκευάζονταν από τοπική ξυλεία, όπως δρυ ή πεύκο. Στα τέλη του 19ου και στις αρχές του 20ού αιώνα άρχισαν να εμφανίζονται ανεμογεννήτριες σχεδιασμένες για την παραγωγή ηλεκτρικής ενέργειας. Τα πτερύγια αυτών των ανεμογεννητριών κατασκευάζονταν συχνά από ξύλο, χάλυβα ή αλουμίνιο. Στα μέσα του 20ου αιώνα, τα πτερύγια των ανεμογεννητριών συνέχισαν να κατασκευάζονται από ξύλο, χάλυβα και αλουμίνιο. Ωστόσο, τα υλικά και ο σχεδιασμός των πτερυγίων βελτιώθηκαν, με τα ξύλινα πτερύγια να κατασκευάζονται από πολυστρωματική ξυλεία και τα πτερύγια από αλουμίνιο να χυτεύονται. Στη δεκαετία του 1980, σύνθετα υλικά όπως υαλοβάμβακας και ανθρακονήματα άρχισαν να χρησιμοποιούνται για πτερύγια ανεμογεννητριών. Αυτά τα υλικά είναι ελαφριά, ισχυρά και ανθεκτικά, καθιστώντας τα ιδανικά για χρήση σε μεγάλες ανεμογεννήτριες. Σήμερα, τα περισσότερα πτερύγια ανεμογεννητριών κατασκευάζονται από σύνθετα υλικά, με τα ανθρακονήματα να είναι το πιο συνηθισμένο.

Στα πτερύγια πλέον χρησιμοποιούνται σύνθετα υλικά, όμοια με εκείνα των πλοιαρίων και των σκαφών αναψυχής, τα οποία δεν είναι τοξικά μετά την κατασκευή τους. Εξωτερικά , τα πτερύγια αποτελούνται συνήθως από υαλονήματα, με την επικάλυψή τους να είναι συνήθως επιστρώσεις από πολυεστερικά υλικά. Εσωτερικά περιέχουν πολυμερή υλικά, πολυεστέρα, PVC, θερμοπλαστικά υλικά και ξύλο balsa. Ακόμα περιέχουν μεταλλικά μέρη από σίδηρο, κυρίως στην σύνδεση των πτερυγίων με την πλύμνη. Τέλος έχουν και αγωγούς χαλκού για την αντικεραυνική προστασία.

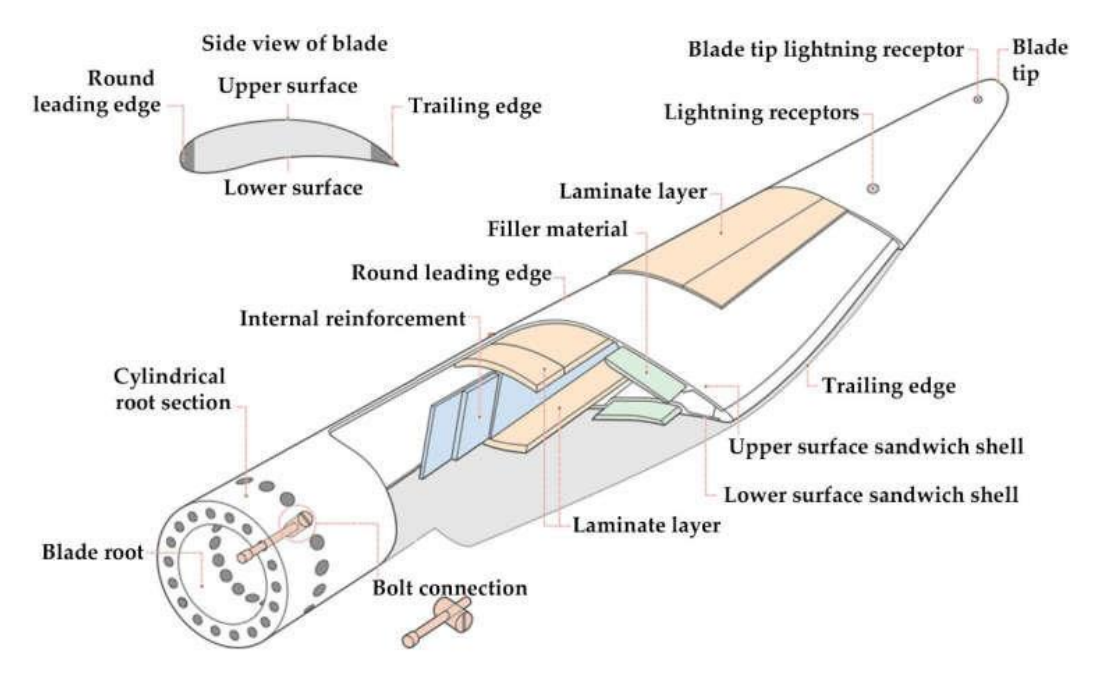

<span id="page-20-2"></span>*Εικόνα 7 : Υλικά κατασκευής ενός πτερυγίου*

#### <span id="page-20-0"></span>1.3. Βασικοί όροι Αεροδυναμικής

Αρχικά στα πλαίσια αυτής της διπλωματικής εργασίας θέλουμε να μελετήσουμε την ροή αέρα πάνω στα πτερύγια Ανεμογεννήτριας . Για να το πετύχουμε πρέπει να κατανοήσουμε πρώτα κάποιους βασικούς όρους της Αεροδυναμικής όπως ιδιότητες του αέρα, δυνάμεις lift και drag, αδιάστατους αριθμούς Reynolds, Mach και αεροδυναμικούς συντελεστές.

#### <span id="page-20-1"></span>1.3.1. Ιδιότητες του αέρα

Κάθε ρευστό έχει ορισμένα χαρακτηριστικά, ιδιότητες που το χαρακτηρίζουν. Το ρευστό που μας ενδιαφέρει σε αυτήν την εργασία είναι ο ατμοσφαιρικός αέρας. Θα αναφερθούμε στην πυκνότητα , το ιξώδες, την πίεση και την θερμοκρασία του αέρα. Με γνωστή πίεση και θερμοκρασία μπορούμε να βρούμε από καταστατικούς πίνακες την πυκνότητα και το ιξώδες του ρευστού μας.

- Πυκνότητα αέρα : Συμβολίζεται με το γράμμα «ρair» και ισούται με την μάζα προς την μονάδα όγκου του ατμοσφαιρικού αέρα. Η πυκνότητα μετριέται σε «kg/m<sup>3</sup>». Η πυκνότητα μπορεί να διαφέρει αρκετά από το ένα ρευστό σε ένα άλλο. Η πυκνότητα όμως δεν επαρκεί για να χαρακτηρίσουμε πλήρως ένα ρευστό αφού δύο ρευστά μπορεί να έχουν την ίδια περίπου πυκνότητα όμως να ρέουν διαφορετικά.
- Ιξώδες : Μια ιδιότητα που χρειάζεται να γνωρίζουμε για να περιγράψουμε την «ρευστότητα» ενός ρευστού είναι το ιξώδες του. Tο ιξώδες αναφέρεται στην διατμητική τάση (δύναμη ανά μονάδα επιφάνειας), δηλαδή στην δύναμη που απαιτείται στην μονάδα του χρόνου για να κινηθεί ένα στρώμα ρευστού πάνω σε ένα άλλο γειτονικό. Οι μονάδες του στο σύστημα SI είναι «Ν\*s/m<sup>2</sup>» .
- Ατμοσφαιρική πίεση: Είναι η πίεση που ασκεί ο αέρας της ατμόσφαιρας σε ένα στερεό σώματο οποίο βρίσκεται στην επιφάνεια της θάλασσας. Η πίεση της τυπικής ατμόσφαιρας στην επιφάνεια της θάλασσας είναι 101.325 Pa ή 1,01325 bar ή 760mm Υδραργύρου. Ως μονάδα μέτρησης όμως για την ατμοσφαιρική πίεση υπάρχει και ο όρος της ατμόσφαιρας ή «atm».

#### <span id="page-21-0"></span>1.3.2. Aδιάστατοι Αριθμοί

• Ο αριθμός Reynolds είναι ένας αδιάστατος αριθμός που μας βοηθάει να περιγράψουμε και να προβλέψουμε την ροή των ρευστών σε διαφορετικές καταστάσεις. Είναι ο λόγος μεταξύ αδρανειακών και ιξωδών δυνάμεων και ο μαθηματικός του τύπος είναι ο ακόλουθος :

*Εξίσωση 1 : Reynolds*

$$
Re = \frac{\rho u L}{\mu} = \frac{u L}{v}
$$

<span id="page-21-2"></span>ρ= πυκνότητα ρευστού (kg/m<sup>3</sup> )

υ = ταχύτητα ρευστού (m/s)

L= χαρακτηριστικό μήκος (m)

μ = δυναμικό ιξώδες του ρευστού (N\*s/m<sup>2</sup> )

ν = κινηματικό ιξώδες ρευστού (m<sup>2</sup>/s)

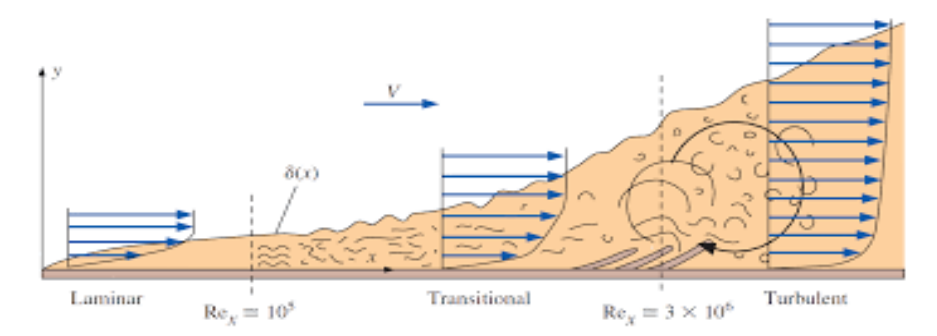

<span id="page-21-1"></span>*Εικόνα 8 : Μετάβαση οριακού στρώματος από στρωτή σε τυρβώδης ροή πάνω σε πλάκα.*

Στις χαμηλές τιμές του αριθμού Reynolds έχουμε στρωτή ροή, που σημαίνει ότι οι νοητές γραμμές ροής στο ρευστό που εξετάζουμε(του αέρα στην δικιά μας περίπτωση) είναι παράλληλες μεταξύ τους και δεν τέμνονται σε κανένα σημείο της ροής. Αν δεν έχουμε αλλαγές στις οριακές συνθήκες με την πάροδο του χρόνου η ροή θεωρείται σταθερή (steady). Στις ενδιάμεσες τιμές έχουμε την μεταβατική περιοχή όπου ο αριθμός Reynolds είναι περίπου 2300. Σε υψηλότερες τιμές από 2300 του αριθμού Reynolds μέχρι και την τιμή 4000 περίπου έχουμε την μεταβατική περιοχή. Η ροή θεωρείται τυρβώδης όταν έχουμε αριθμούς Reynolds μεγαλύτερους από 4000. Κατά την τυρβώδη ροή δημιουργούνται δίνες και στροβιλισμοί , με την συμπεριφορά της ροής να θεωρείται χαοτική και τυχαία. Είναι ο πιο συνηθισμένος τύπος ροής. Γύρω από στερεά σώματα θα δούμε και απόρρευμα να δημιουργείται όπως στην παρακάτω εικόνα:

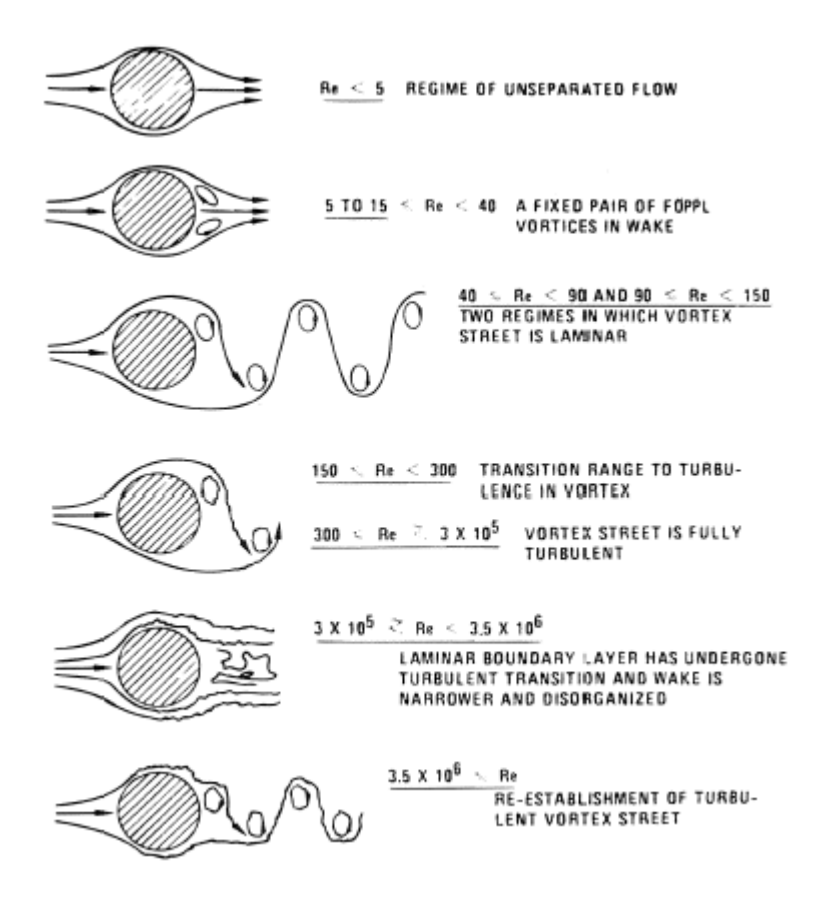

<span id="page-22-0"></span>*Εικόνα 9 : Ροή γύρω από κύλινδρο και αριθμοί Reynolds*

• Ο αριθμός Mach είναι γνωστός ως ένας αδιάστατος αριθμός και μέτρο της συμπιεστότητας μιας ροής. Συμβολίζεται διεθνώς ως Ma και ορίζεται ως ο λόγος της τοπικής τιμής της ταχύτητας ενός αντικειμένου ή ενός ρευστού (V) προς την τοπική τιμή της ταχύτητας μετάδοσης του ήχου (c). Ο μαθηματικός τύπος του αριθμού Mach είναι :

$$
Ma = \frac{V}{c}
$$

#### <span id="page-22-1"></span>*Εξίσωση 2 : εξίσωση Mach*

Η ταχύτητα του ήχου θεωρείται γύρω στα 340m/s αλλά αλλάζει ανάλογα το υψόμετρο , λόγω αλλαγών σε θερμοκρασία και πίεση. Ο αριθμός Mach μας βοηθάει να κατηγοριοποιήσουμε τα φαινόμενα συμπιεστότητας με τις ακόλουθες 3 κατηγορίες ροής:

- 1. Υποηχητική ροή (Ma < 1 ) : Σε αυτές τις περιπτώσεις μπορούμε να μην δεν λάβουμε υπόψη την συμπιεστότητα της ροής. Στην περίπτωση των ανεμογεννητριών που μελετάμε εμείς θεωρούμε την ροή μας ασυμπίεστη, που σημαίνει ότι έχουμε αριθμό Mach μικρότερο από 0,3.
- 2. Ροή στην ταχύτητα του ήχου (Ma = 1 ) : Η ταχύτητα του αντικειμένου που μελετάται φτάνει την ταχύτητα του ήχου. Αρχίζουν να μας απασχολούν τα φαινόμενα συμπιεστότητας στην ροή.
- 3. Υπερηχητική ροή (Ma > 1) : Η ταχύτητα του αντικειμένου έχει σπάσει το φράγμα του ήχου και είναι ανώτερη της ταχύτητας του ήχου. Τα φαινόμενα συμπιεστότητας της ροής είναι σημαντικά και λαμβάνονται υπόψη κατά την μελέτη.

#### <span id="page-23-0"></span>1.3.3. Οριακά στρώματα

Το οριακό στρώμα όπως προαναφέραμε εισάγεται από τον Prandtl το 1904 σε συνέδριο Μαθηματικών στην Γερμανία. Με την θεωρία αυτή έγινε η σύνδεση μεταξύ ιδανικής και ιξώδους ροής και διευκρινίστηκαν οι διάφορες δυνάμεις που αναπτύσσονται κατά την ροή. Οριακό στρώμα θεωρείται το λεπτό στρώμα ρευστού που δημιουργείται από την κίνηση ενός πραγματικού ρευστού πάνω σε στερεά επιφάνεια ροής . Είναι μια οριοθετημένη περιοχή ακριβώς πάνω από την επιφάνεια ροής του και η ύπαρξή του (οριακού στρώματος) οφείλεται στην οριακή συνθήκη εκείνων των σημείων που έρχεται σε επαφή το ρευστό με την επιφάνεια. Εκείνα τα σημεία αναφέρονται σαν σημεία «μη ολίσθησης» του ρευστού και σε εκείνα το ρευστό έχει μηδενική ταχύτητα. Το πάχος της ταχύτητας οριακού στρώματος ορίζεται ως η απόσταση από το solid body μέχρι το σημείο που η ταχύτητα της ροής φτάνει στο 99% της ταχύτητας ελεύθερης ροής (u∞) . Στην περιοχή εκτός του οριακού στρώματος , το ιξώδες παύει να αποτελεί βασικό παράγοντα στην διαμόρφωση της ροής. Υπάρχουν δύο κύρια είδη οριακού στρώματος : 1)το στρωτό οριακό στρώμα και το 2) τυρβώδες οριακό στρώμα, όπου έχει αναπτυχθεί πλήρως η τυρβώδης ροή. Η απότομη αύξηση στο πάχος οριακού στρώματος αυξάνει τις αντιστάσεις λόγω ιξώδους και ενδέχεται να σημαίνει αποκόλληση ροής.

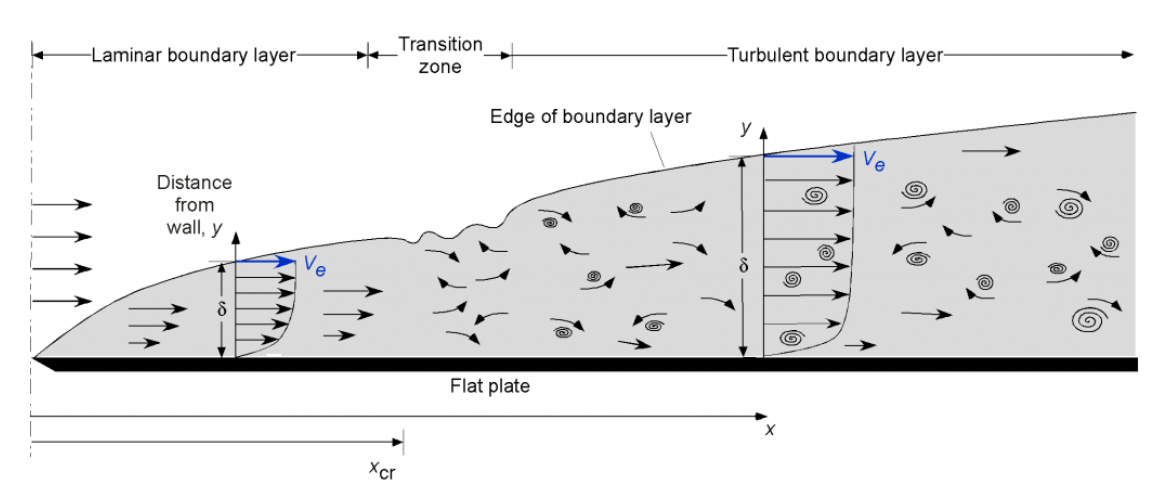

<span id="page-23-1"></span>*Εικόνα 10 : Οριακό στρώμα σε επίπεδη πλάκα (Leishman, 2023)*

Το πάχος του οριακού στρώματος μπορεί να υπολογιστεί με μεγάλη ακρίβεια από τον τύπο του Blasius :

$$
\delta = 5 \frac{x}{\sqrt{Re}}
$$

<span id="page-23-2"></span>*Εξίσωση 3 : πάχος οριακού στρώματος (κατά Blasius)*

όπου

- χ: απόσταση από την αρχή της επίπεδης πλάκας
- Re: ο αδιάστατος αριθμός Reynolds της ροής στο σημείο χ όπου μελετάμε.

#### <span id="page-24-0"></span>1.3.4. Γραμμές ροής

Οι ροϊκές γραμμές χρησιμοποιούνται ως εργαλείο κατά την αναλυτική μελέτη ενός πεδίου για την οπτικοποίηση και καλύτερη κατανόηση του πεδίου ροής. Η ροϊκή γραμμή μπορεί να οριστεί ως μια γραμμή που είναι εφαπτομενική στο διάνυσμα της ταχύτητας του ρευστού. Οι γραμμές ροής μας βοηθάνε να καταλάβουμε την αύξηση ή την μείωση της ταχύτητας του ρευστού που μελετάμε ανάλογα αν πυκνώνουν ή αραιώνουν. Χρησιμοποιούνται συχνά στην Υπολογιστική Ρευστοδυναμική (CFD) και η οπτικοποίηση τους μπορεί να γίνει πειραματικά με την βοήθεια καπνού σε σήραγγα αέρα. Επίσης , με αυτές μπορεί κάποιος να διαπιστώσει αν υπάρχει κάποια αποκόλληση στην ροή του ρευστού γύρω από ένα στερεό σώμα όπως είναι τα πτερύγια μιας Ανεμογεννήτριας. Βασικό χαρακτηριστικό αυτών είναι η παραλληλία της μίας γραμμής με την άλλη. Σε χαμηλές γωνίες προσβολής των πτερυγίων έχουμε προσκολλημένη ροή (attached flow) ενώ σε υψηλές έχουμε αποκόλληση της ροής (separation flow) . Γενικά θέλουμε προσκολλημένη ροή για μεγαλύτερη ροπή στα πτερύγια και αποφυγή αποκολλημένης ροής που δημιουργεί μεγαλύτερες δυνάμεις αντίστασης.

<span id="page-24-1"></span>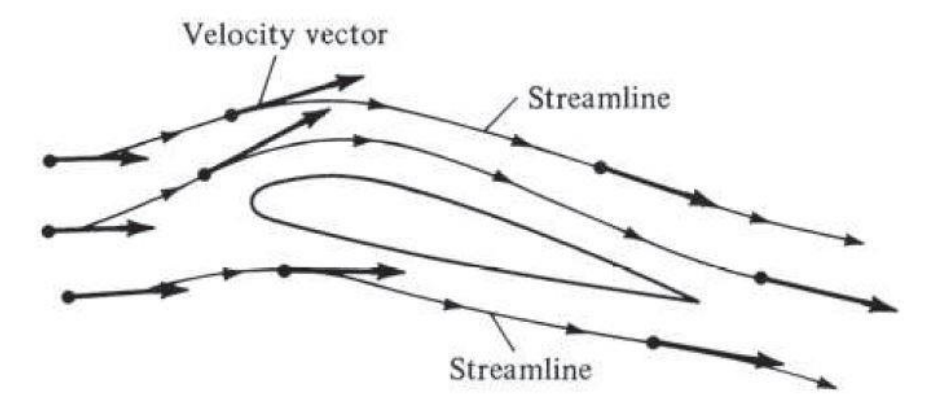

*Εικόνα 11: Απεικόνιση ροϊκών γραμμών (Goyal, 2021)*

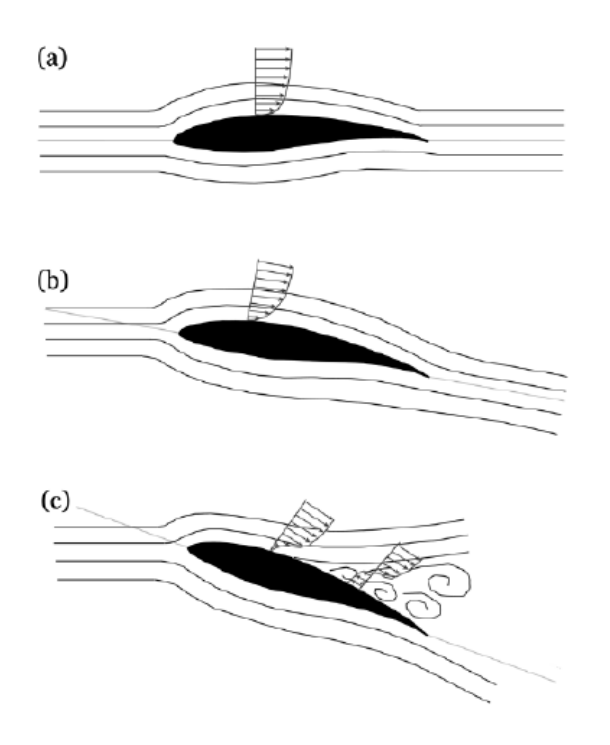

<span id="page-25-1"></span>*Εικόνα 12: Προσκολλημένη(a,b) και Αποκολλημένη ροή(c) (Anas Abdulrahim, 2014)*

#### <span id="page-25-0"></span>1.3.5. Δυνάμεις και Συντελεστές

Για την αεροδυναμική ανάλυση στα πτερύγια ανεμογεννήτριας θα χρειαστεί να αναλύσουμε τις δυνάμεις που δρουν σε ένα πτερύγιο ανεμογεννήτριας όταν προσπίπτει πάνω του μια δέσμη αέρα . Τέσσερις είναι οι βασικές δυνάμεις που ασκούνται : η άντωση, η οπισθέλκουσα , η πρόωση και το βάρος.

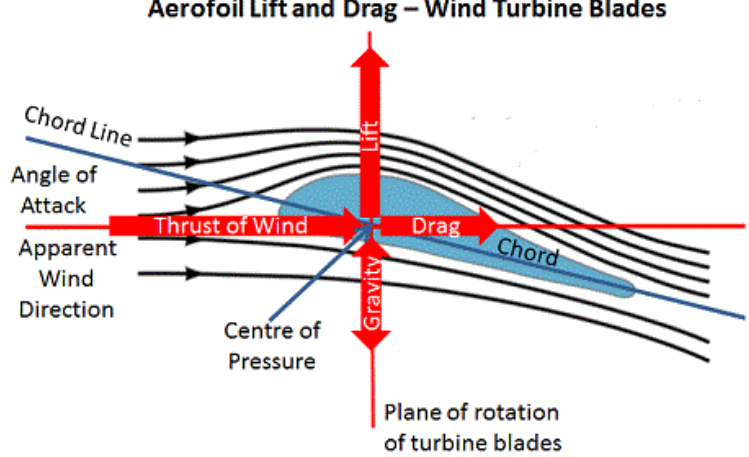

Aerofoil Lift and Drag - Wind Turbine Blades

<span id="page-25-2"></span>*Εικόνα 13 : Δυνάμεις πάνω σε πτερύγιο ανεμογεννήτριας (*Aerodynamic Lift and Drag and the Theory of Flight*, n.d.)*

Στα πλαίσια της αεροδυναμικής ανάλυσης μας ενδιαφέρουν περισσότερο οι δυνάμειςαποτέλεσμα που δημιουργεί ο αέρας στο πτερύγιο. Θα ασχοληθούμε δηλαδή περισσότερο με τις δυνάμεις της άντωσης και της οπισθέλκουσας. Στην παραπάνω εικόνα (Εικ. 4) αναφέρονται με την αγγλική ορολογία Lift και Drag αντίστοιχα.

**Άντωση** (Lift force) : Είναι η κάθετη δύναμη στην διεύθυνση της κίνησης του αέρα σε αυτήν την περίπτωση, ο οποίος προσπίπτει πάνω στο πτερύγιο. Η άντωση είναι υπεύθυνη για την κίνηση των πτερυγίων και δημιουργείται από την διαφορά πίεσης που υπάρχει στο πάνω και στο κάτω μέρος του πτερυγίου. Γενικά επιδιώκεται η αύξηση της δύναμης της άντωσης και αυτό σημαίνει αύξηση της πίεσης στο κάτω μέρος του πτερυγίου και μείωση στο πάνω. Όμως το πτερύγιο μιας ανεμογεννήτριας εκτελεί περιστροφική κίνηση και η διεύθυνση της δύναμης της άντωσης αλλάζει. Για να υπολογίσουμε το μέτρο της δύναμης της άντωσης :

$$
L = \frac{1}{2} \rho C_L A u^2
$$

<span id="page-26-0"></span>*Εξίσωση 4 : Δύναμη άντωσης*

Όπου L : δύναμη άντωσης(Ν)

- ρ : πυκνότητα αέρα (kg/m<sup>3</sup>)
- C<sup>L</sup> : συντελεστής άντωσης
- Α : επιφάνεια αναφοράς (m<sup>2</sup>)
- u : ανεπτυγμένη ταχύτητα (m/s)

**Οπισθέλκουσα** (Drag force) : Είναι η συνισταμένη παράλληλη δύναμη στην διεύθυνση της κίνησης του αέρα. Οφείλεται στην πίεση που εφαρμόζονται από το ρευστό στο σώμα, στην συγκεκριμένη περίπτωση, το πτερύγιο. Ακόμα μπορεί να οφείλεται και στις διατμητικές τάσεις μεταξύ του αέρα και της επιφάνειας του σώματος ή μεταξύ των γραμμών ροής. Η συνισταμένη δύναμη της οπισθέλκουσας αποτελεί ένα διανυσματικό άθροισμα δύο συνιστωσών δυνάμεων που ασκούνται κάθετα και εφαπτομενικά προς το σώμα και υπολογίζονται ακολούθως :

Η οπισθέλκουσα τριβής (friction drag) D<sub>f</sub> δρα εφαπτομενικά προς το σώμα:

D<sub>f</sub> =  $[(τ * sinθ) dA]$ 

<span id="page-26-1"></span>*Εξίσωση 5 : Δύναμη οπισθέλκουσας τριβής*

Η οπισθέλκουσα μορφής (pressure drag ή form drag)  $D_p$  δρα κάθετα στο σώμα :

 $D_P = [(p * cos \theta) dA]$ 

<span id="page-26-2"></span>*Εξίσωση 6 : Δύναμη οπσιθέλκουσας μορφής*

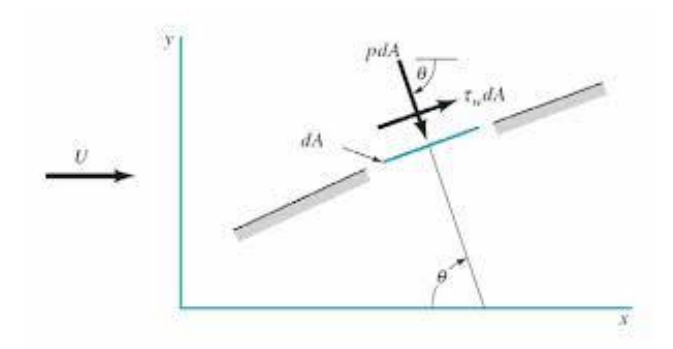

<span id="page-27-0"></span>*Εικόνα 14 : Οπισθέλκουσα μορφής και τριβής (συνιστώσες οπισθέλκουσας)*

Η συνισταμένη δύναμη οπισθέλκουσας υπολογίζεται από τον τύπο :

$$
D=\frac{1}{2}\,\rho\,C_D\,A\,u^2
$$

<span id="page-27-1"></span>*Εξίσωση 7 : Συνισταμένη Δύναμη οπισθέλκουσας*

Όπου D : δύναμη άντωσης(Ν) ρ : πυκνότητα αέρα (kg/m<sup>3</sup>) C<sub>D</sub>: συντελεστής οπισθέλκουσας Α : επιφάνεια αναφοράς (m<sup>2</sup>) u : ανεπτυγμένη ταχύτητα (m/s)

Σημαντικό ρόλο στην αεροδυναμική ανάλυση παίζουν οι συντελεστές άντωσης και οπισθέλκουσας. Μας βοηθάνε να καταλάβουμε πως το σχήμα ενός πτερυγίου είναι συνδεδεμένο με την αεροδυναμική απόδοση της ανεμογεννήτριάς μας.

**Συντελεστής Άντωσης ή Ανυψωτικής Δύναμης**: Τον είδαμε να εμφανίζεται και στην παραπάνω εξίσωση. Είναι ο αδιάστατος αριθμός ο οποίος περιγράφει την δύναμη άντωσης που εμφανίζεται σε ένα στερεό αντικείμενο όταν αυτό βρίσκεται μέσα σε πεδίο που ρέει αέρας ή κάποιο άλλο ρευστό. Γενικά ο συντελεστής άντωσης C<sup>L</sup> εξαρτάται από το σχήμα του σώματος (τις κλίσεις στην γεωμετρία και την τραχύτητα των επιφανειών) και κάποιες παραμέτρους της ροής (αριθμός Reynolds, Mach κ.α.) . Χρησιμοποιείται για να βοηθάει τους μηχανικούς να υπολογίζουν αν η γεωμετρία της κατασκευής τους πετυχαίνει τον στόχο της αεροδυναμικά. Στην περίπτωση μιας ανεμογεννήτριας θέλουμε την μεγιστοποίηση αυτού του συντελεστή. Ο συντελεστής C<sup>L</sup> προσδιορίζεται κυρίως πειραματικά με τον τύπο :

$$
C_{L} = \frac{L}{\frac{1}{2}\rho A u^2}
$$

<span id="page-27-2"></span>*Εξίσωση 8 : Συντελεστής Άντωσης*

**Συντελεστής Οπισθέλκουσας Δύναμης** : Ο συντελεστής οπισθέλκουσας δύναμης είναι ο αδιάστατος αριθμός που μας δείχνει την δύναμη οπισθέλκουσας την οποία εμφανίζει το στερεό μας αντικείμενο όταν βρίσκεται βυθισμένο σε ροή ρευστού. Ο συντελεστής οπισθέλκουσας εξαρτάται ,όπως και της άντωσης, από το σχήμα του σώματος (τις κλίσεις στην γεωμετρία και την τραχύτητα των επιφανειών) και κάποιες παραμέτρους της ροής (αριθμός Reynolds, Mach κ.α.). Μας βοηθάει να καταλάβουμε την αεροδυναμική

αντίσταση που έχουν διαφορετικά σχήματα μεταξύ τους. Ο συντελεστής οπισθέλκουσας C<sub>D</sub> εξαρτάται από τους ίδιους παράγοντες με τον συντελεστή Cι και υπολογίζεται πειραματικά από τον τύπο :

$$
C_D = \frac{D}{\frac{1}{2}\rho A u^2}
$$

<span id="page-28-1"></span>*Εξίσωση 9 : Συντελεστής Οπισθέλκουσας*

Παρακάτω βλέπουμε υπολογισμένους συντελεστές οπισθέλκουσας για κάποια βασικά τρισδιάστατα σχήματα:

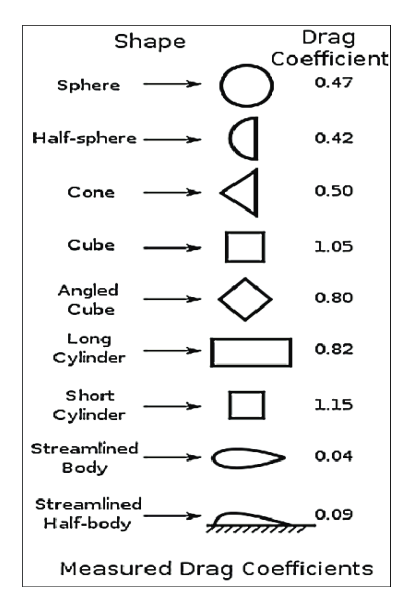

<span id="page-28-0"></span>*Εικόνα 15 : Συντελεστής Οπισθέλκουσας σε διαφορετικά σχήματα*

**Συντελεστής Πίεσης** : Ο συντελεστής πίεσης είναι αδιάστατος αριθμός που μας περιγράφει το πεδίο της πίεσης που δέχεται ένα στερεό σώμα όπως τα πτερύγια της ανεμογεννήτριας μέσα σε ροή αέρα. Ο συντελεστής πίεσης C<sub>P</sub> υπολογίζεται από τον τύπο :

$$
C_P = \frac{P - P_{\infty}}{\frac{1}{2} \rho_{\infty} u_{\infty}^2}
$$

<span id="page-28-2"></span>*Εξίσωση 10 : Συντελεστής Πίεσης*

Όπου :  $\overline{P}$  : πίεση σε κάποιο σημείο του στερεού σώματος (N/m<sup>2</sup>)

 $P_{\infty}$  : πίεση ελεύθερου ρεύματος (N/m<sup>2</sup>)

 $\rho_{\infty}$  : πυκνότητα ελεύθερου ρεύματος (kg/m $^3$ )

 $u_{\infty}$ : ταχύτητα ελεύθερου ρεύματος (m/s)

Το παρακάτω σχήμα θα μας βοηθήσει να κατανοήσουμε τον συντελεστή πίεσης. Θα εξετάσουμε τη ροή γύρω από ένα κύλινδρο.

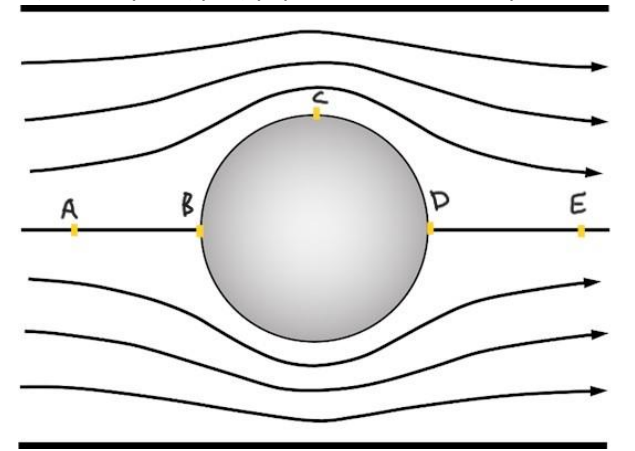

<span id="page-29-1"></span>*Εικόνα 16 : ροή ρευστού γύρω από κύλινδρο*

Τα σημεία Α και Ε είναι θεωρητικά στο ελεύθερο ρεύμα. Το σημείο Β είναι το σημείο ανακοπής όπου έχουμε μέγιστη πίεση και μηδενική ταχύτητα, επομένως έχουμε θεωρητικά συντελεστή πίεσης ίσο με 1(C<sub>p</sub>=1). Στο σημείο C έχουμε υψηλότερη ταχύτητα από την  $u_{\infty}$ και χαμηλότερη πίεση από την  $P_{\infty}$  άρα θα έχουμε αρνητικό συντελεστή πίεσης (C<sub>p</sub><0). Στα ενδιάμεσα σημεία που έχουμε πίεση μεγαλύτερη από την  $P_{\infty}$  έχουμε θετικές τιμές του συντελεστή πίεσης, μεταξύ 0 και 1 (0<Cp<1) .

#### <span id="page-29-0"></span>1.7 CFD

Η υπολογιστική ρευστοδυναμική (Computational Fluid Dynamics,CFD) είναι η μέθοδος που χρησιμοποιεί αριθμητική ανάλυση και δομές δεδομένων για την επίλυση συστημάτων που παρουσιάζουν ροή κάποιου ρευστού, μεταφορά θερμότητας και άλλα φαινόμενα σχετικά, όπως χημικές αντιδράσεις μέσω προσομοίωσης σε υπολογιστή. Τα σχετικά φαινόμενα μπορούν να περιγραφούν από διαφορικές εξισώσεις , οι οποίες δεν μπορούν να επιλυθούν αναλυτικά. Μια προσεγγιστική λύση μπορεί να προκύψει με την χρήση μιας μεθόδου διακριτοποίησης, η οποία να προσεγγίζει τις διαφορικές εξισώσεις μέσω ενός συστήματος αλγεβρικών εξισώσεων, οι οποίες μπορούν να λυθούν από υπολογιστή. Οι προσεγγίσεις εφαρμόζονται σε μικρά πεδία ορισμού στον χώρο και στον χρόνο, ώστε η αριθμητική λύση να παρέχει αποτελέσματα για διακριτές θέσεις (στον χώρο και στον χρόνο). Η αποτελεσματικότητα της μεθόδου αυτής έχει πολλές εφαρμογές σε βιομηχανικό επίπεδο ή και μη. Μερικά παραδείγματα είναι (*CFD - Versteeg\_Malalasekera\_2ed.Pdf - All Documents*, n.d.):

- Αεροδυναμική αεροσκαφών και οχημάτων : lift και drag
- Υδροδυναμική πλοίων
- Μηχανική χημικών διεργασιών : ανάμιξη και διαχωρισμός, χύτευση πολυμερών
- Μηχανές εσωτερικής καύσης
- Στροβιλομηχανές : ροές στο εσωτερικό περιστρεφόμενων διόδων, diffusers κ.α.
- Ηλεκτρολογική και ηλεκτρονική μηχανική : ψύξη εξοπλισμού , συμπεριλαμβανομένου μικροκυκλωμάτων
- Εξωτερικό και εσωτερικό περιβάλλον κτιρίων: ανεμοφόρτιση και θέρµανση/αερισµός
- Περιβαλλοντική Μηχανική : κατανομή ρύπων και λυμάτων
- Μετεωρολογία : πρόβλεψη καιρού
- Βιοϊατρική Μηχανική : ροές αίματος μέσω αρτηριών και φλεβών

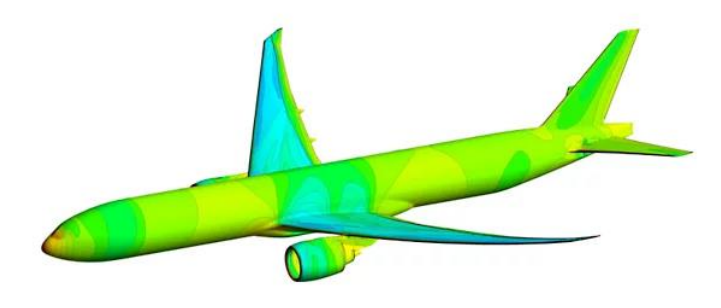

*.*

<span id="page-30-1"></span>*Εικόνα 17 : ANSYS CFX, Lufthansa CFD μοντέλο Boeing 777-300ER.*

Πιο συγκεκριμένα η βιομηχανία της αεροδιαστημικής έχει ενσωματώσει από το 1960 και μετά την Υπολογιστική ρευστοδυναμική στον σχεδιασμό , την Έρευνα και Ανάπτυξη αλλά και την κατασκευή των αεροσκαφών και των κινητήρων jet.

Επιπλέον οι κατασκευαστές μηχανοκίνητων οχημάτων προβλέπουν πλέον τις δυνάμεις αντίστασης , την ροή κάτω από το καπό και το περιβάλλον του οχήματος με CFD.

Ο απώτερος στόχος στις εξελίξεις του τομέα της Υπολογιστικής Ρευστοδυναμικής ήταν η παροχή μιας υπηρεσίας συγκρίσιμης με άλλα εργαλεία CAE (Computer Aided Engineering) όπως οι κώδικες ανάλυσης τάσεων. Η δυσκολία στην επίτευξη αυτού του στόχου ήταν η πολυπλοκότητα στην περιγραφή των ροών ρευστών που δεν επέτρεπε μια οικονομική και πλήρη περιγραφή. Η διαθεσιμότητα προσιτού hardware υψηλών επιδόσεων και φιλικών interfaces προς τον χρήστη οδήγησαν στην είσοδο του CFD στην ευρύτερη βιομηχανία το 1990.

#### <span id="page-30-0"></span>1.7.1. ΠΛΕΟΝΕΚΤΗΜΑΤΑ-ΜΕΙΟΝΕΚΤΗΜΑΤΑ CFD

Η τεχνολογία του CFD προσφέρει σημαντικά πλεονεκτήματα όταν χρησιμοποιείται για την επίλυση σύνθετων προβλημάτων σε βιομηχανικές ή και μη εφαρμογές. Παρ΄όλα αυτά η

χρήση του CFD έχει και ορισμένα μειονεκτήματα και μπορεί να δημιουργήσει προβλήματα όταν δεν χρησιμοποιείται σωστά. (*CFD - Versteeg\_Malalasekera\_2ed.Pdf - All Documents*, n.d.)

Ένα από τα πλεονεκτήματα του CFD είναι το οικονομικό κομμάτι. Παρ΄ ότι η αγορά ενός CFD προγράμματος κοστίζει σε επιχειρήσεις και σε ιδιώτες, η αγορά και η κατασκευή μίας πειραματικής διάταξης είναι πιο δαπανηρή και απαιτεί περισσότερο χρόνο προετοιμασίας. Επιπλέον αυτή η τεχνολογία παρέχει ασφάλεια δίνοντας την δυνατότητα στους μηχανικούς να αξιολογήσουν τις γεωμετρίες, να προβούν σε διορθώσεις και αλλαγές που θα τους προστατεύσουν από πιθανούς κινδύνους πριν καταλήξουν στον τελικό σχεδιασμό και την κατασκευή των πρωτοτύπων. Ακόμα ένα πλεονέκτημα αυτής της μεθόδου σε σχέση με το φυσικό πείραμα είναι η ικανότητα που έχουν οι μηχανικοί στην οπτικοποίηση του συστήματος , των ροών ρευστού που εξετάζουν και των αλλαγών που πραγματοποιούν . Κάτι τέτοιο τους βοηθάει να κατανοήσουν καλύτερα περίπλοκα προβλήματα ροής που δεν θα μπορούσαν τόσο εύκολα σε μία πειραματική διάταξη. Από την άλλη μεριά, υπάρχουν και μειονεκτήματα που πρέπει να ληφθούν υπόψη. Η πολυπλοκότητα των προσομοιώσεων CFD τις καθιστά δύσκολες και απαιτούν εξειδικευμένο προσωπικό μηχανικών που να έχουν γνώση μηχανικής ρευστών και αριθμητικών μεθόδων. Σημαντικό μειονέκτημα επίσης είναι περιορισμοί της ανάλυσης αφού οι προσομοιώσεις CFD βασίζονται σε μαθηματικά μοντέλα, τα οποία προσεγγίζουν τον πραγματικό κόσμο αλλά δεν αντιπροσωπεύουν με απόλυτη ακρίβεια τα φυσικά φαινόμενα που υπάρχουν σε ένα σύστημα. Οι παραδοχές και οι απλοποιήσεις που γίνονται πολλές φορές στα μαθηματικά μοντέλα και τις παραμέτρους των προσομοιώσεων εισάγουν την αβεβαιότητα και το σφάλμα και αποκλίνουν τα αποτελέσματα από τα πραγματικά. Η αβεβαιότητα και τα λάθη μπορούν να αυξηθούν από πολλούς παράγοντες όπως το πλέγμα , οι οριακές συνθήκες και η μοντελοποίηση της τύρβης, το οποίο καθιστά δυσκολότερο τον εντοπισμό του σφάλματος και την προσέγγιση της πραγματικής τιμής. Τέλος η υπολογιστική ισχύς που χρειάζεται σε περίπλοκα προβλήματα και γεωμετρίες είναι αρκετή και απαιτεί υψηλής απόδοσης υπολογιστές.

Το μοντέλο της γεωμετρίας πρέπει να είναι ολοκληρωμένο όταν εισάγεται σε ένα πρόγραμμα CFD και χωρίς ασυνέχειες ώστε να μπορεί να ολοκληρωθεί μία προσομοίωση .

### <span id="page-31-0"></span>1.8 Σκοπός της εργασίας

Σκοπός της εργασίας είναι να βγάλουμε αποτελέσματα όσον αφορά την ροή του αέρα γύρω από τα πτερύγια ανεμογεννήτριας με την βοήθεια του προγράμματος Simscale, τα οποία να τα συγκρίνουμε με πειραματικά ή άλλα υπολογιστικά (προσομοιώσεων) από την βιβλιογραφία και να βρίσκονται κοντά.

## <span id="page-32-0"></span>2. Μεθοδολογία

Για την αεροδυναμική μελέτη της ροής των πτερυγίων ανεμογεννήτριας επιλέξαμε να εξάγουμε τα αποτελέσματά μας με τη βοήθεια της Υπολογιστικής Ρευστοδυναμικής. Μέσα από προσομοιώσεις που θα πραγματοποιήσουμε στο Simscale , πλατφόρμα επίλυσης προβλημάτων σχετικά με CFD, περιμένουμε να βρούμε αποτελέσματα τα οποία θα αφορούν προφίλ ταχυτήτων, πιέσεων, αεροδυναμικούς συντελεστές κ.α.. Το Simscale χρησιμοποιεί solvers που βασίζονται στο λογισμικό OpenFOAM (Open Field Operation And Manipulation). Το OpenFOAM είναι δωρεάν, ανοιχτού τύπου λογισμικό και σχεδιάστηκε ως ένα toolbox γραμμένο στη γλώσσα προγραμματισμού C++ με σκοπό την ανάπτυξη αριθμητικών solvers για προβλήματα Υπολογιστικής Ρευστοδυναμικής.

Στα πλαίσια αυτής της διπλωματικής εργασίας μελετήσαμε 3 παράγοντες που μπορούν να φέρουν διαφορετικά αποτελέσματα στην ροή μας. Πρώτος είναι η ταχύτητα ροής του αέρα, αλλαγές στην μέση ταχύτητα του αέρα συναντώνται συχνά σε πραγματικές συνθήκες. Έπειτα είναι τα διαφορετικά μοντέλα τύρβης που χρησιμοποιεί το Simscale αλλά και άλλα προγράμματα CFD και αφορούν την επίλυση της ροής με τη μέθοδο RANS (αναλύεται παρακάτω). Τέλος είναι η ανάλυση του πλέγματος το οποίο περιβάλλει το μοντέλο των πτερυγίων και διακριτοποιεί τον χώρο ροής. Στο σύνολο κάναμε 6 προσομοιώσεις με συγκεκριμένο μοντέλο πτερυγίων ανεμογεννήτριας (αναφέρεται σχετικά στην ενότητα 2.1.), με σκοπό να εξετάσουμε τους παράγοντες που αναφέραμε παραπάνω και να δούμε τις διαφορές που προκαλούνται στην ροή. Κατά την εκάστοτε προσομοίωση ακολουθήσαμε ορισμένα βήματα για να φτάσουμε στα τελικά αποτελέσματα. Θα μπορούσαμε να τα χωρίσουμε συνοπτικά σε τέσσερις ενότητες.

Μεθοδολογικά Βήματα :

- 1. Επιλογή CAD μοντέλου
- 2. Προεπεξεργασία Προσομοίωσης
- 3. Επίλυση Προσομοίωσης
- 4. Ανάλυση Δεδομένων-Αποτελεσμάτων Προσομοίωσης

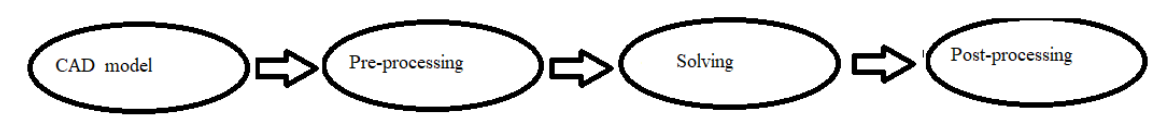

<span id="page-32-1"></span>*Εικόνα 18 :Σχηματική Αναπαράσταση των Μεθοδολογικών Βημάτων*

#### <span id="page-33-0"></span>2.1. CAD μοντέλο

Το μοντέλο που χρησιμοποιήσαμε για τις προσομοιώσεις είναι ένα μοντέλο πτερυγίων ανεμογεννήτριας με πλήμνη (hub) δυναμικότητας όπως αναγράφεται 5MW από το NREL (National Renewable Energy Laboratory) που είναι ερευνητικό ινστιτούτο στο Κολοράντο των Ηνωμένων Πολιτειών και ασχολείται με την έρευνα και ανάπτυξη των ανανεώσιμων πηγών ενέργειας. Το μοντέλο αυτό έχει σχεδιαστεί στο λογισμικό τρισδιάστατης παραμετρικής μοντελοποίησης «Solidworks» και έχει αναρτηθεί από τον χρήστη «f92715f». Υπάρχει σαν Public Project στο πρόγραμμα SimScale που πραγματοποιεί προσομοιώσεις CFD. Μπορεί οποιοσδήποτε να το βρει πληκτρολογώντας «windturbine» στην αναζήτηση. Η κύρια διάσταση του πτερυγίου είναι 51,3 m. Θα χρειαζόταν περισσότερη υπολογιστική ισχύς και χρόνος για να προσομοιώσουμε ροή αέρα σε κανονικής κλίμακας πτερύγια. Για αυτό το λόγο επιλέχθηκε σμίκρυνση του μοντέλου σε κλίμακα 1:100.

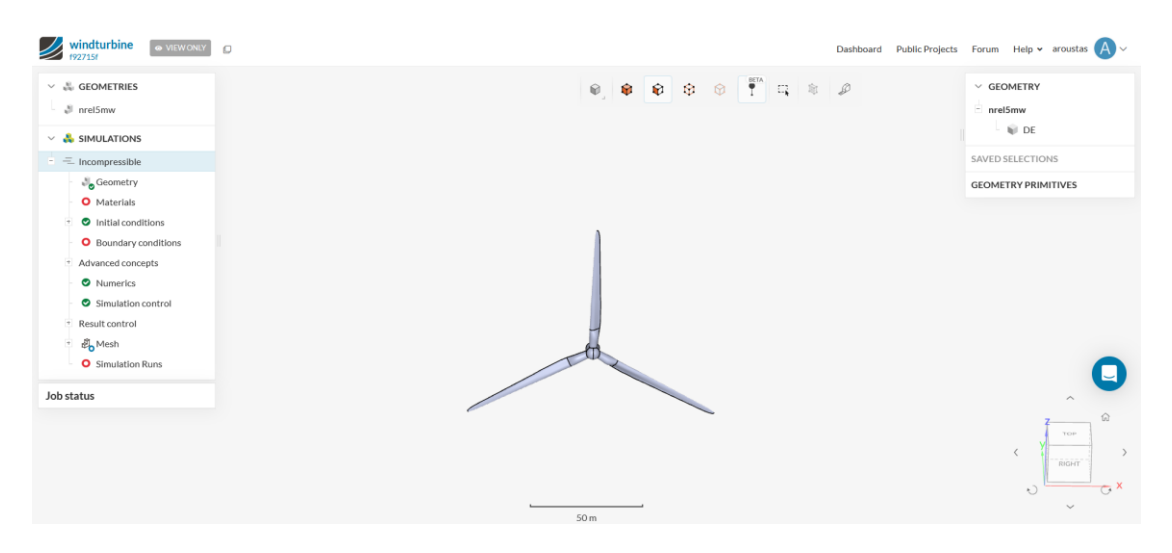

*Εικόνα 19 : Πτερύγια ανεμογεννήτριας - αρχικό μοντέλο (SimScale)*

<span id="page-33-1"></span>Κάνοντας edit την γεωμετρία Cad στο Simscale έχουμε την επιλογή να αλλάξουμε το scale στο body του μοντέλου μας.

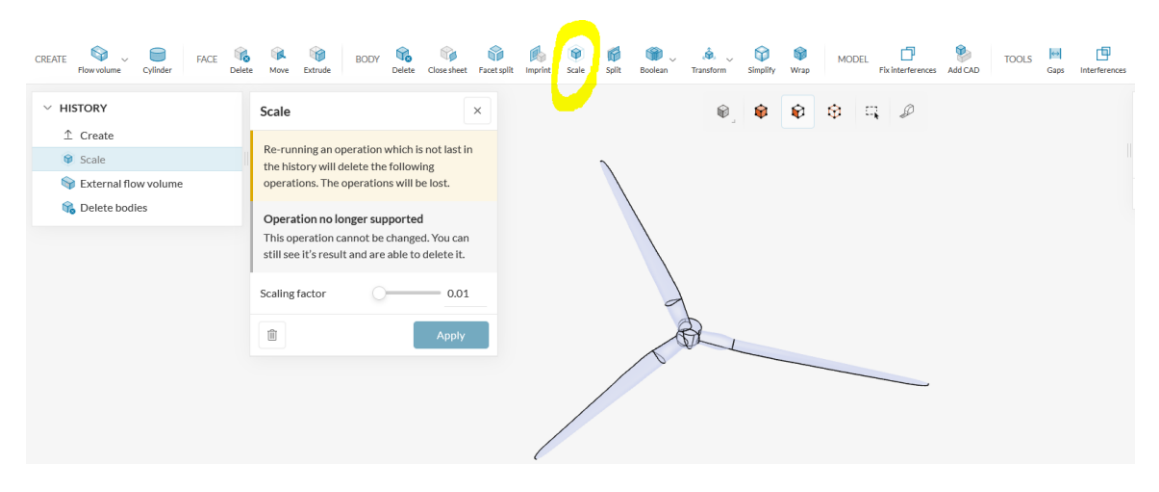

*Εικόνα 20 : Λειτουργία Scale (SimScale)*

<span id="page-33-2"></span>Κάνοντας scale down το αρχικό μοντέλο των πτερυγίων φτάνουμε σε τελικό μήκος πτερυγίου 0,513 m.

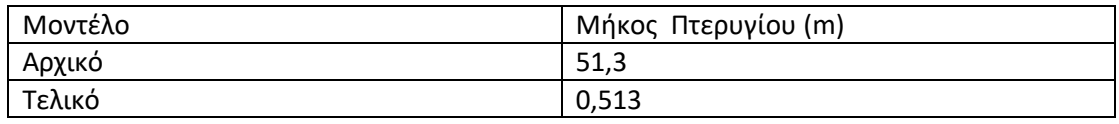

<span id="page-34-3"></span>*Πίνακας 1 : Μήκος Πτερυγίου Ανεμογεννήτριας*

Για να έχουμε μια καλύτερη εικόνα ενός πτερυγίου NREL 5MW έχουμε το ακόλουθο σχήμα

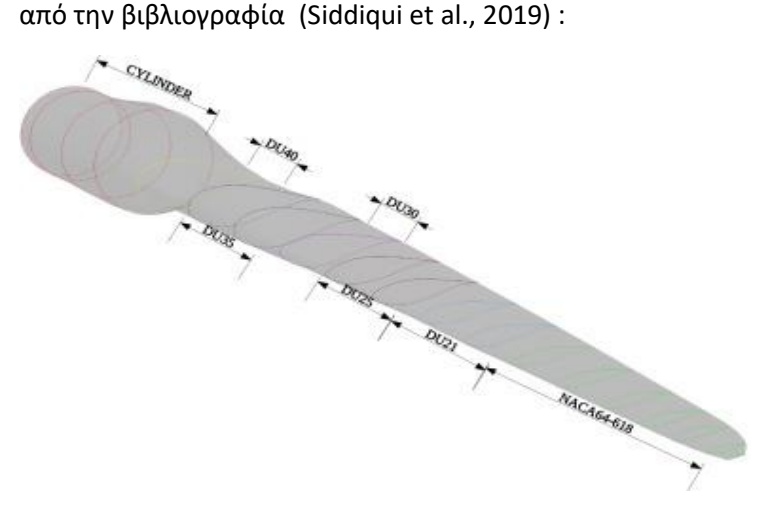

<span id="page-34-2"></span>*Εικόνα 21 : Διαχωρισμός τμημάτων ενός NREL 5MW πτερυγίου*

#### <span id="page-34-0"></span>2.2. Προ-Επεξεργασία

Πριν το στάδιο της προσομοίωσης έχουμε το στάδιο της προετοιμασίας της, το οποίο είναι σημαντικό αφού αν γίνει σωστά, η προσομοίωση διεξάγεται χωρίς σφάλματα και διακοπές. Σε αυτό της προ-επεξεργασίας ορίζεται το πεδίο ροής όπου είναι ο χώρος που γίνεται η προσομοίωση. Εκτός αυτού ορίζονται οι οριακές συνθήκες αλλά και το πλέγμα που θα περιβάλλει το μοντέλο των πτερυγίων.

### <span id="page-34-1"></span>2.2.1. Εξωτερικός Όγκος Ελέγχου

Αφού έχουμε διαλέξει και ετοιμάσει (scale down) το μοντέλο των πτερυγίων από το Simscale, χρειάζεται να ετοιμάσουμε τον εξωτερικό όγκο ελέγχου (external flow volume). Ο εξωτερικός όγκος ελέγχου λειτουργεί σαν τα τοιχώματα μίας αεροσήραγγας, ορίζει τα πλαίσια μέσα στα οποία θα αναπτυχθεί η ροή. Εκτός την ροή αέρα, ο εξωτερικό όγκος ελέγχου εμπεριέχει και το μοντέλο των πτερυγίων. Το μέγεθος του εξ. όγκου ελέγχου προσαρμόζεται ανάλογα την ροή και την γεωμετρία του μοντέλου που έχουμε να εξετάσουμε. Ορίζεται από τον χρήστη, ο οποίος του θέτει τα ελάχιστα και μέγιστα σημεία στον χώρο. Το Simscale προτείνει μέσα από τα παραδείγματά του τις ακόλουθες διαστάσεις για ασυμπίεστη ροή.

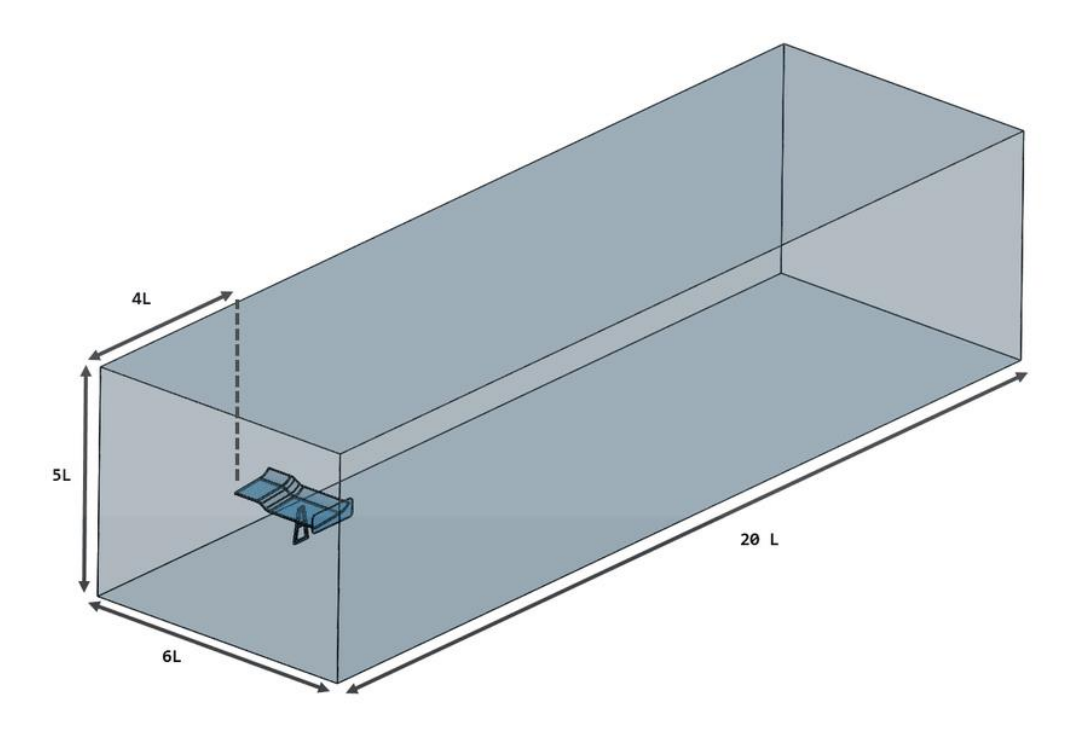

<span id="page-35-0"></span>*Εικόνα 22 : Διαστάσεις του εξ. όγκου ελέγχου για ασυμπίεστη ροή. (Simscale)*

Φτιάχνοντας τον εξωτερικό όγκο ελέγχου με αυτές τις διαστάσεις και θεωρώντας L = 0,5 m , έχουμε :

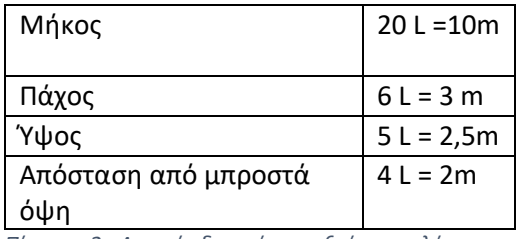

<span id="page-35-1"></span>*Πίνακας 2 : Αρχικές διαστάσεις εξ. όγκου ελέγχου*

#### Χαρακτηριστικά Εξωτερικού όγκου Ελέγχου

Μήκος: Το μήκος του όγκου ελέγχου χρειάζεται να είναι αρκετά μεγάλο ώστε να προλάβει να αναπτυχθεί η ροή πλήρως .

Πάχος : Πρέπει και το πάχος του εξωτ. όγκου ελέγχου να είναι επαρκές ώστε να μην έχουμε τα χαρακτηριστικά των οριακών στρωμάτων να αναπτύσσονται κοντά στα πτερύγια όπου θέλουμε ελεύθερη ροή.

Ύψος : Και σε αυτήν την περίπτωση θέλουμε μεγάλο ύψος για να μην υπάρξουν φαινόμενα οριακού στρώματος κοντά στα πτερύγια και για να προσομοιώνεται η πραγματικότητα μιας μικρής ανεμογεννήτριας.

Απόσταση των πτερυγίων από την είσοδο της ροής : Χρειάζεται να έχει αναπτυχθεί η ροή πριν φτάσει στα πτερύγια.

Επειδή υπήρχαν επιστροφές στην ροή με αυτές τις διαστάσεις , μεγαλώσαμε το ύψος και την απόσταση που έχουν τα πτερύγια από την μπροστινή όψη. Με τελικές διαστάσεις εξωτερικού όγκου ελέγχου :
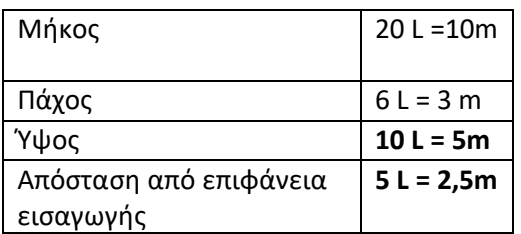

*Πίνακας 3 : Τελικές διαστάσεις εξ. όγκου ελέγχου*

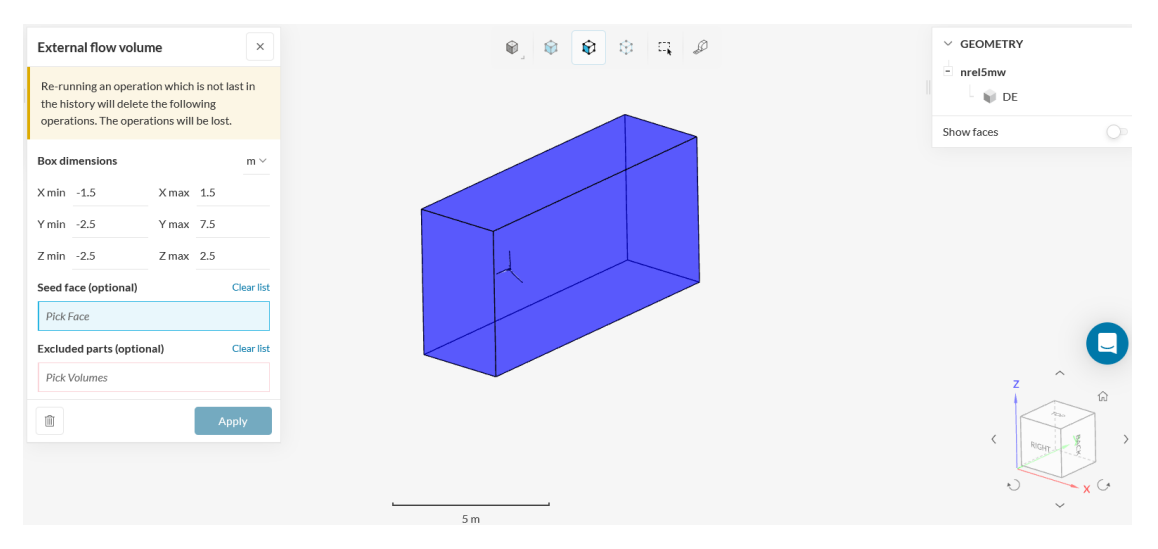

*Εικόνα 23 : Τελικός εξωτερικός όγκος ελέγχου (Simscale)*

#### Κατασκευή εξωτερικού όγκου ελέγχου προσομοιώσεων

Για να κατασκευάσουμε τον όγκο ελέγχου χρειάζεται να ορίσουμε 2 σημεία , το ελάχιστο και το μέγιστο σημείο σε κάθε ένα από τους 3 άξονες συντεταγμένων (x,y,z). Κάθε σημείο ορίζει και μία επιφάνεια του όγκου ελέγχου. Σύνολο έχουμε 6 σημεία τα οποία είναι και οι 6 επιφάνειες που ορίζουν τον εξωτερικό όγκο ελέγχου. Ως κέντρο όλων των αξόνων συντεταγμένων δηλώσαμε το σημείο που ενώνονται τα 3 πτερύγια, το κέντρο του μοντέλο των πτερυγίων. Το μοντέλο των πτερυγίων , όπως φαίνεται και από πάνω, ισαπέχει από τα όρια των x- και z- αξόνων συντεταγμένων. Στον x- άξονα το κέντρο του μοντέλου των πτερυγίων απέχει απόσταση 3 L ή 1,5 μέτρα από κάθε πλαϊνή επιφάνεια, δηλαδή το ελάχιστο και το μέγιστο σημείο του x άξονα. Στον z άξονα το κέντρο του μοντέλου των πτερυγίων απέχει 5 L ή 2,5 μέτρα από κάθε επιφάνεια, την πάνω και την κάτω επιφάνεια – όρια του εξωτερικού όγκου ελέγχου. Στον άξονα y- απέχει απόσταση 5L ή αλλιώς 2,5 μέτρα από την δεξιά όψη (επιφάνεια εισαγωγής) και από την αριστερή όψη ( επιφάνεια εξόδου της ροής) απέχει 15 L ή αλλιώς 7,5 μέτρα.

#### Geometry primitive

Προσπαθώντας να δώσουμε περισσότερη έμφαση στην ροή κοντά στα πτερύγια της ανεμογεννήτριας χρησιμοποιήσαμε την επιλογή «Geometry primitive» όπου τοποθετήσαμε ένα μικρότερο πλαίσιο μέσα στον εξωτερικό όγκο ελέγχου και περιβάλλαμε τα πτερύγια. Η γεωμετρία του πλαισίου αυτού είναι ένας κύβος (ονομάζεται «Cartesian Box») και θεωρείται Επιβελτίωση περιοχής-Region refinement. Κατασκευάζεται ορίζοντας τα μέγιστα και τα ελάχιστα σημεία του στον χώρο όπως και με τον εξωτερικό όγκο ελέγχου.

| wind turbines 3blades v.2 - 10m/s_komega [4] PRIVATE ] < C   0<br>$\sim$ |                    |                |                     |                                                    |                            |
|--------------------------------------------------------------------------|--------------------|----------------|---------------------|----------------------------------------------------|----------------------------|
| $\left( \bullet \right)$<br>Geometry primitives                          | Cartesian box 1    |                | $\checkmark$<br>l x | $\circledcirc$<br>$\bullet$<br>$\circ$<br><b>D</b> | $\vee$ GEOMETRY            |
| Cartesian box 1                                                          |                    |                |                     |                                                    | nrel5mw                    |
| Đ<br>- Materials                                                         | $~\vee~$ Minimum   |                | $\bullet$ 16.       |                                                    | Flow region                |
| $\bullet$ Air                                                            | $\mathbf x$        | $-1$           | $m \vee$            |                                                    | $~\vee~$ SAVED SELECTIONS  |
| <b>O</b> Initial conditions                                              |                    |                |                     |                                                    | III blades                 |
| $\left( \mathbf{r}\right)$<br>Boundary conditions                        | y                  | $-1$           | $m \vee$            |                                                    |                            |
| Velocity inlet 1                                                         | $\mathbf{z}$       | $-1$           | $m \vee$            |                                                    | $\vee$ GEOMETRY PRIMITIVES |
| Pressure outlet 2                                                        |                    |                |                     |                                                    | Cartesian box 1            |
| $\bullet$ Wall 3                                                         | $~\times~$ Maximum |                | $+ 16$              |                                                    |                            |
| $\bullet$ Wall 4                                                         | $\mathbf x$        | 1              | $m \vee$            |                                                    |                            |
| + Advanced concepts                                                      | v                  | $\overline{2}$ | $m \vee$            |                                                    |                            |
| Numerics                                                                 |                    |                |                     | 3                                                  |                            |
| Simulation control                                                       | $\overline{z}$     | $\mathbf{1}$   | $m \vee$            |                                                    |                            |
| + Result control                                                         |                    |                |                     |                                                    |                            |
| <b>L</b> Mesh                                                            | (ii)               |                |                     |                                                    |                            |
| Refinements<br>$\left( \mathbf{r}\right)$                                |                    |                |                     |                                                    | $\widehat{\phantom{a}}$    |
| + Geometry primitives +                                                  |                    |                |                     |                                                    |                            |
| Meshing Log                                                              |                    |                |                     |                                                    |                            |
| Mesh quality                                                             |                    |                |                     |                                                    | BAG<br><b>ICC</b>          |
| $\begin{pmatrix} 1 \\ 1 \end{pmatrix}$<br>+ Simulation Runs              |                    |                |                     |                                                    | Ł)                         |
| Job status                                                               |                    |                |                     |                                                    |                            |

*Εικόνα 24 : Cartesian Box μέσα στον εξωτ. όγκο ελέγχου. (Simscale)*

# 2.2.2. Πλέγμα (Mesh Generation)

Το πλέγμα είναι ένα από τους τρεις παράγοντες που επηρεάζουν τα αποτελέσματα της ροής γύρω από ένα αντικείμενο. Το πλέγμα χωρίζει τον χώρο μιας προσομοίωσης σε πολύ μικρότερα δισδιάστατα ή τρισδιάστατα γεωμετρικά σχήματα και λύνει τις διαφορικές εξισώσεις της ροής (που αναλύονται σε παρακάτω παράγραφο) ξεχωριστά για κάθε ένα διακριτό σχήμα-στοιχείο του πλέγματος. Στο τέλος, ο συνδυασμός όλων των λύσεων από όλα τα στοιχεία του πλέγματος, μας παρουσιάζει μια αθροιστική εικόνα της ροής που αναπτύσσεται μέσα στα πλαίσια του εξωτερικού όγκου ελέγχου. Το πλέγμα μπορεί να είναι είτε δομημένο (structured) είτε μη δομημένο (un-structured). Το δομημένο έχει τετράγωνα (2D) ή εξάεδρα (3D) στοιχεία και απευθύνεται για απλές γεωμετρίες. Το μη δομημένο αποτελείται κυρίως από τρίγωνα (2D) ή τετράεδρα (3D) στοιχεία και μπορεί να κατασκευάσει περίπλοκες γεωμετρίες. Στο μη δομημένο μπορούν να χρησιμοποιηθούν και άλλα γεωμετρικά σχήματα σε συνδυασμό με τα βασικά για να σχηματίσουν μία γεωμετρία.

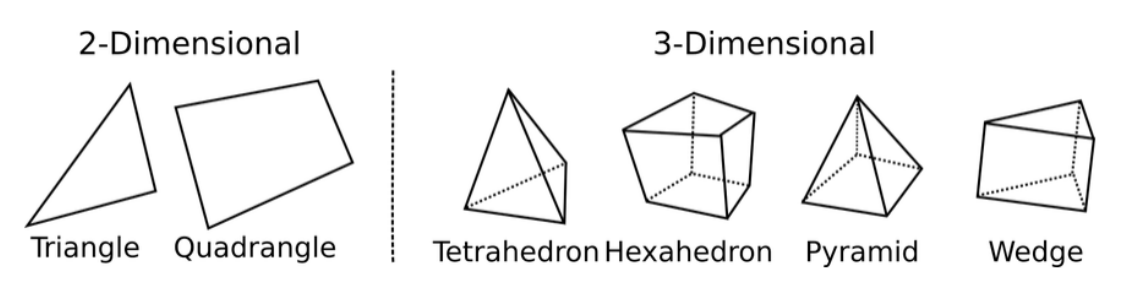

Figure 7: Common 2-Dimensional and 3-Dimensional cell types. All types are naturally unstructured, whereas quadrangles and hexahedrons can be part of a structured mesh

#### *Εικόνα 25 : Σχήματα διακριτοποίησης του πλέγματος (Simscale)*

Τα δισδιάστατα (2D) σχήματα κατασκευάζουν επιφάνειες με τρίγωνα ή τετράγωνα όπως τις επιφάνειες της γεωμετρίας του μοντέλου μας ή τις επιφάνειες όρια του όγκου ελέγχου.

Τα τρισδιάστατα (3D) σχήματα όπως τετράεδρα, εξάεδρα, πυραμίδες ή συνδυασμός αυτών κατασκευάζουν όγκους όπως αυτόν του χώρου της προσομοίωσής μας. (*What Is a Mesh?*, n.d.)

Κάθε στοιχείο αποτελείται από βασικά χαρακτηριστικά όπως κόμβους, πλευρές (2D) και επιφάνειες (3D).

## 2.2.3. Διακριτοποίηση Πλέγματος στις Προσομοιώσεις της Εργασίας

Στα πλαίσια αυτής της εργασίας εκτελέσαμε προσομοιώσεις με διαφορετική πύκνωση του πλέγματος ώστε να εξετάσουμε την επιρροή που έχει η ποιότητά του στα αεροδυναμικά αποτελέσματα. Κρατώντας σταθερή την ταχύτητα εισαγωγής (10m/s) και το μοντέλο της ανάλυσης (komega SST) αυξάναμε τον αριθμό των στοιχείων του πλέγματος και παρατηρούμε τι διαφορές έχουμε στους συντελεστές άντωσης και οπισθέλκουσας αλλά και στα προφίλ ταχύτητας, πίεσης και στροβιλισμού. Αυτή την πύκνωση μπορούμε να την κατηγοριοποιήσουμε σε 3 τάξεις πλέγματος με βάση το πλήθος των στοιχείων του πλέγματος που έχουμε μέσα στον εξωτερικό όγκο ελέγχου.

• Αραιό Πλέγμα (Coarse) : Στο αραιό πλέγμα έχουμε τον χαμηλότερο αριθμό στοιχείων με το σύνολο τους σε όλο τον εξωτερικό όγκο ελέγχου να είναι ένα εκατομμύριο διακόσιες χιλιάδες (1.200.000 cells). Από το σύνολό τους τα περισσότερα βρίσκονται στην περιοχή που μας ενδιαφέρει πιο πολύ η ροή και είναι αυτή γύρω από το μοντέλο των πτερυγίων. Αυτή η πύκνωση στη συγκεκριμένη περιοχή έγινε με το Cartesian Box που αναλύσαμε στην ενότητα του Geometry Primitive. Ο αλγόριθμος που χρησιμοποιήσαμε είναι το Standard από το Simscale ο οποίος λαμβάνει υπόψη του τα γεωμετρικά χαρακτηριστικά της προσομοίωσης και προσαρμόζει το μέγεθος των στοιχείων του πλέγματος αυτοματοποιημένα. Ο υπολογιστικός χρόνος για την δημιουργία του αραιού πλέγματος ήταν 5 λεπτά.

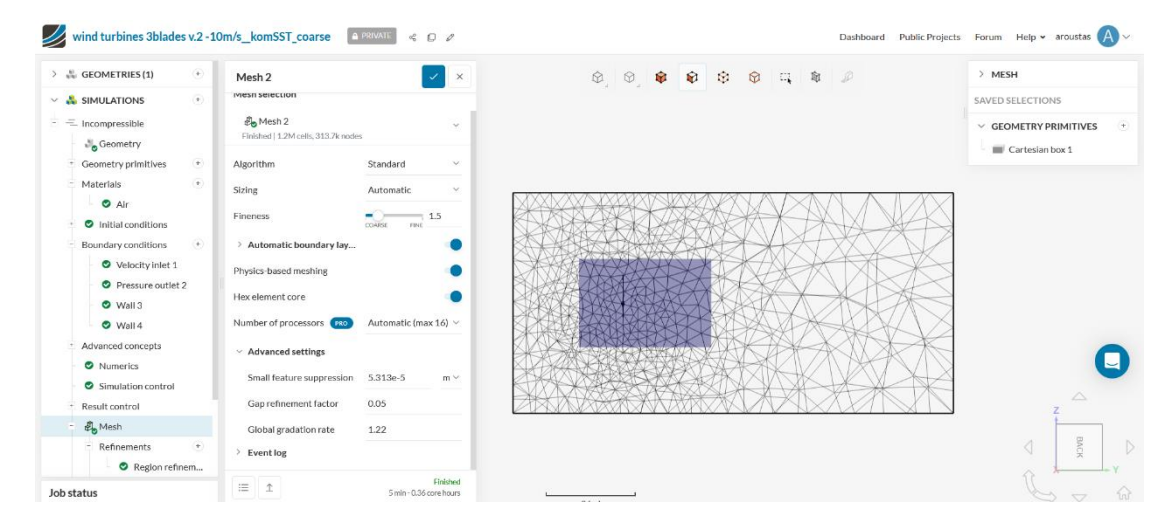

*Εικόνα 26 : Coarse Mesh (Simscale)*

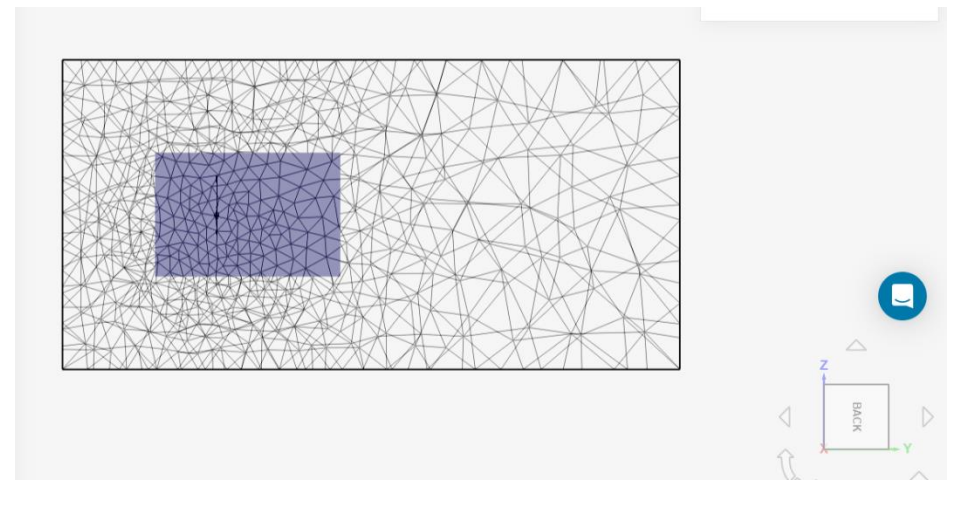

*Εικόνα 27 : Cartesian Box - Coarse Mesh (Simscale)*

• Μεσαίο Πλέγμα (Moderate) : Στο μεσαίο πλέγμα ο αριθμός των στοιχείων είναι αυξημένος σε σχέση με το αραιό πλέγμα με τον συνολικό αριθμό στοιχείων να ανέρχεται στο ένα εκατομμύριο οχτακόσιες χιλιάδες (1.800.000 cells). Χρησιμοποιήθηκε ο ίδιος αλγόριθμος με το αραιό πλέγμα και φαίνεται και παρακάτω στην εικόνα αισθητά η πύκνωση του πλέγματος. Επίσης διπλασιάστηκε ο αριθμός των κόμβων σε σχέση με το αραιό πλέγμα. Σε αυτή την περίπτωση ο υπολογιστικός χρόνος για την δημιουργία του πλέγματος ήταν 9 λεπτά.

| $\vee$ SIMULATIONS<br>$(+)$                                                        | Mesh 2                                                  | $\times$                                     | > MESH<br>$\mathcal{P}$                       |  |
|------------------------------------------------------------------------------------|---------------------------------------------------------|----------------------------------------------|-----------------------------------------------|--|
| $ =$ Incompressible<br><b>N</b> <sub>n</sub> Geometry                              | Mesh selection                                          |                                              | <b>SAVED SELECTIONS</b>                       |  |
| $\left( \Psi \right)$<br>Geometry primitives<br>凿<br>Materials                     | <b>වි</b> Mesh 2<br>Finished   1.8M cells, 636.8k nodes | $\sim$                                       | $\vee$ GEOMETRY PRIMITIVES<br>Cartesian box 1 |  |
| $Q$ Air                                                                            | Algorithm                                               | Standard                                     |                                               |  |
| <b>O</b> Initial conditions<br>$\left( \frac{1}{2} \right)$<br>Boundary conditions | Sizing                                                  | Automatic                                    |                                               |  |
| Velocity inlet 1                                                                   | Fineness                                                | $rac{1}{\text{CCAES}}$ $frac{5}{\text{FDE}}$ |                                               |  |
| <b>O</b> Pressure outlet 2                                                         | > Automatic boundary layers                             |                                              |                                               |  |
| $\bullet$ Wall 3<br>$\bullet$ Wall 4                                               | Physics-based meshing                                   |                                              |                                               |  |
| Advanced concepts                                                                  | Hex element core                                        |                                              |                                               |  |
| <b>O</b> Numerics                                                                  | Number of processors                                    | Automatic (max 16) ~                         |                                               |  |
| Simulation control<br>Result control                                               | > Advanced settings                                     |                                              |                                               |  |
| A <sub>n</sub> Mesh                                                                | > Event log                                             |                                              |                                               |  |
| Refinements<br>Region refinem                                                      | 三个                                                      | Finished<br>9 min - 0.60 core hours          |                                               |  |
|                                                                                    |                                                         |                                              |                                               |  |

*Εικόνα 28 : Moderate Mesh (Simscale)*

• Πυκνό Πλέγμα (Fine) : Στο πυκνό πλέγμα έχουμε τον ανώτερο αριθμό στοιχείων που χρησιμοποιήσαμε για τις προσομοιώσεις. O συνολικός αριθμός στοιχείων του πλέγματος φτάνει τα δύο εκατομμύρια (2.000.000 cells). Επιπλέον και σε αυτή την περίπτωση χρησιμοποιήθηκε ο Standard αλγόριθμος για την κατασκευή του πλέγματος. Ο αριθμός των κόμβων είναι σχεδόν 2,5 φορές αυξημένος σε σχέση με το αραιό πλέγμα. Ο συνολικός υπολογιστικός χρόνος για το πυκνό πλέγμα ήταν 13 λεπτά.

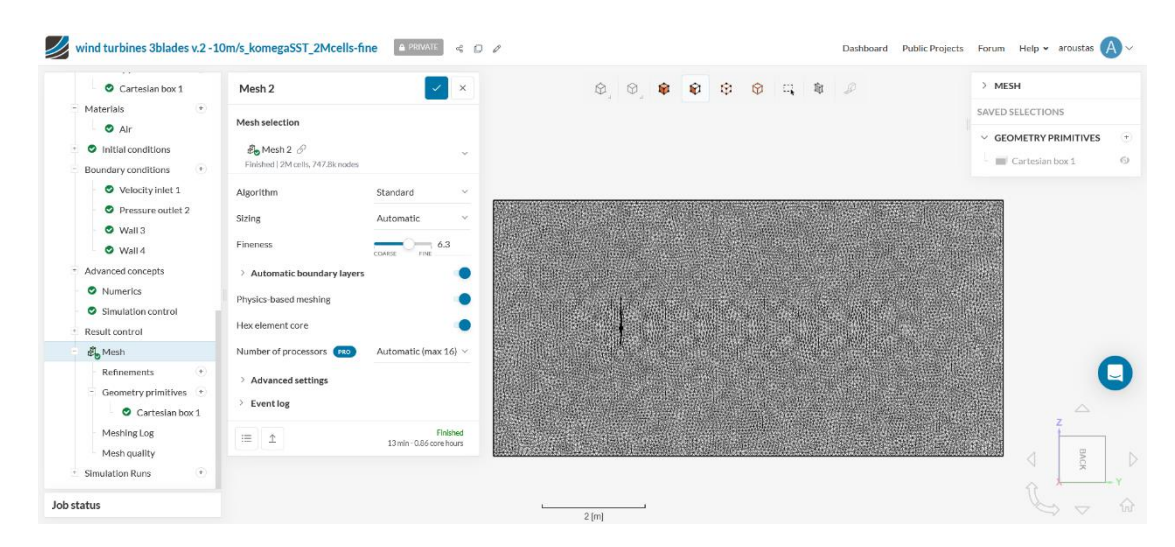

*Εικόνα 29 : Fine Mesh (Simscale)*

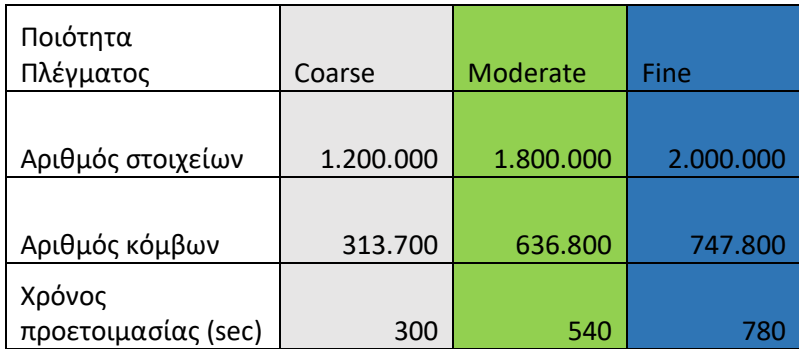

*Πίνακας 4 : Συνοπτικός πίνακας διακριτοποίησης πλέγματος*

# 2.2.4. Μελέτη Σύγκλισης Πλέγματος

Εξετάζοντας αεροδυναμικά ένα πτερύγιο ανεμογεννήτριας με CFD ανάλυση, χρειάζεται να μελετήσουμε το σφάλμα διακριτοποίησης που εμφανίζεται στις προσομοιώσεις. Για αυτή τη μελέτη πρέπει να έχουμε τουλάχιστον δύο επιτυχημένες προσομοιώσεις διαφορετικής πύκνωσης πλέγματος. Σύμφωνα με το βιβλίο του Roache (Roache, P.J., 1998) έχουμε την μελέτη Richardson extrapolation για μερική σύγκλιση πλέγματος και διακριτοποίηση του σφάλματος σε μια CFD προσομοίωση. Στον πίνακα βλέπουμε τα απαραίτητα δεδομένα για την μελέτη του αεροδυναμικού συντελεστή άντωσης C<sup>L</sup> στις 3 προσομοιώσεις που εξετάσαμε διαφορετική πύκνωση πλέγματος.

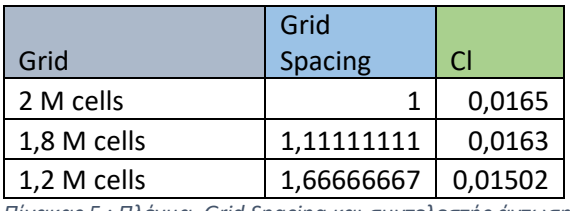

*Πίνακας 5 : Πλέγμα, Grid Spacing και συντελεστής άντωσης Cl.*

Στον παραπάνω πίνακα βλέπουμε 3 διαφορετικά διαστήματα πλέγματος (grid spacing). Όσο μειώνεται το διάστημα πλέγματος, η τιμή του C<sup>L</sup> αυξάνεται και προσεγγίζει μία τιμή ασυμπτωτικά, η οποία θεωρητικά θα υπήρχε σε μηδενικό διάστημα πλέγματος, άρα σε άπειρο πλέγμα.

Από τα αποτελέσματά μας μπορούμε να βρούμε την εντολή σύγκλισης (p) με βάση τον παρακάτω τύπο :

$$
p = \frac{\ln\left(\frac{Cl\,coarse-Cl\,moderate}{Cl\,moderate-Cl\,fine}\right)}{\ln 2}
$$

*Εξίσωση 11 : Μαθηματικός τύπος εντολής σύγκλισης (p).*

Θεωρητικά η τιμή του p είναι 2. Η διαφορά στην πρακτική και θεωρητική τιμή του p μπορεί να οφείλεται σε stretching του πλέγματος, στην ποιότητα του πλέγματος, σε μη γραμμικότητα της λύσης, στο μοντέλο τύρβης κ.α..

Εφαρμόζοντας την μέθοδο Richardson extrapolation χρησιμοποιώντας τα 2 πιο πυκνά πλέγματα μπορούμε να εκτιμήσουμε την τιμή του C<sup>L</sup> που θα είχε θεωρητικά σε μηδενικό διάστημα πλέγματος (zero grid spacing) με τον τύπο :

$$
C_{L h=0} = C_{L} \text{fine} + (\frac{Cl \text{ fine}-Cl \text{ moderate}}{2^{p}-1})
$$

*Εξίσωση 12 : Μαθηματικός τύπος συντελεστή άντωσης για μηδενικό διάστημα σύγκλισης.*

Σε αυτό το σημείο μπορούμε να υπολογίσουμε τον δείκτη σύγκλισης πλέγματος (αναφέρεται και σαν error στην βιβλιογραφία) για τα πυκνά πλέγματα:

$$
GCl_{12} = 1,25* \frac{|^{CI\,fine-Cl\,moderate}|}{^{CI\,fine}} * 100\%
$$

*Εξίσωση 13 : Μαθηματικός τύπος για το επί τοις εκατό σφάλμα στα πυκνά πλέγματα.*

και για τα πιο αραιά πλέγματα :

$$
GCl_{23}=1,25*\frac{|^{Cl\,moderate-Cl\,coarse}|}{^{Cl\,moderate}}*100\%
$$

*Εξίσωση 14 : Μαθηματικός τύπος για το επί τοις εκατό σφάλμα στα αραιά πλέγματα.*

Το 1,25 είναι συντελεστής ασφαλείας , ο οποίος συμβολίζεται ως «Fs» στην βιβλιογραφία. Μπαίνει λόγω των τριών διαφορετικών πυκνωμάτων στο πλέγμα που χρησιμοποιήσαμε για να εκτιμήσουμε το p.

Για να εξετάσουμε εάν οι τιμές μας (CL) είναι στο ασυμπτωτικό εύρος σύγκλισης (C ) χρησιμοποιούμε τον τύπο :

$$
C = \frac{GCI23}{2^{p} * GCI12}
$$

*Εξίσωση 15 : Μαθηματικός τύπος για ασυμπτωτικό εύρος σύγκλισης.*

Εμάς ισούται σχεδόν με 1 οπότε θεωρούμε πως οι τιμές μας είναι μέσα στο ασυμπτωτικό εύρος σύγκλισης.

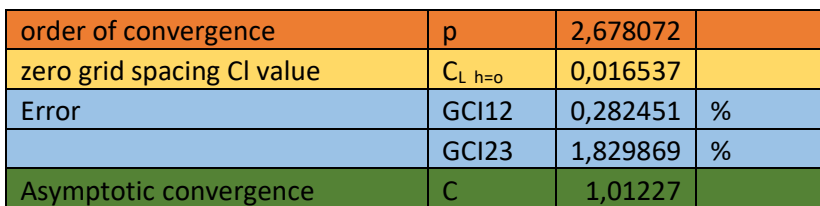

*Πίνακας 6 : Order of Convergence, zero grid Cl value, Error, Asymptotic Convergence.*

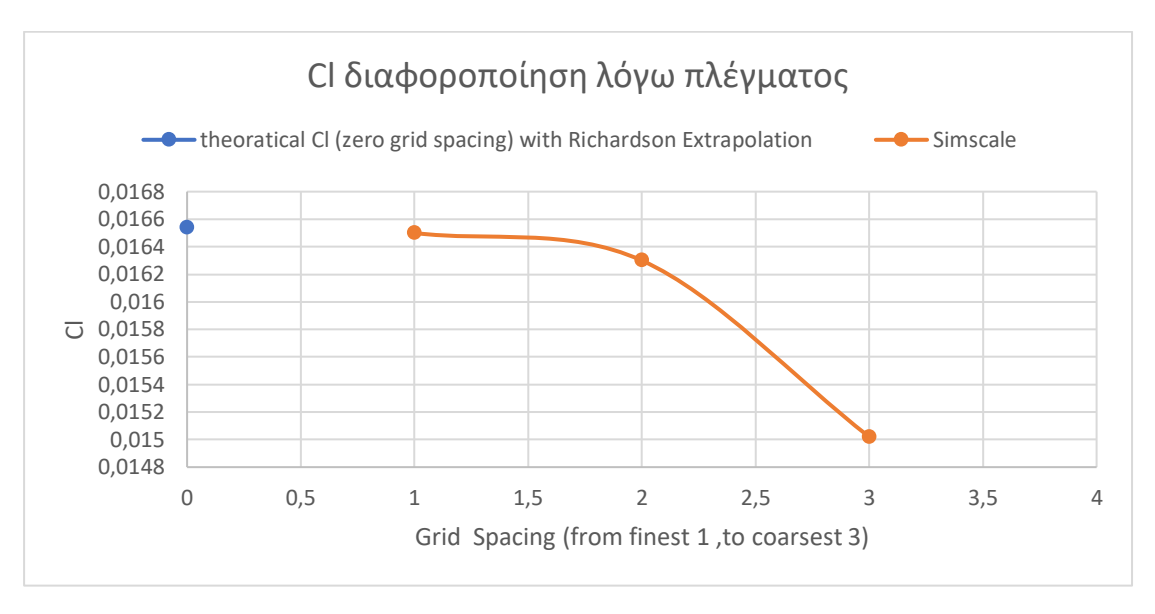

*Εικόνα 30 : Σύγκλιση Πλέγματος για τον παράγοντα Cl(συντελεστή άντωσης).*

Καταλήγοντας μπορούμε να πούμε πως η θεωρητική τιμή του συντελεστή άντωσης (ασυμπτωτική τιμή) είναι 0,016537 για άπειρο πλέγμα με ποσοστό σφάλματος 0,282 % ή 0,00282.

# 2.2.5. Οριακές Συνθήκες

Οι οριακές συνθήκες είναι όρια τα οποία εισάγουμε εμείς σε μία προσομοίωση και βοηθάνε να φτάσουμε σε πιο ρεαλιστικά αποτελέσματα. Οι οριακές συνθήκες φανερώνουν κατά κάποιο τρόπο τα φαινόμενα που συμβαίνουν σε διάφορα σημεία της προσομοίωσης, όπως για παράδειγμα το οριακό στρώμα που δημιουργείται από την ροή αέρα κοντά στα τοιχώματα του εξωτερικού όγκου ελέγχου. Είναι ένας τρόπος να καθοριστεί εξαρχής η συμπεριφορά της ροής ώστε να περιγραφεί καλύτερα από το πρόγραμμα επίλυσης η τελική εικόνα, η λύση που έχει προκύψει από την σύγκλιση των διαφορικών εξισώσεων. Ας δούμε όμως και τις οριακές συνθήκες που δηλώσαμε στις προσομοιώσεις που κάναμε :

Εισαγωγή (Velocity Inlet) : Η ταχύτητα εισαγωγής ορίζεται συγκεκριμένη για κάθε προσομοίωση, εμείς εξετάσαμε τις ταχύτητες εισαγωγής 10, 15 και 20 m/s . Θεωρήθηκε η δεξιά επιφάνεια του εξωτερικού όγκου ελέγχου ως επιφάνεια εισαγωγής του αέρα όπως φαίνεται και στην παρακάτω εικόνα.

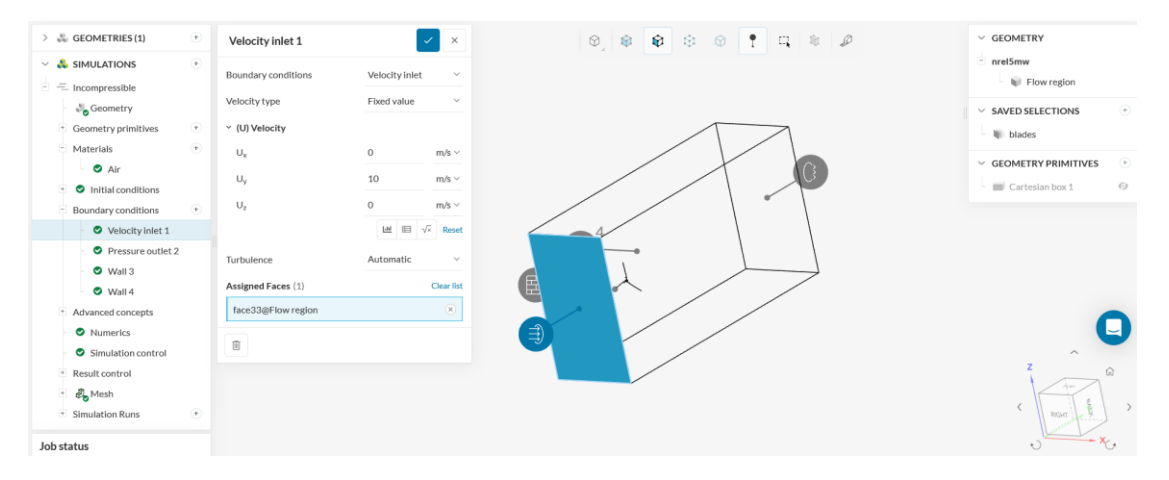

*Εικόνα 31 : Οριακή συνθήκη ταχύτητας εισαγωγής στην προσομοίωσή μας. (Simscale)*

Εξαγωγή (Pressure Outlet) : Η πίεση εξαγωγής είναι σε όλες τις προσομοιώσεις μας μηδενική , ώστε να μην υπάρχει κάποια αντίσταση στη ροή του αέρα και επιστροφές. Η αριστερή επιφάνεια του όγκου ελέγχου ορίστηκε σαν επιφάνεια εξόδου της ροής όπως βλέπουμε και στην εικόνα από κάτω:

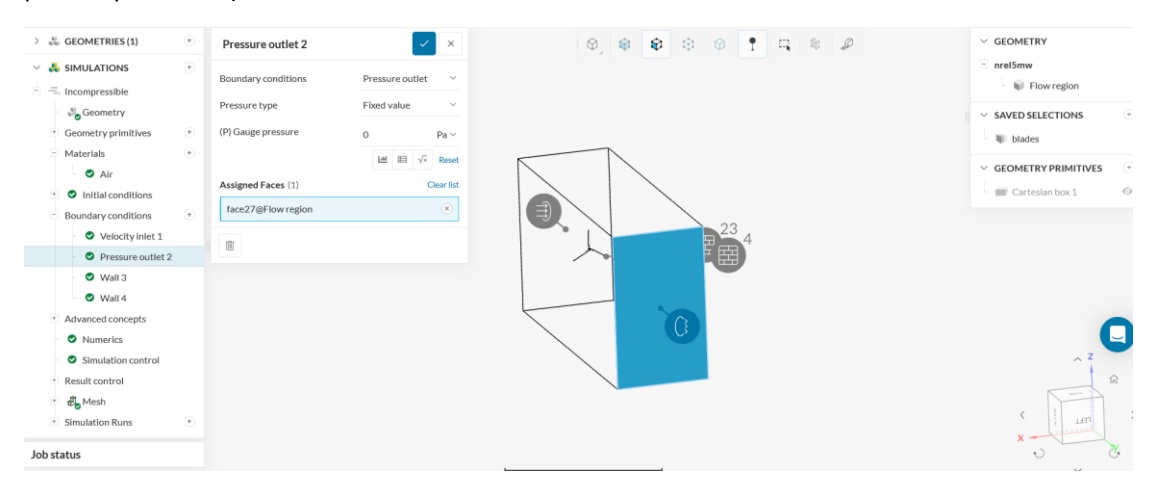

*Εικόνα 32 : Οριακή συνθήκη πίεσης εξόδου. (Simscale)*

Τοίχοι (Slip Walls) : Οι 4 τοίχοι (2 πλαϊνοί, πάνω και κάτω) είναι επιφάνειες που έρχονται σε επαφή με την ροή και χαρακτηρίζονται ως slip για να επιτρέψουμε την κίνηση του αέρα

ακόμα και κοντά στις επιφάνειες των τοίχων. Ο αέρας στους τοίχους, δηλαδή στα όρια του όγκου ελέγχου, δεν δημιουργεί οριακό στρώμα να μειώνεται η ταχύτητά του.

| > 品 GEOMETRIES(1)                     | $^\circledast$         | Wall 3                 |      | $\overline{\phantom{1}}$ $\times$ |
|---------------------------------------|------------------------|------------------------|------|-----------------------------------|
| $\vee$ $\frac{1}{2}$ SIMULATIONS      | $\left(\bullet\right)$ | Boundary conditions    | Wall | $\checkmark$                      |
| $=$ Incompressible<br><b>Scometry</b> |                        | (U) Velocity           | Slip | $\checkmark$                      |
| + Geometry primitives                 | $\circ$                | Assigned Faces (4)     |      | Clear list                        |
| Materials                             | $^\circledast$         | face9@Flow region      |      | $\scriptstyle\rm g$               |
| $\bullet$ Air                         |                        | face30@Flow region     |      | $\scriptstyle\rm (8)$             |
| <b>O</b> Initial conditions<br>÷.     |                        | face36@Flow region     |      | $\mathbb R$                       |
| Boundary conditions<br>E              | $\circledast$          | face2@Flow region      |      | $\hspace{0.025cm}$                |
| Velocity inlet 1                      |                        | $\widehat{\mathbb{H}}$ |      |                                   |
| Pressure outlet 2                     |                        | ے                      |      |                                   |
| $\bullet$ Wall 3                      |                        |                        |      |                                   |
| $\bullet$ Wall 4                      |                        |                        |      |                                   |
| Advanced concepts<br>$\sim$           |                        |                        |      |                                   |
| Numerics                              |                        |                        |      |                                   |
| Simulation control                    |                        |                        |      |                                   |
| Result control<br>$\vert \cdot \vert$ |                        |                        |      |                                   |
| + <i>e</i> <sub>n</sub> Mesh          |                        |                        |      |                                   |
| + Simulation Runs                     | $^\circ$               |                        |      |                                   |
| lob status                            |                        |                        |      |                                   |

*Εικόνα 33 : Οριακή συνθήκη slip walls για τους 4 τοίχους στις προσομοιώσεις. (Simscale)*

Πτερύγια (No-Slip Wall) : Τα πτερύγια ανεμογεννήτριας έχουν ορισθεί και αυτά ως οριακή συνθήκη στις προσομοιώσεις. Αυτά όμως έχουν ορισθεί ως no-slip wall και ο αέρας όταν ρέει γύρω τους έχει μηδενική ταχύτητα στα σημεία αυτά που έρχεται σε επαφή με τα πτερύγια. Με αποτέλεσμα να δημιουργείται οριακό στρώμα όπως και στην πραγματικότητα. Τα πτερύγια στις προσομοιώσεις μας ισαπέχουν από την πάνω και κάτω επιφάνεια του εξωτερικού όγκου ελέγχου, όπως και από τους πλαϊνούς τοίχους. Αυτό φαίνεται και από την ακόλουθη εικόνα :

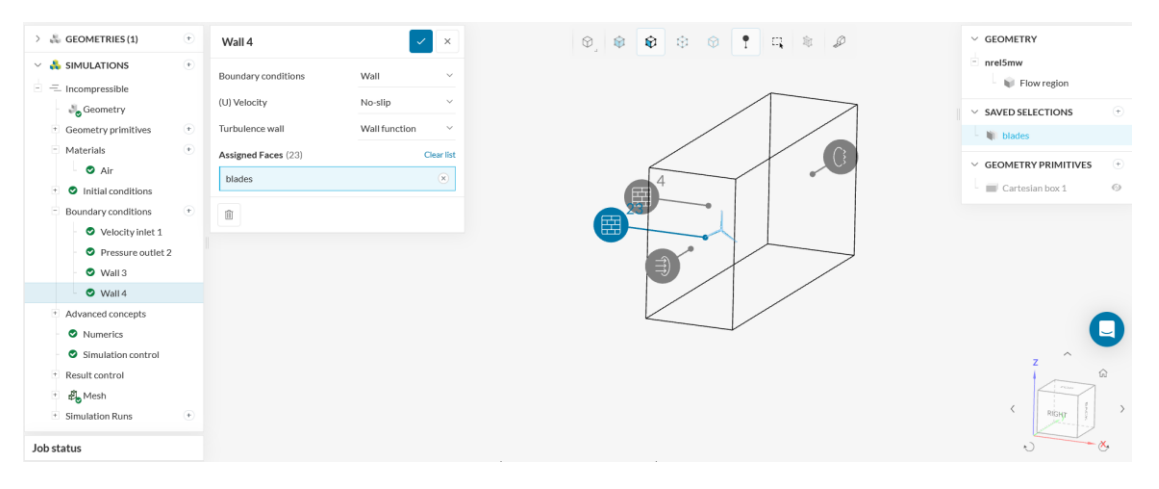

*Εικόνα 34 : Οριακή συνθήκη no slip walls για τα πτερύγια. (Simscale)*

# 2.3 Επίλυση

## 2.3.1 Μαθηματικό Υπόβαθρο

Πρώτα χρειάζεται να γνωρίζουμε κάποιες βασικές αρχές της φυσικής που διέπουν τα ρευστά ώστε να ασχοληθούμε με την Υπολογιστική Ρευστοδυναμική. Οι παρακάτω εξισώσεις χρησιμοποιούνται από όλα τα προγράμματα Υπολογιστικής Ρευστοδυναμικής και είναι χρήσιμες σε όποιον θέλει να ασχοληθεί με το CFD.

## **Αρχή Διατήρηση της Μάζας**

Η αρχή διατήρησης της μάζας είναι μία από τις 3 βασικές αρχές στην κινηματική των ρευστών. Στο βιβλίο των Versteeg και Malalasekera (*CFD - Versteeg\_Malalasekera\_2ed.Pdf - All Documents*, n.d.) αναφέρεται πως ο ρυθμός μεταβολής της μάζας ως προς τον χρόνο μέσα σε ένα ορισμένο σύστημα είναι ίσος με το μηδέν.

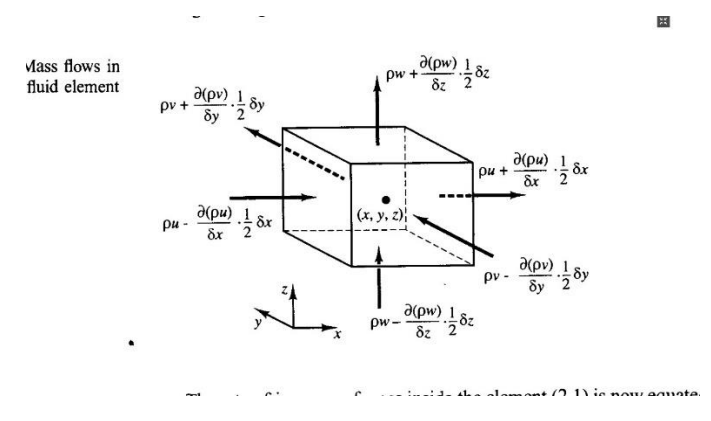

*Εικόνα 35 : Αρχή διατήρησης της μάζας (Versteeg,Malalasekera,2007)*

## $m_{in} = m_{out}$

*Εξίσωση 16 : Αρχή διατήρησης της μάζας*

 $m_{in}$ : ροή μάζας που εισέρχεται σε ένα σύστημα (kg/s)

 $m_{out}$ : : ροή μάζας που εξέρχεται από ένα σύστημα (kg/s)

### **Αρχή Διατήρηση της Ορμής**

Η αρχή διατήρηση της ορμής βασίζεται στον δεύτερο νόμο του Νεύτωνα. Ο ρυθμός μεταβολής της ορμής ενός στοιχειώδους σωματιδίου ρευστού είναι ίσος με το άθροισμα των δυνάμεων που δέχεται αυτό το σωματίδιο.

ΣF = m \* a

*Εξίσωση 17 : Αρχή Διατήρησης της Ορμής*

### ΣF : συνισταμένη των δυνάμεων (N)

m : μάζα σωματιδίου (kg)

a : επιτάχυνση σωματιδίου (m/ $\,s^2)$ 

## **Αρχή Διατήρησης της Ενέργειας**

Η αρχή διατήρησης της ενέργειας προέρχεται από τον πρώτο νόμο της θερμοδυναμικής. Ο ρυθμός μεταβολής της ενέργειας σε ένα σωματίδιο ρευστού είναι ίσος με την θερμότητα και με το έργο που προστίθεται στο σωματίδιο.

## $\Delta E = Q + W$

*Εξίσωση 18 : Αρχή Διατήρησης της Ενέργειας*

- ΔΕ : διαφορά ενέργειας (εσωτερικής-θερμικής, κινητικής και βαρυτικής) (Joules)
- Q : προστιθέμενη θερμότητα στο σωματίδιο (Joules)
- W : έργο που παράγει το σωματίδιο (Joules)

### **Εξίσωση Bernoulli**

Η εξίσωση Bernoulli βασίζεται στην αρχή διατήρησης της ενέργειας που αναφέραμε παραπάνω. Είναι μία από τις βασικότερες εξισώσεις στην μηχανική ρευστών αφού συνδέει την πίεση με την ταχύτητα και το ύψος σε ένα ρευστό. Με απλά λόγια, η ενέργεια πρέπει να παραμένει σταθερή σε μια ροϊκή γραμμή ρευστού, δηλαδή η ταχύτητα του ρευστού να αυξάνεται όταν έχουμε μείωση της πίεσης και αντίστροφα. Ο γενικός μαθηματικός τύπος της είναι :

$$
P + \frac{1}{2}ρ v^2 + ρ g h = σταθερό
$$

*Εξίσωση 19 : Εξίσωση Bernoulli*

- P : πίεση ρευστού  $(N/m<sup>2</sup>)$
- ρ :πυκνότητα ρευστού (kg/ $m^3$ )
- $v: \tau$ αχύτητα ρευστού σε σημείο μελέτης (m/s)
- ${\sf g}$  : επιτάχυνση της βαρύτητας (m/ ${\it s}^2$ )
- h : ύψος σημείου μελέτης από σημείο αναφοράς (m)

Στην περίπτωση πτερυγίων ανεμογεννήτριας η ροή αέρα είναι ασυμπίεστη άρα μπορούμε να απλοποιήσουμε και άλλο την παραπάνω εξίσωση.

$$
\frac{p}{\rho} + \frac{v^2}{2} + \frac{g h}{\rho} = \sigma \tau \alpha \theta \epsilon \rho \dot{\sigma}
$$

*Εξίσωση 20 : Εξίσωση Bernoulli σε ασυμπίεστη ροή*

Αν θέλουμε τον υπολογισμό πίεσης ή ταχύτητας ανάμεσα σε δύο σημεία της ροής ενός ρευστού με μηδενική υψομετρική διαφορά, ισχύει :

$$
\frac{P_1}{\rho} + \frac{V_1^2}{2} = \frac{P_2}{\rho} + \frac{V_2^2}{2}
$$

*Εξίσωση 21 : Εξίσωση Bernoulli για δύο ίδια υψομετρικά σημεία*

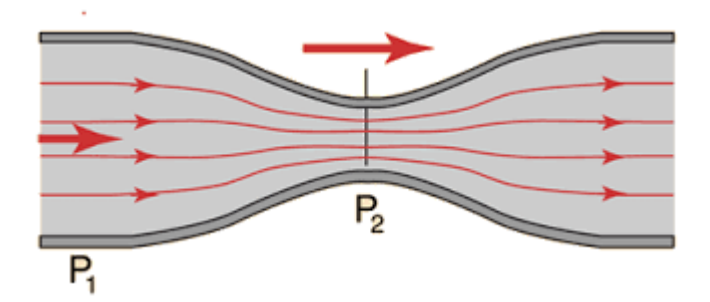

*Εικόνα 36 : Απεικόνιση ροής για εξίσωση Bernoulli(σωλήνας Venturi)*

Στην Εικόνα 18 βλέπουμε μια ροή που υπακούει στην εξίσωση Bernoulli. Στο σημείο που έχουμε την στένωση του σωλήνα ισχύει  $P_2 < P_1$  και άρα θα έχουμε  $V_2 > V_1$  σύμφωνα με την εξίσωση Bernoulli.

Υπάρχουν αρκετοί περιορισμοί όμως για να ισχύει αυτή η εξίσωση. Θα πρέπει η ροή του ρευστού να είναι ασυμπίεστη, άτριβη και στρωτή. Δεν ισχύει όταν έχουμε απώλειες ροής. Στην φύση οι ροές δεν είναι έτσι ιδανικές και για αυτό υπάρχουν αποκλίσεις των αποτελεσμάτων της εξίσωσης Bernoulli και των πραγματικών τιμών.

Στην περίπτωση μελέτης της ροής γύρω από πτερύγια ανεμογεννήτριας για παράδειγμα σε μια ανεμοσήραγγα δεν ισχύει η εξίσωση Bernoulli στην περιοχή κοντά στα πτερύγια καθώς έχουμε τριβές που είναι έντονες.

#### **Εξισώσεις Navier-Stokes**

Οι εξισώσεις Navier-Stokes βασίζονται στις παραπάνω εξισώσεις της αρχής διατήρησης της ορμής και μάζας και περιγράφουν την κίνηση των ρευστών λαμβάνοντας υπόψη τους τις τάσεις λόγω ιξώδους σε ένα ασυμπίεστο Νευτώνειο ρευστό. Ο αέρας είναι Νευτώνειο ρευστό αφού οι διατμητικές του τάσεις συνδέονται γραμμικά με την κλίση της ταχύτητάς του. Επιπλέον οι ταχύτητες του αέρα που έχουμε στην περίπτωση μιας ανεμογεννήτριας είναι μικρότερες του Mach 0,3 , άρα θεωρείται ασυμπίεστη η ροή που καλούμαστε να εξετάσουμε. Ο γενικός μαθηματικός τύπος των εξισώσεων Navier-Stokes σε μία διεύθυνση (π.χ. την χ- διεύθυνση) γράφεται :

$$
P * (\frac{\partial u}{\partial t} + u * \frac{\partial u}{\partial x} + v * \frac{\partial u}{\partial y} + w * \frac{\partial u}{\partial z}) = -\frac{\partial p}{\partial x} + p * g_{\chi} + \mu * (\frac{\partial^2 u}{\partial x^2} + \frac{\partial^2 u}{\partial y^2} + \frac{\partial^2 u}{\partial z^2})
$$

*Εξίσωση 22 : Γενικός τύπος εξισώσεων Navier-Stokes*

P : πίεση στο ρευστό (N/ $m^2$ )

- u : ταχύτητα του ρευστού(χ άξονα) (m/s)
- v : : ταχύτητα του ρευστού(y άξονα) (m/s)
- w : : ταχύτητα του ρευστού(z άξονα) (m/s)
- ρ : πυκνότητα ρευστού (kg/ $m^3$ )
- $g_\chi$ : επιτάχυνση της βαρύτητας (χ-άξονας) (m/s $^2$ )
- μ : δυναμικό ιξώδες του ρευστού(kg/m\*s)

# 2.4 Μέθοδοι Επίλυσης CFD

H επίλυση των εξισώσεων Navier-Stokes γίνεται με διάφορες μεθόδους επίλυσης τυρβωδών ροών σε πρόγραμμα υπολογιστικής ρευστοδυναμικής . Οι πιο κοινές μέθοδοι που χρησιμοποιούν στο CFD είναι:

RANS (Reynolds Averaged Navier Stokes): Η μέθοδος RANS ως μέθοδος επίλυσης τυρβώδους ροής επικεντρώνεται στην μέση τιμή της ροής. Δηλαδή τα κύρια χαρακτηριστικά της ροής (ταχύτητα, πίεση, τάσεις) υπολογίζονται κατά μέσο όρο στο χρόνο. Καταλήγει σε μέσες τιμές ταχύτητας, πίεσης και τάσεων. Χρειάζεται να ορίσουμε αρχικές τιμές και οριακές συνθήκες εξαρτώμενες στον χρόνο. Tα μοντέλα που χρησιμοποιεί είναι τα k-ε, k-ω και k-ω SST. Η μέθοδος RANS χρησιμοποιείται πιο συχνά από τις DNS και LES λόγω χαμηλής απαίτησης σε υπολογιστικές πρώτες ύλες και λιγότερο απαιτούμενο χρόνο επίλυσης με ικανοποιητικά αποτελέσματα.

DNS (Direct Numerical Simulation) : Στην μέθοδο DNS έχουμε την άμεση επίλυση των εξισώσεων Navier-Stokes χωρικά και χρονικά χωρίς την χρήση κάποιου μοντέλου ή κάποιας απλοποίησης. Επιλύει κάθε είδους τυρβώδους δομής (μικρούς και μεγάλους στροβιλισμούς) . Είναι η πιο περίπλοκη μέθοδος επίλυσης, έχει μεγάλο υπολογιστικό κόστος και για αυτό δεν χρησιμοποιείται σε βιομηχανικό επίπεδο. Θεωρείται πιο ακριβής από τις LES και RANS αλλά με υψηλότερες απαιτήσεις σε κόστος και χρόνο.

LES (Large Eddie Simulation) : Χρησιμοποιείται για ροές σε προβλήματα με περίπλοκες γεωμετρίες. Επικεντρώνεται στο «φιλτράρισμα» των ασταθών εξισώσεων Navier-Stokes πριν τον υπολογισμό και έτσι καταφέρνει και απορρίπτει τις μικρές δίνες και στροβιλισμούς. Σκοπός του είναι να δώσει περισσότερη έμφαση στον υπολογισμό των μεγαλύτερων στροβίλων σαν πιο σημαντικές. Η βασική ιδέα πίσω από την μέθοδο LES είναι η διαίρεση της ροής σε λυμένες δομές μεγάλης κλίμακας και μη επιλυμένες αλλά μοντελοποιημένες δομές μικρής κλίμακας.

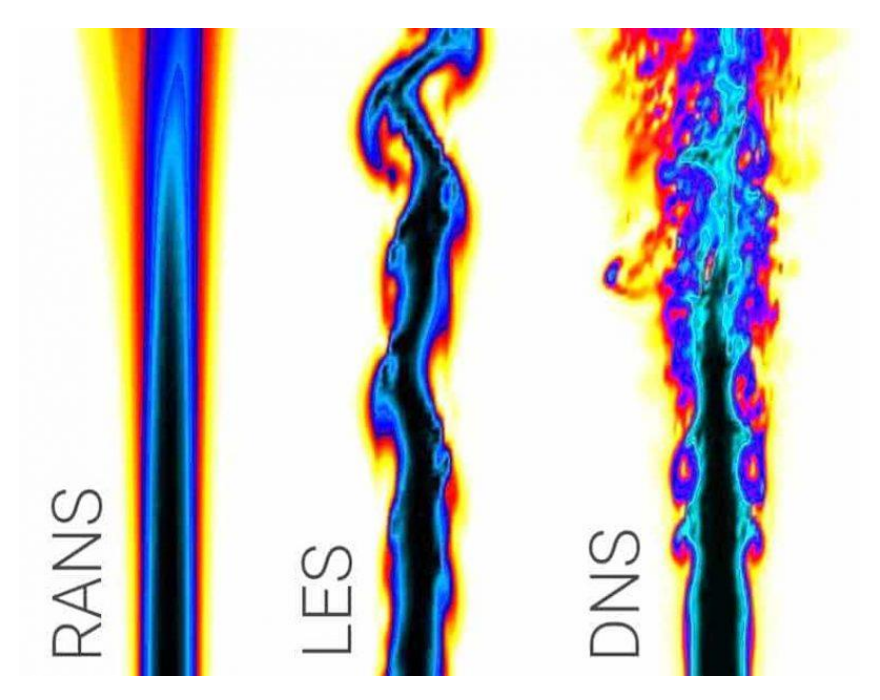

*Εικόνα 37 : Σύγκριση ακρίβειας μεταξύ RANS, LES, DNS μεθόδων*

# 2.4.1 Μοντέλα επίλυσης τύρβης

Στα πλαίσια αυτής της διπλωματικής έγινε χρήση της μεθόδου επίλυσης τυρβώδους ροής RANS ή Reynolds Averaged Navier Stokes. Τα τρία βασικά μοντέλα που χρησιμοποιεί η μέθοδος RANS σε CFD προσομοιώσεις είναι όπως προαναφέραμε τα k-ε, k-ω και k-ω SST. Τα μοντέλα αυτά θέτουν περιορισμούς στην τυρβώδη κινητική ενέργεια(k) και στον ρυθμό διάχυσης(ε, ω) αυτής.

k-ε (k-epsilon) : Το μοντέλο αυτό είναι από τα πρώτα που χρησιμοποιήθηκαν για τις προσομοιώσεις τυρβώδους ροής. Είναι ιδανικό για περιοχές με ελεύθερη ροή αλλά όχι τόσο ακριβές στην περιοχή κοντά στα τοιχώματα. Κοντά σε περιοχές οριακού στρώματος χρησιμοποιεί εμπειρικές συναρτήσεις απόσβεσης. Δεν είναι πολύ ακριβές σε προσομοιώσεις με πτερύγια ανεμογεννήτριας γιατί παρουσιάζονται δυσμενείς κλίσεις πίεσης.

k-ω (k-omega) : Το μοντέλο αυτό προσπάθησε να καλύψει τα κενά από το k-ε . Είναι ιδανικό για ροές κοντά στα τοιχώματα επιφανειών αφού έχει μεγαλύτερη ακρίβεια και δεν απαιτεί τις συναρτήσεις απόσβεσης του k-ε. Επίσης το μοντέλο k-ω μπορεί να εξετάσει και ροές με χαμηλό αριθμό Reynolds όπου το οριακό στρώμα είναι σχετικά παχύ με αποτελεσματικότητα στην επίλυση. Βέβαια δεν είναι τόσο αποτελεσματικό στις περιοχές ελεύθερης ροής.

k-ω SST (k-omega Shear -Stress Transport) : Το μοντέλο k-ω SST είναι ένα υβριδικό μοντέλο επίλυσης της τύρβης, συνδυάζοντας τα δύο προηγούμενα, με καλά αποτελέσματα τόσο στην περιοχή ελεύθερης ροής όσο και κοντά στα τοιχώματα. Μπορεί να είναι αποτελεσματικό με την μελέτη διάφορων γεωμετριών αφού υπολογίζει δυσμενείς κλίσεις πίεσης αλλά και φαινόμενα αποκόλλησης της ροής. Μειονέκτημα του είναι ο έξτρα χρόνος για τον υπολογισμό αλλά και οι απαιτήσεις του σε υπολογιστικό δυναμικό.

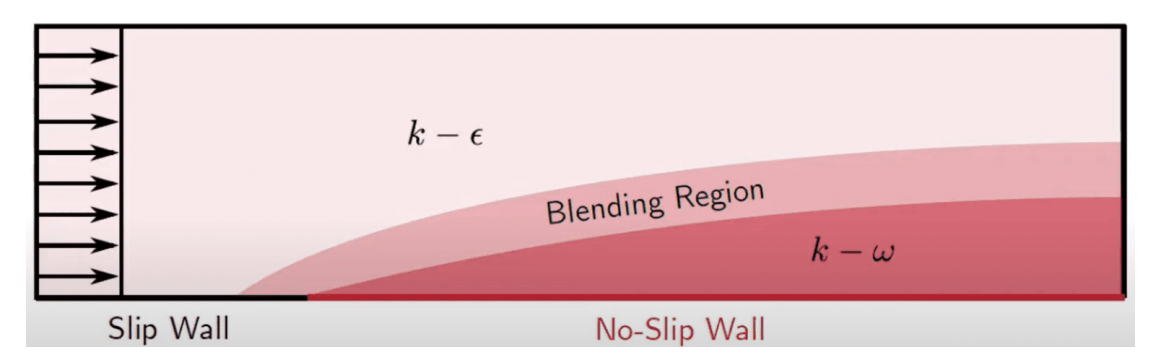

*Εικόνα 38 : Απεικόνιση περιοχών καλύτερου υπολογισμού των k-ω SST(Blending region) , k-ω , k-ε.*

## 2.4.2. Μοντέλα Τύρβης στην Εργασία

Σε αυτήν την εργασία εξετάστηκαν τα μοντέλα τύρβης k-ω και k-ω SST. Με αυτά που διαβάσαμε παραπάνω για το μοντέλα τύρβης επιλέξαμε να κάνουμε τις περισσότερες προσομοιώσεις με το μοντέλο k-ω SST. Για αυτό τον λόγο, οι 3 προσομοιώσεις που κάναμε για την διακριτοποίηση του πλέγματος έγιναν με k-ω SST μοντέλο, όπως και οι 2 επιπλέον προσομοιώσεις με τις ταχύτητες ροής 15 και 20 m/s όπου θέλαμε να εξετάσουμε τα αποτελέσματα ροής και τι αλλαγές έχουμε στη διακριτοποίηση της ταχύτητας του ανέμου. Με το μοντέλο επίλυσης k-ω πραγματοποιήθηκε μία προσομοίωση με την ταχύτητα ανέμου 10 m/s.

### 2.4.3. Έλεγχος Προσομοιώσεων

Αφού έχουμε δηλώσει στην αρχή πως οι προσομοιώσεις μας θα γίνουν με ασυμπίεστη ροή όλες και σαν μοντέλο επίλυσης τύρβης χρησιμοποιούμε το k-ω ή το k-ω SST, μετά μας ζητείται να δηλώσουμε την εξάρτηση των εξισώσεων επίλυσης με τον χρόνο (Time dependency). Η εξάρτηση των εξισώσεων με το χρόνο θεωρήθηκε «σταθερής κατάστασης" (Steady State). Με τον όρο «Steady State» εννοούμε ότι οι εξισώσεις επίλυσης που χρησιμοποιεί το πρόγραμμα Simscale είναι ανεξάρτητες του χρόνου, δηλαδή δεν υπάρχει η χρονική παράγωγος σε αυτές. Αυτή η επιλογή μας σημαίνει ότι δεν θα επηρεαστούν οι εξισώσεις επίλυσης από τον έλεγχο προσομοιώσεων (Simulation Control) που έχουμε να ρυθμίσουμε αργότερα. Στον έλεγχο προσομοιώσεων ρυθμίζουμε τους διάφορους χρόνους της προσομοίωσης. Η κάθε προσομοίωση διαρκεί συγκεκριμένο χρόνο για να φτάσει στο τέλος της. Ο μέγιστος χρόνος εκτέλεσης (Maximum Runtime) που δηλώσαμε είναι τα 30.000 sec. Αυτή η τιμή αντιπροσωπεύει τον πραγματικό χρόνο μέχρι το τέλος της προσομοίωσης και μπαίνει σαν όριο, πέρα από τον οποίο σταματάει αυτόματα η προσομοίωση

ανεξάρτητα από τον χρόνο λήξης (End Time) της. Ο χρόνος λήξης (End Time) της κάθε προσομοίωσής μας είναι τα 2.000 sec. Αφού φτάσει δηλαδή η προσομοίωσή μας στα 2000 sec σταματάει και δεν πραγματοποιούνται άλλες επαναλήψεις μετά από αυτή την τιμή. Ο χρόνος της κάθε επανάληψης εξαρτάται από το δέλτα t (Δt), το οποίο ορίσαμε ίσο με 1 sec και άρα η μία επανάληψη γίνεται σε χρόνο 1 δευτερολέπτου. Για το Δt ισχύει ο τύπος :

Αριθμός Επαναλήψεων =  $\frac{End\ Time}{Delta\ T}$ 

#### *Εξίσωση 23 : Αριθμός επαναλήψεων (iterations) μίας προσομοίωσης*

Αυτό σημαίνει πως σε κάθε προσομοίωσή μας έχουμε σύνολο 2.000 επαναλήψεις (iterations). Εκτός αυτού ορίσαμε και διάστημα εγγραφής (write interval) ανά 200 sec, έτσι έχουμε λήψη αποτελεσμάτων ανά 200 δευτερόλεπτα και βγαίνουν στο σύνολο 10 διαστήματα εγγραφής μεταξύ 0 και 2.000 sec.

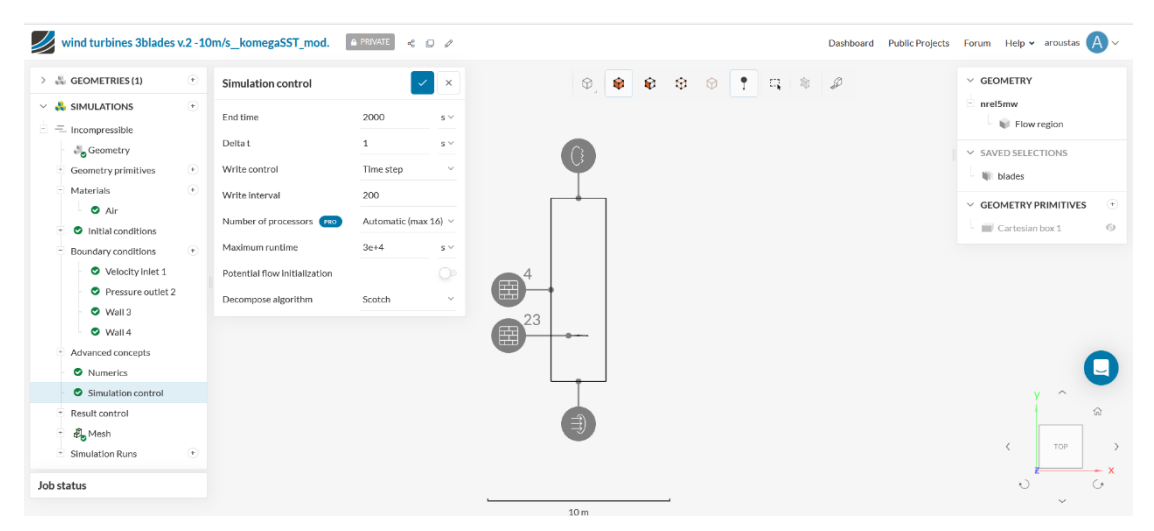

*Εικόνα 39 : Έλεγχος Προσομοίωσης (Simulation control) που έγινε στο Simscale.*

### 2.4.4. Χρόνος Προσομοιώσεων

Με το πέρας των προσομοιώσεων επιτυχώς έχουμε τους συνολικούς χρόνους που απαιτήθηκαν για να ολοκληρωθούν αυτές. Αρχικά βλέπουμε τους χρόνους των 3 προσομοιώσεων με διαφορετική πύκνωση του πλέγματος (coarse-1.200.000 cells, moderate-1.800.000 cells, fine-2.000.000 cells) ,κρατώντας σταθερή την ταχύτητα ανέμου (10m/s) και το μοντέλο επίλυσης (k-ω SST).

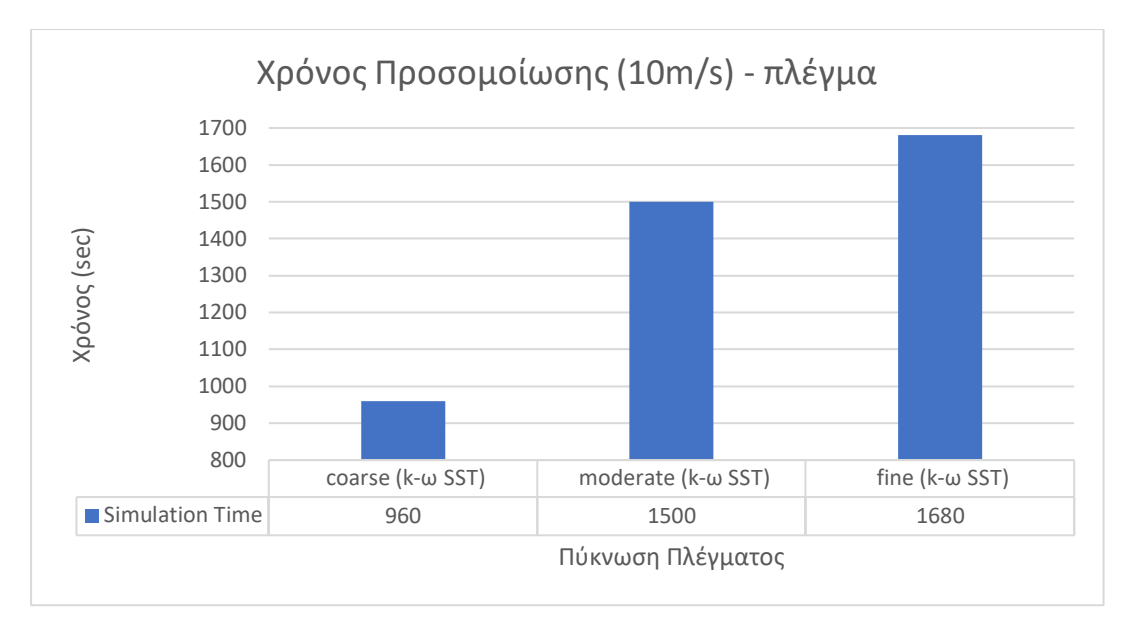

*Εικόνα 40 : Χρόνος Προσομοιώσεων σε συνάρτηση με Πύκνωση Πλέγματος.*

Έπειτα έχουμε τους χρόνους που χρειάστηκαν για να ολοκληρωθούν οι 3 διαφορετικές προσομοιώσεις με διαφορετική ταχύτητα ανέμου (10, 15 και 20 m/s) αλλά σταθερό μοντέλο επίλυσης (k-ω SST) και πύκνωση πλέγματος (Moderate-1.800.000 cells).

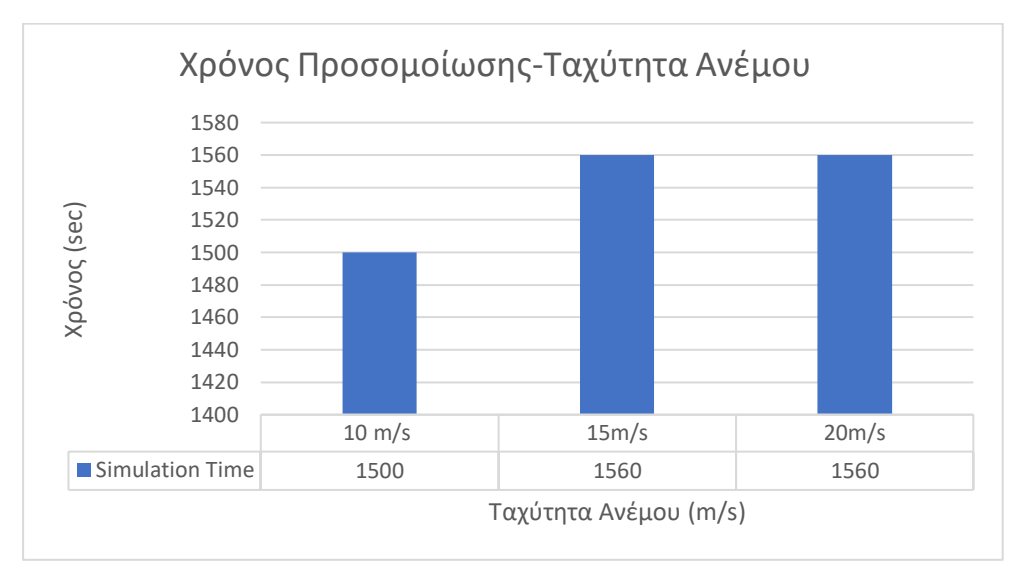

*Εικόνα 41 : Χρόνος Προσομοιώσεων σε συνάρτηση με Ταχύτητα Ανέμου.*

Τέλος έχουμε το γράφημα με τους χρόνους για την ολοκλήρωση των προσομοιώσεων με διαφορετικό μοντέλο επίλυσης τύρβης (k-ω SST, k-ω) αλλά σταθερή την πύκνωση του πλέγματος (moderate-1.800.000 cells) και την ταχύτητα του ανέμου (10 m/s).

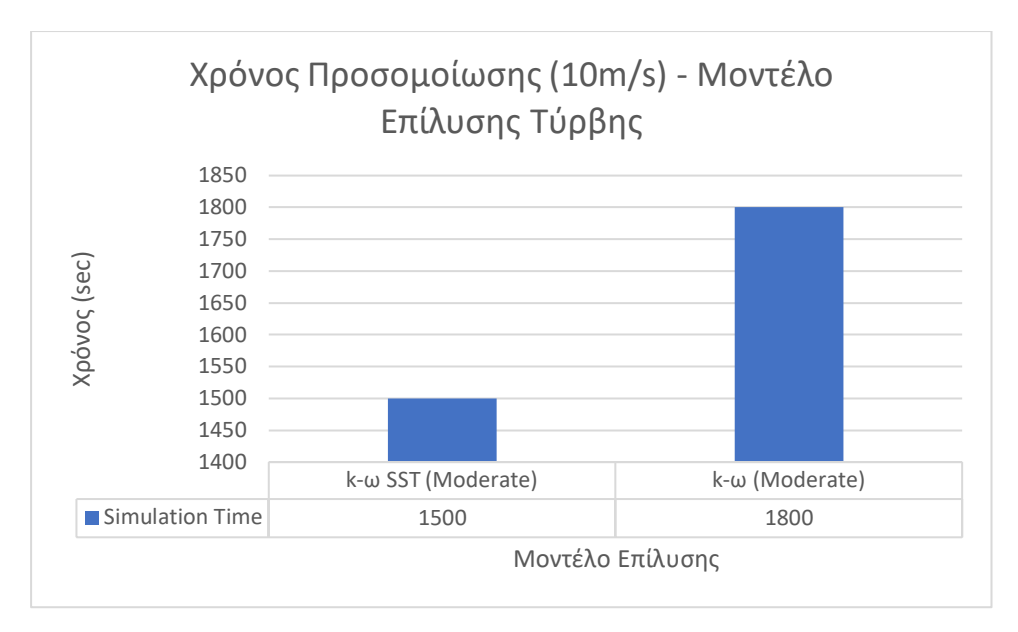

*Εικόνα 42 : Χρόνος Προσομοιώσεων σε συνάρτηση με Μοντέλο Επίλυσης.*

## 2.4.5. Ιδιότητες Αέρα

Όπως είπαμε και παραπάνω η ροή του αέρα στις προσομοιώσεις είναι ασυμπίεστη. Πέρα από αυτό όμως, κάποιες επιπλέον πληροφορίες για τα χαρακτηριστικά του αέρα είναι το μοντέλο ιξώδες του, το ακριβές κινηματικό ιξώδες του και η πυκνότητά του. Αρχικά το μοντέλο ιξώδους του αναφέρεται στον τύπο του ιξώδους που έχει ο αέρας σαν ρευστό στις προσομοιώσεις μας. Ο αέρας στις προσομοιώσεις μας θεωρήθηκε Νευτώνειο ρευστό και αφού συμπεριφέρεται έτσι η διατμητική τάση του συνδέεται γραμμικά με τη διατμητική παραμόρφωσή του. Το κινηματικό ιξώδες του είναι ν = 0,00001529 m²/s και η πυκνότητά του είναι ίση με ρ = 1,196 kg/m<sup>3</sup>. Το κινηματικό ιξώδες (ν) όμως είναι ο λόγος του δυναμικού ιξώδους (μ) προς την πυκνότητα του ρευστού μας (ρ) και μπορούμε να υπολογίσουμε λοιπόν το δυναμικό ιξώδες γνωρίζοντας τα άλλα δύο, άρα :

 $v = \frac{\mu}{2}$  $\frac{\mu}{\rho}$  => μ = ν\*ρ = 0,00001529 (m<sup>2</sup>/s) \* 1,196 (kg/m<sup>3</sup>) = 0,000018287 (kg /m\*s) ή (Pa\*s)

*Εξίσωση 24 : Κινηματικό ιξώδες και εύρεση δυναμικού ιξώδους*

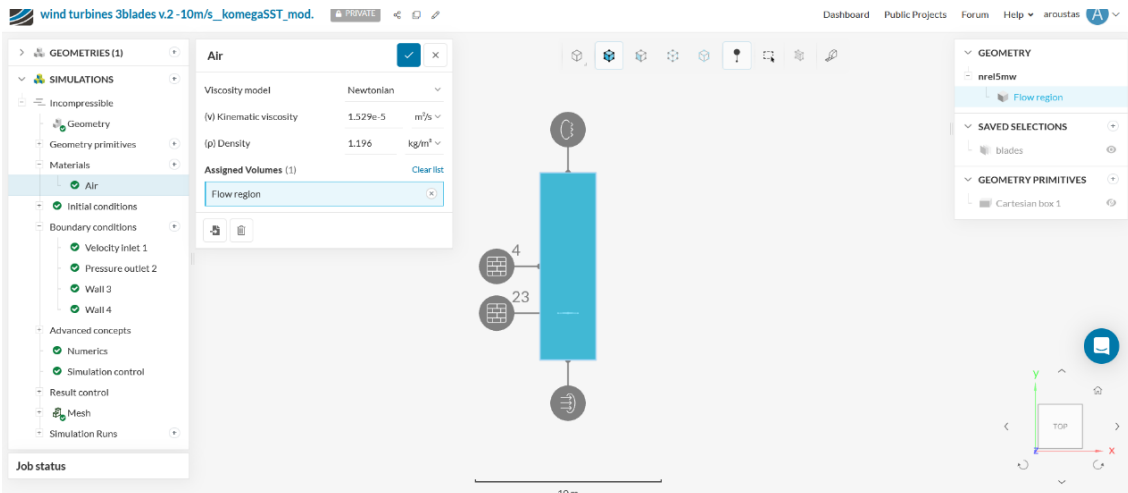

*Εικόνα 43 : Ιδιότητες Αέρα (Simscale).*

# 2.5. Ανάλυση Δεδομένων-Αποτελεσμάτων

Φτάνοντας στο τελευταίο μέρος της μεθοδολογίας βρισκόμαστε στην «Ανάλυση Δεδομένων- Αποτελεσμάτων» όπου έχουμε την μελέτη των αποτελεσμάτων που προέκυψαν από τις προσομοιώσεις στο πρόγραμμα υπολογιστικής ρευστοδυναμικής (Simscale) που χρησιμοποιήσαμε. Σε αυτό το στάδιο όπου έχει ολοκληρωθεί η επίλυση των προσομοιώσεων, λαμβάνουμε τα αποτελέσματα από αυτές οπτικοποιημένα. Πιο αναλυτικά έχουμε αποτελέσματα όπως το προφίλ της ταχύτητας ανέμου, την πίεση που δημιουργείται γύρω από τα πτερύγια της ανεμογεννήτριας, την στροβιλότητα , τις γραμμές ροής αλλά και αεροδυναμικούς συντελεστές και δυνάμεις. Αυτά εμφανίζονται σε contours, convergence plots και γραφήματα με διαφορετικά χρώματα και κλίμακες για να γίνονται ευκόλως κατανοητά από τον χρήστη του προγράμματος. Τα αποτελέσματα είναι άμεσα συνδεδεμένα με τον χρόνο της προσομοίωσης ώστε να καταλαβαίνουμε το πότε εμφανίζονται διάφορα φαινόμενα της ροής όπως πλήρη ανάπτυξή της ή απόκολλησή της από το σώμα μελέτης μας που είναι τα πτερύγια της ανεμογεννήτριας. Παρακάτω βλέπουμε contour της ταχύτητας ανέμου γύρω από τα πτερύγια και από Convergence plot τα Residuals σε μία Μετεπεξεργασία (Post Processing ) προσομοίωσης.

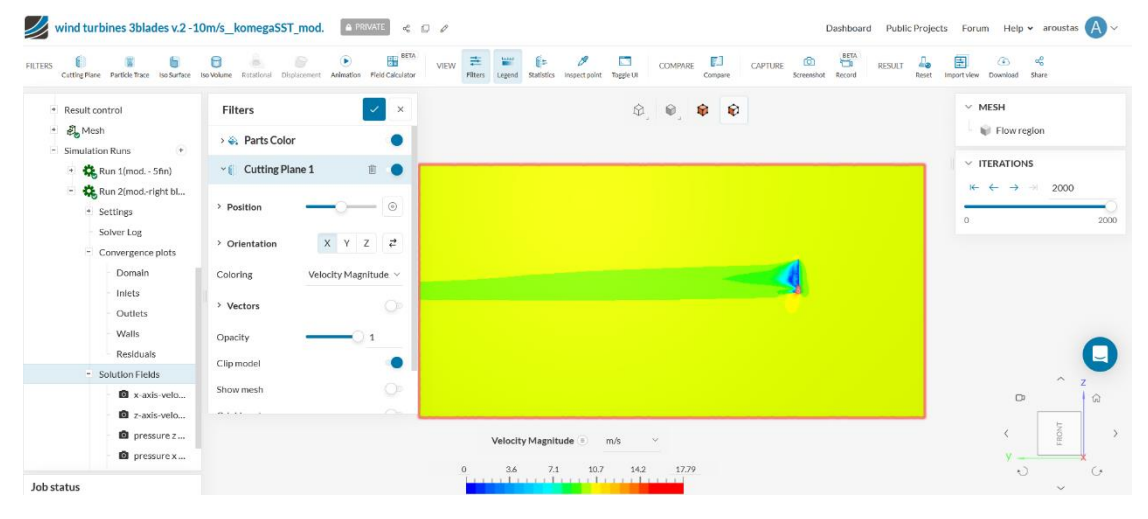

*Εικόνα 44 : Contour ταχύτητας ανέμου 10m/s με το μοντέλο μας. (Simscale)*

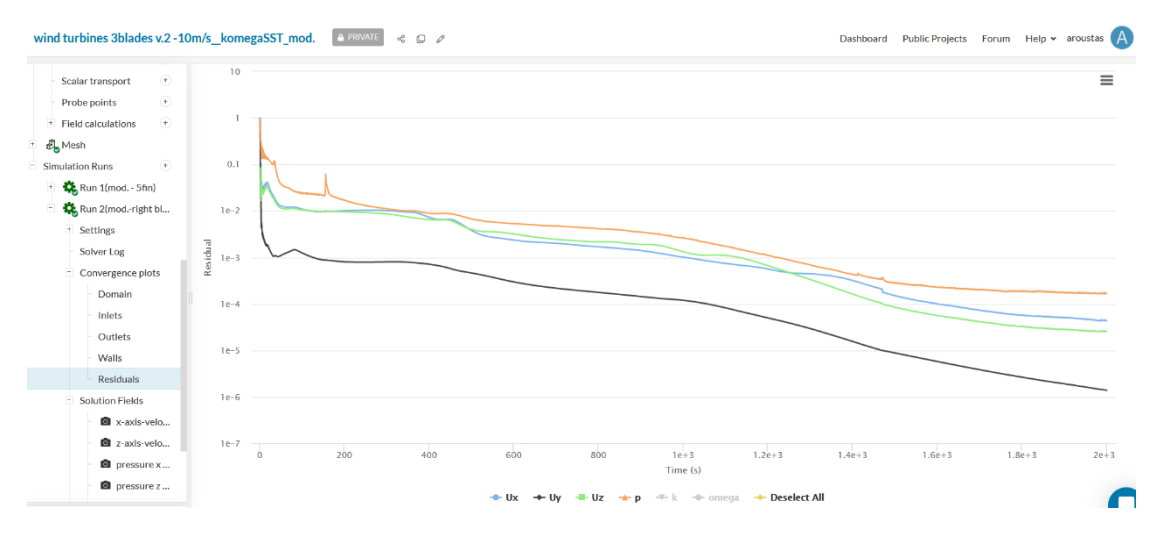

*Εικόνα 45 : Residuals (συνιστώσες ταχύτητες, πίεση) σε Convergence plot . (Simscale)*

# 3. Αποτελέσματα Προσομοιώσεων

Στο κεφάλαιο αυτό θα εξετάσουμε τα αποτελέσματα που λάβαμε από την επίλυση των προσομοιώσεών μας στο πρόγραμμα υπολογιστικής ρευστοδυναμικής Simscale. Όλα τα contours και τα plots έχουν συλλεχθεί από την Μετεπεξεργασία (Post Processing) στο πέρας της κάθε προσομοίωσης. Αφού δούμε τα αποτελέσματα μας κατηγοριοποιημένα (σε 3 κατηγορίες) , θα τα συγκρίνουμε μεταξύ τους και στο τέλος θα επιλέξουμε μία προσομοίωση ως καταλληλότερη. με άλλα από την επιστημονική βιβλιογραφία και θα αξιολογήσουμε αν βρισκόμαστε κοντά και αν είναι αποδεκτά τα δικά μας αποτελέσματα. Οι συγκρίσεις θα γίνουν κυρίως πάνω στους συντελεστές άντωσης (C<sub>L</sub>) και οπισθέλκουσας (C<sub>D</sub>) των αποτελεσμάτων μας. Σε όλες τις προσομοιώσεις υπολογίσθηκε η άντωση και η οπισθέλκουσα που δημιουργείται στο δεξιό πτερύγιο της ανεμογεννήτριας, το οποίο φαίνεται με κίτρινο χρώμα στην παρακάτω εικόνα.

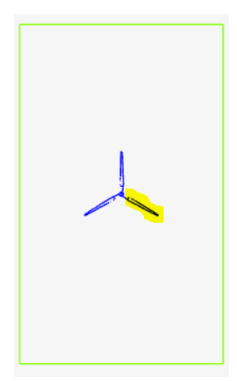

*Εικόνα 46 : Το μοντέλο των πτερυγίων που χρησιμοποιήθηκε στις προσομοιώσεις. Με κίτρινο το πτερύγιο μελέτης. (Simscale)*

Θα ασχοληθούμε πρώτα με τα διαφορετικά μοντέλα επίλυσης της τύρβης k-ω και k-ω SST. Αυτές οι 2 διαφορετικές προσομοιώσεις έχουν γίνει με ίδια ταχύτητα ανέμου (10 m/s) και ίδια πύκνωση πλέγματος (moderate-1.800.000 cells). Ποιες είναι οι διαφορές που εντοπίζουμε στα contours των διαφορετικών μοντέλων και σημαντικότερα ποιες είναι οι διαφορές στους συντελεστές άντωσης (C<sub>L</sub>) και οπισθέλκουσας (C<sub>D</sub>) των δύο μοντέλων επίλυσης .

3.1 Αποτελέσματα προσομοιώσεων με βάση το μοντέλο επίλυσης της τύρβης

Αρχικά έχουμε τα contours ταχύτητας από δύο διαφορετικές όψεις (πλάγια και πάνω όψη) για τα μοντέλα k-ω SST και k-ω αντίστοιχα. Θα δούμε την κάθε όψη ξεχωριστά και για τα 2 μοντέλα.

#### **Velocity contours**

Πλάγια όψη :

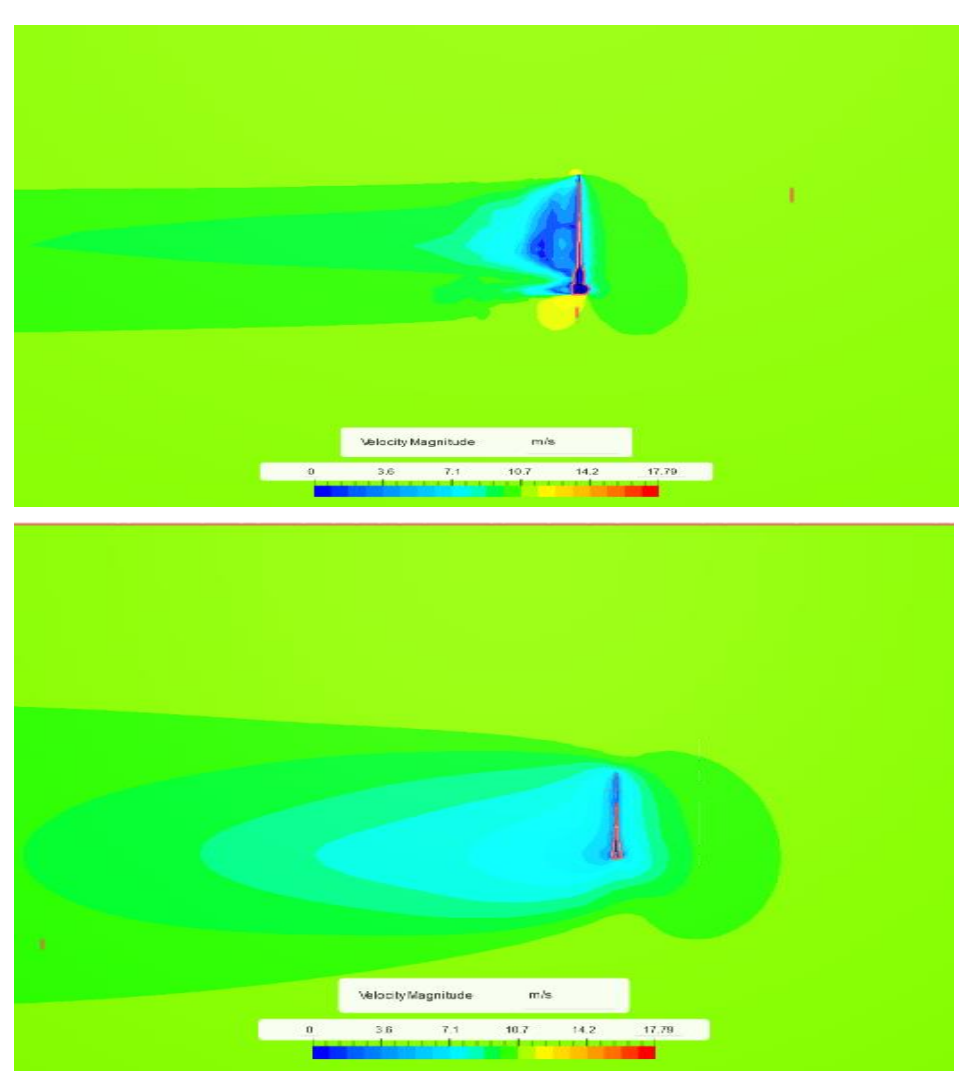

*Εικόνα 47 : Contour Ταχύτητας (Πλάγια όψη) από k-ω SST μοντέλο (πάνω εικόνα) και k-ω μοντέλο (κάτω εικόνα), 10m/s, moderate mesh. (Simscale)*

#### Άνω όψη :

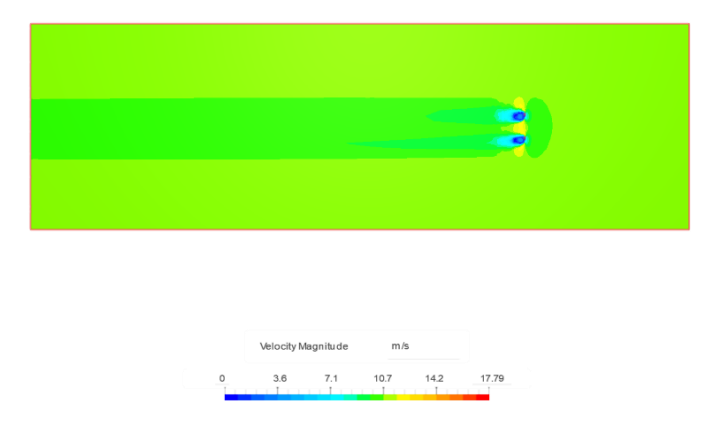

*Εικόνα 48 : Contour ταχύτητας (Άνω όψη) από k-ω SST Μοντέλου, , 10m/s, moderate mesh. (Simscale)*

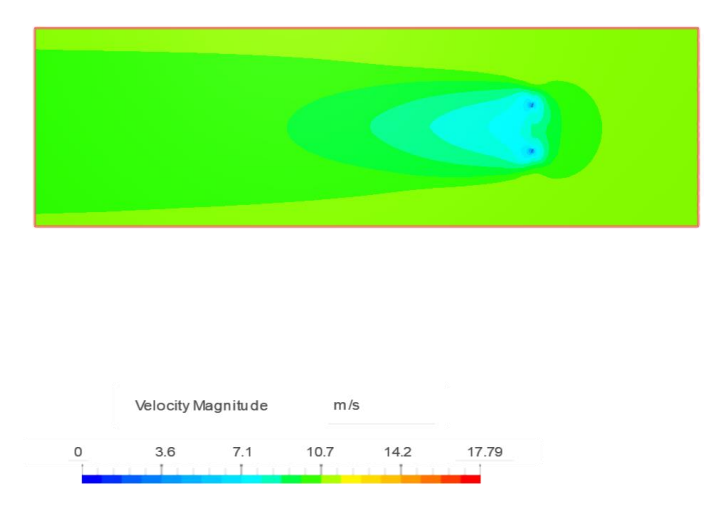

*Εικόνα 49 : Contour ταχύτητας (Άνω όψη) από k-ω μοντέλου, , 10m/s, moderate mesh. (Simscale)*

Παρατηρούμε πως η πλάγια όψη του contour ταχύτητας στο μοντέλο k-ω SST δείχνει το προφίλ της πτώσης της ταχύτητας μπροστά (δεξιά) αλλά και πίσω (αριστερά) από τα πτερύγια της ανεμογεννήτριας πιο εστιασμένο, κυρίως στη διατομή του πάνω πτερυγίου, σε σχέση με το μοντέλο k-ω όπου διευρύνεται αυτό το προφίλ της πτώσης της ταχύτητας σε μεγαλύτερη διατομή , ειδικά πίσω από τα πτερύγια εμφανίζεται σχεδόν διπλάσιο από την διατομή του ενός πτερυγίου. Επίσης φαίνεται η μετάβαση από την μηδενική ταχύτητα σχεδόν στην ανεπτυγμένη ταχύτητα των 10 m/s πίσω από τα πτερύγια πολύ πιο γρήγορα και τοπικά στο μοντέλο k-ω SST σε σύγκριση με το μοντέλο k-ω που βλέπουμε η ταχύτητα να αυξάνεται σταδιακά και μετά από το μέσο του εξωτερικού όγκου ελέγχου να φτάνει κοντά στην ανεπτυγμένη ταχύτητα , τα 10 m/s . Τα ίδια σχόλια ισχύουν και στην περίπτωση των contour ταχύτητας από την άνω όψη που έχουμε αν συγκρίνουμε τα δύο διαφορετικά μοντέλα. Σε όλα τα contour βλέπουμε την μείωση της ταχύτητας πριν τα πτερύγια, τον μηδενισμό της πάνω σε αυτά και την αύξηση πάλι της ταχύτητας μετά από τα πτερύγια, χωρίς να φτάνει την ταχύτητα ανεπτυγμένης ροής που έχουμε στο πεδίο πάνω και κάτω από την διατομή των πτερυγίων.

Επίσης τα contours πίεσης που θα παρουσιαστούν παρακάτω μας βοηθάνε συγκρίνοντάς τα να αποφασίσουμε ποιο μοντέλο επίλυσης της τύρβης είναι καταλληλότερο για την απεικόνιση της ροής γύρω από τα πτερύγια ανεμογεννήτριας.

#### **Pressure contours**

Πλάγια όψη :

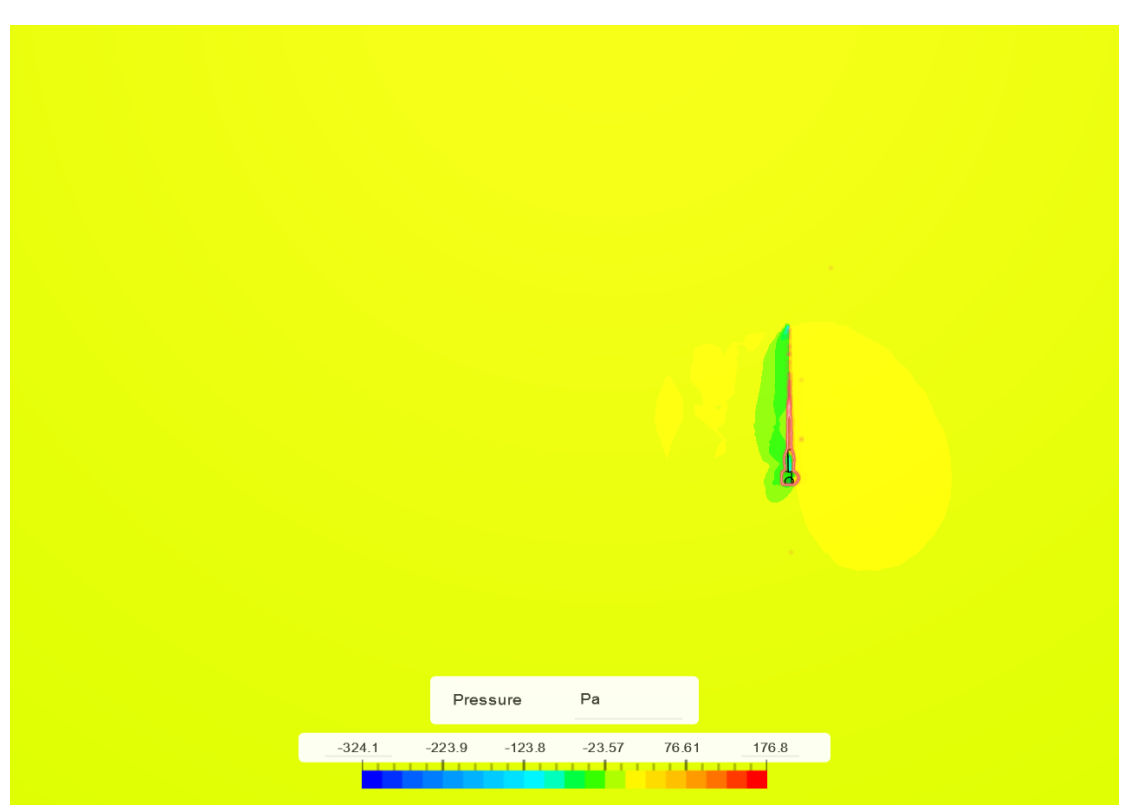

*Εικόνα 50 : Contour Πίεσης (πλάγια όψη) από k-ω SST μοντέλο, 10 m/s, moderate mesh. (Simscale)*

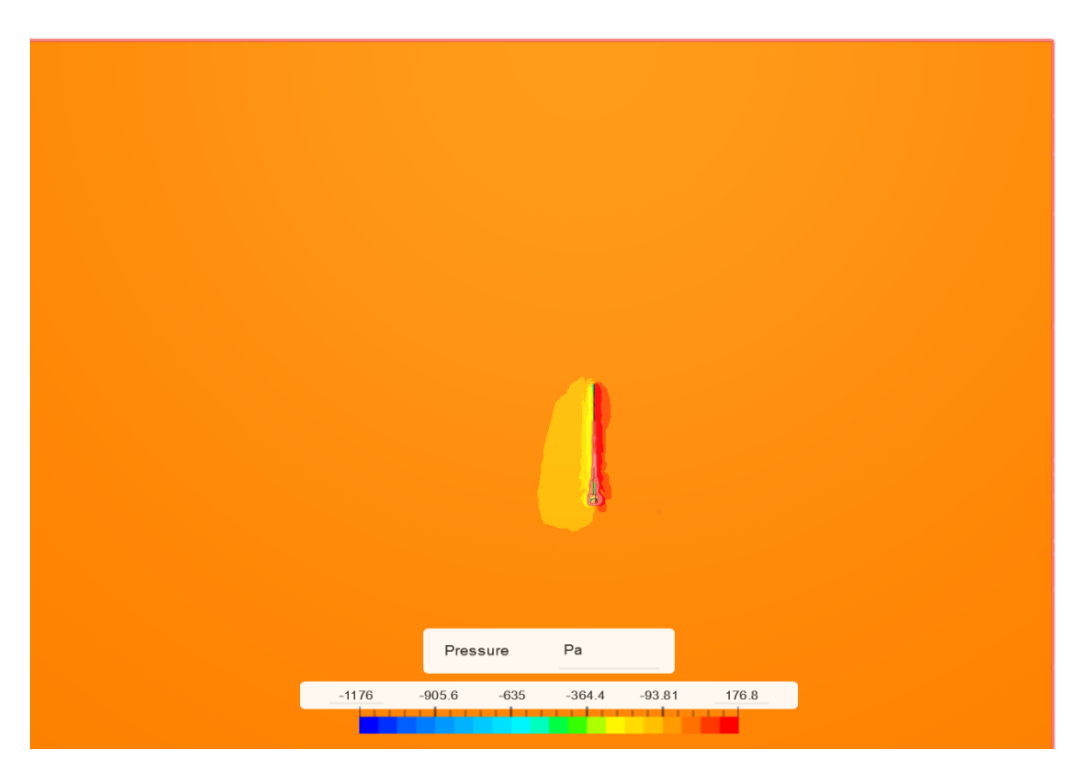

*Εικόνα 51 : Contour Πίεσης (πλάγια όψη) από k-ω μοντέλο, 10 m/s, moderate mesh. (Simscale)*

#### Άνω όψη :

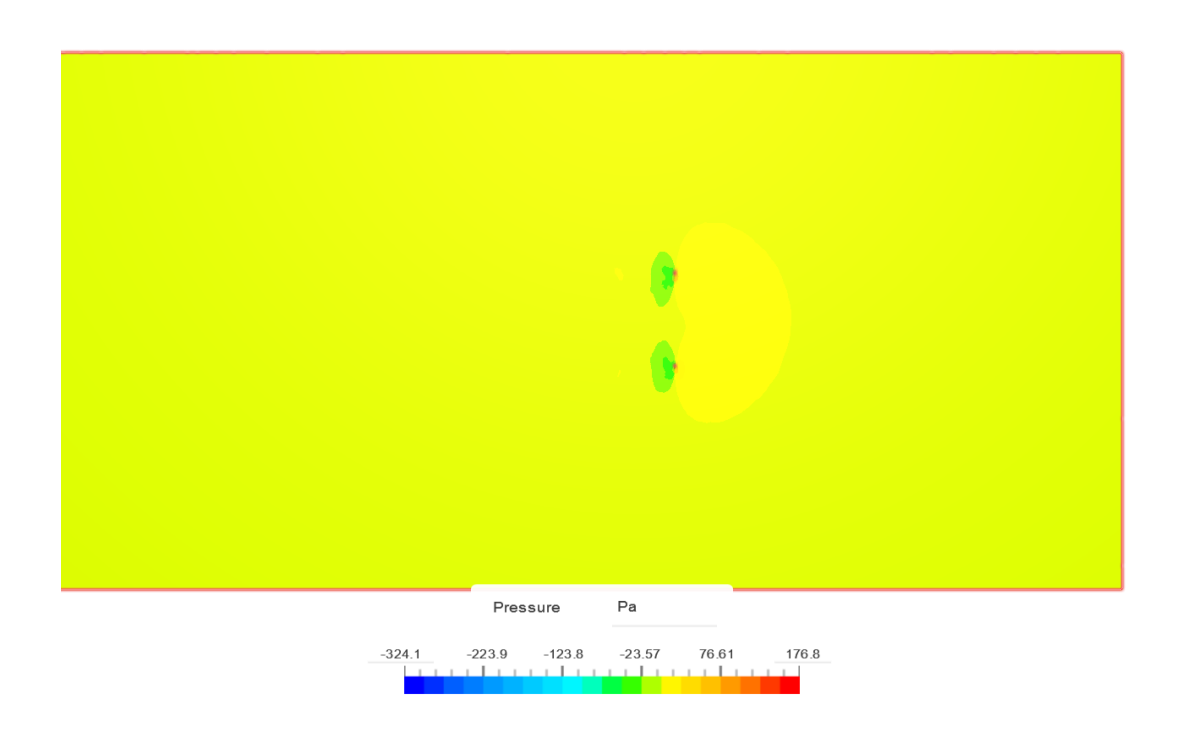

*Εικόνα 52 : Contour Πίεσης (άνω όψη) από k-ω SST μοντέλο , 10 m/s, moderate mesh. (Simscale)*

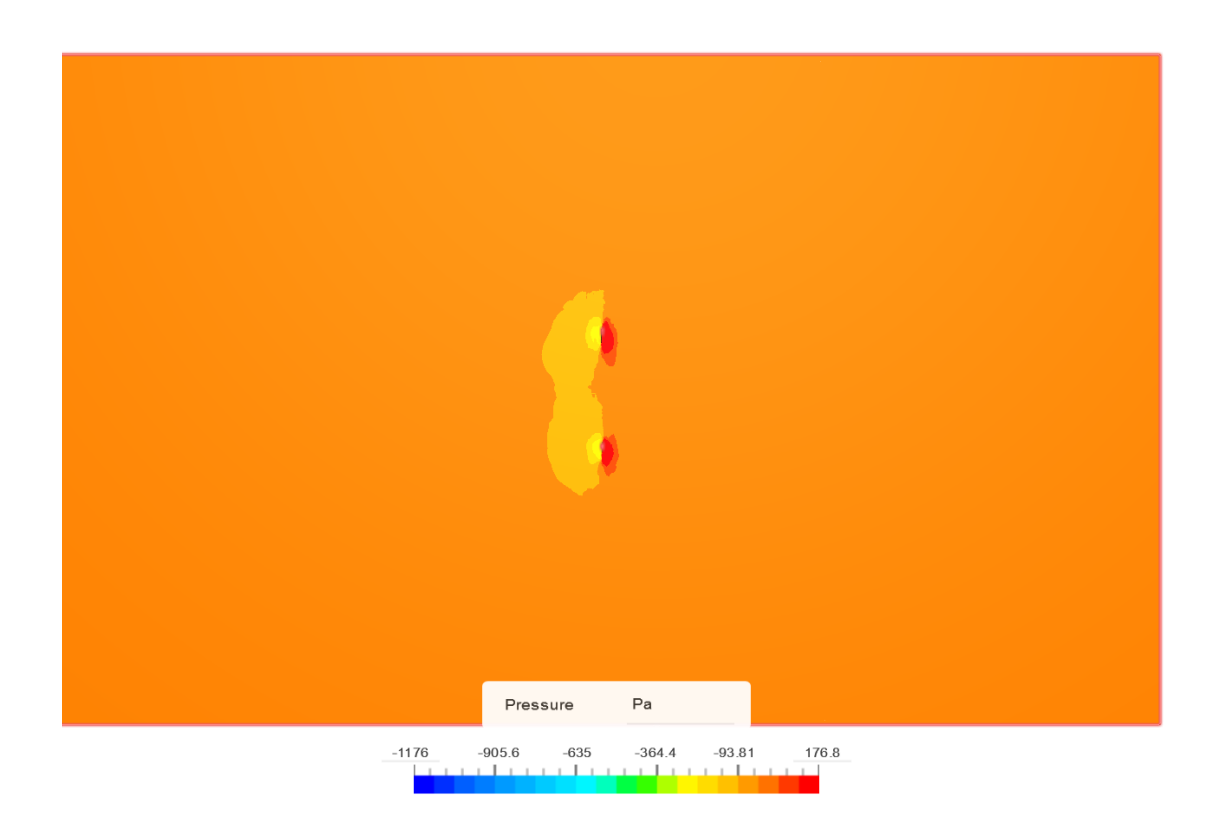

*Εικόνα 53 : Contour Πίεσης από k-ω μοντέλο, 10 m/s, moderate mesh. (Simscale)*

Σε όλα τα contour της πίεσης διαπιστώνουμε πως έχουμε μια αύξηση της πίεσης μπροστά από τα πτερύγια της ανεμογεννήτριας , εκεί που ο αέρας συναντά τα πτερύγια. Η πίεση γίνεται μέγιστη πάνω στα πτερύγια που είναι και το σημείο που προσκρούει ο αέρας και μηδενίζεται η ταχύτητά του. Ο χώρος μετά ακριβώς από τα πτερύγια φαίνεται σε όλα τα contour να παρουσιάζει υποπίεση. Αυτή η διαφορά στην πίεση δημιουργεί και την κίνηση των πτερυγίων της ανεμογεννήτριας.

#### **Cl- Convergence plots**

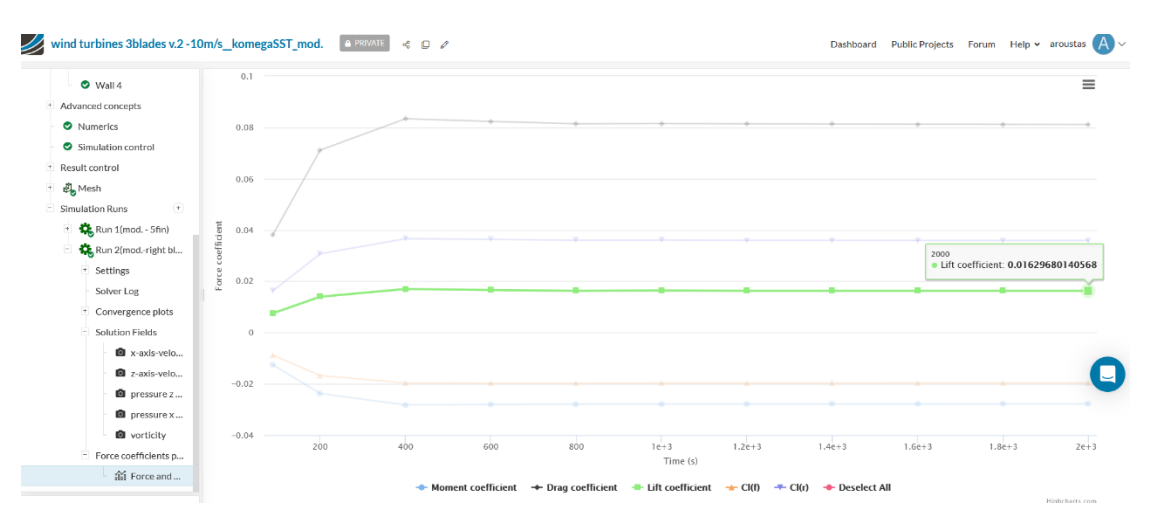

*Εικόνα 54 : Convergence plot με highlighted τον συντελεστή άντωσης (Cl) του δεξιού πτερυγίου της ανεμογεννήτριας με τη χρήση k-ω SST μοντέλου. (Simscale)*

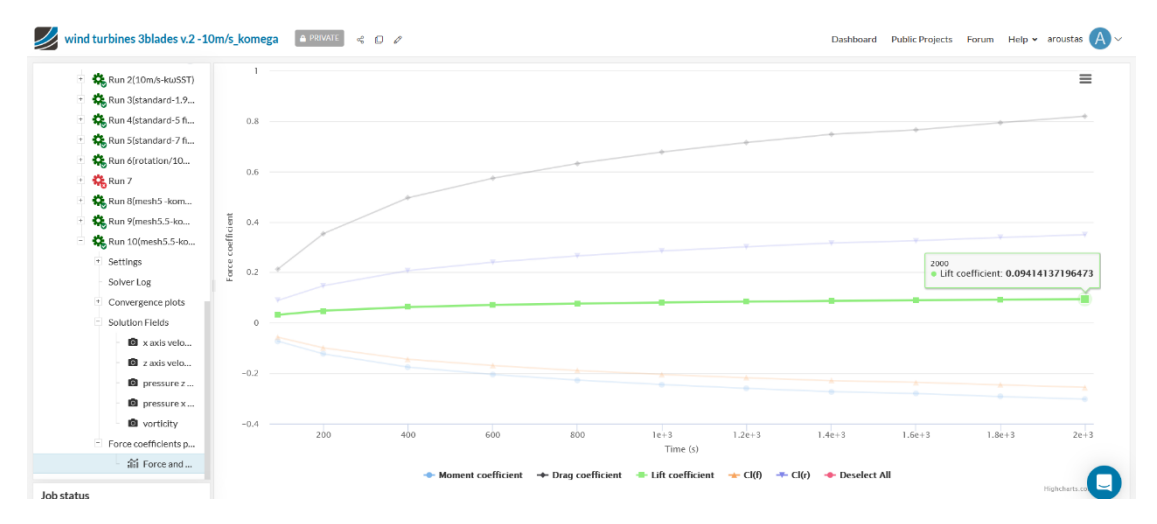

*Εικόνα 55 : Convergence plot με highlighted τον συντελεστή άντωσης (Cl) του δεξιού πτερυγίου της ανεμογεννήτριας με τη χρήση k-ω μοντέλου. (Simscale)*

# **Cd-Convergence plots**

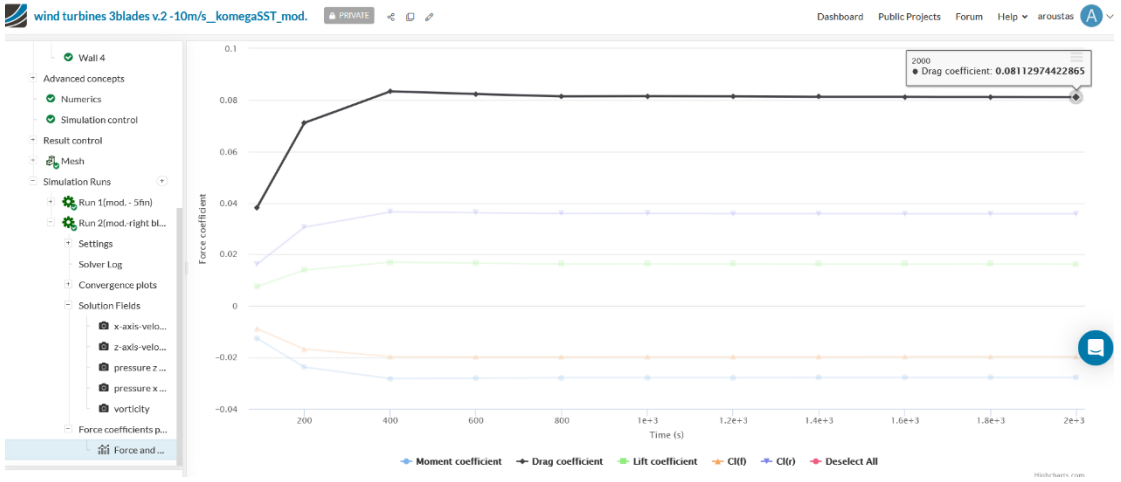

*Εικόνα 56 : Convergence plot με highlighted τον συντελεστή οπισθέλκουσας (Cd) του δεξιού πτερυγίου της ανεμογεννήτριας με τη χρήση k-ω SST μοντέλου. (Simscale)*

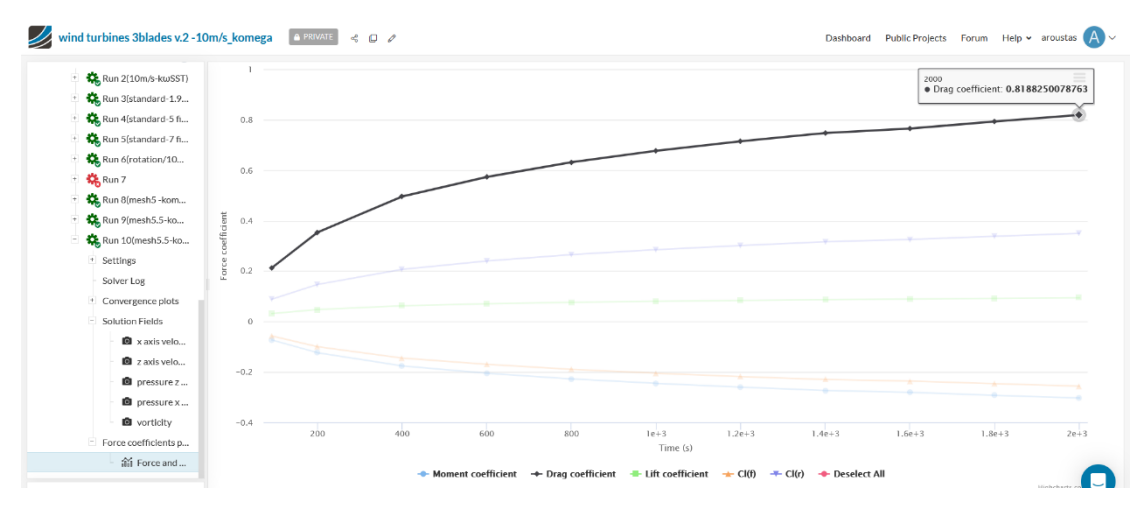

*Εικόνα 57 : Convergence plot με highlighted τον συντελεστή οπισθέλκουσας (Cd) του δεξιού πτερυγίου της ανεμογεννήτριας με τη χρήση του k-ω μοντέλου. (Simscale)*

Βλέπουμε συγκρίνοντας τα convergence plots του συντελεστή άντωσης (C<sub>L</sub>) των δύο μοντέλων πως στο μοντέλο k-ω έχουμε μεγαλύτερο συντελεστή άντωσης από αυτό του k-ω SST στο τέλος των προσομοιώσεων. Κοιτάζοντας όμως και τα convergence plots του συντελεστή οπισθέλκουσας (C<sub>D</sub>) στο μοντέλο k-ω έχουμε συντελεστή οπισθέλκουσας μία τάξη μεγέθους μεγαλύτερο από αυτό του μοντέλου k-ω SST. Άρα ο λόγος άντωσης προς οπισθέλκουσα (<mark>CL</mark>  $\frac{CL}{CD} = \frac{L}{D}$  $\frac{L}{D}$ ) για το δεξί πτερύγιο θα είναι μεγαλύτερος στην προσομοίωση με το μοντέλο k-ω SST. Η διαφορά των συντελεστών άντωσης είναι αρκετά μεγάλη της τάξης του 8\*10-2 . Στην περίπτωση των συντελεστών οπισθέλκουσας υπάρχει ακόμα μεγαλύτερη διαφορά της τάξης του 1\*10-1 .Σαν αποτέλεσμα από την σύγκριση που κάναμε όλων των παραπάνω θα καταλήγαμε στην επιλογή k-ω SST ως καταλληλότερου μοντέλου για την προσομοίωση ροής αέρα σε πτερύγια ανεμογεννήτριας με ταχύτητα ανέμου 10 m/s και moderate mesh-1.800.000 cells.

## 3.2 Σύγκριση Αποτελεσμάτων με βάση την ταχύτητα ανέμου

Ακολούθως έχουμε τα αποτελέσματα από τις 3 προσομοιώσεις με την διαφορά τους να είναι στην ταχύτητα ροής αέρα (10, 15 και 20 m/s) και με ίδιο το μοντέλο επίλυσης της τύρβης (k-ω SST) και την πύκνωση του πλέγματος (moderate mesh – 1.800.000 cells).

#### **Velocity contours**

Πλάγια όψη :

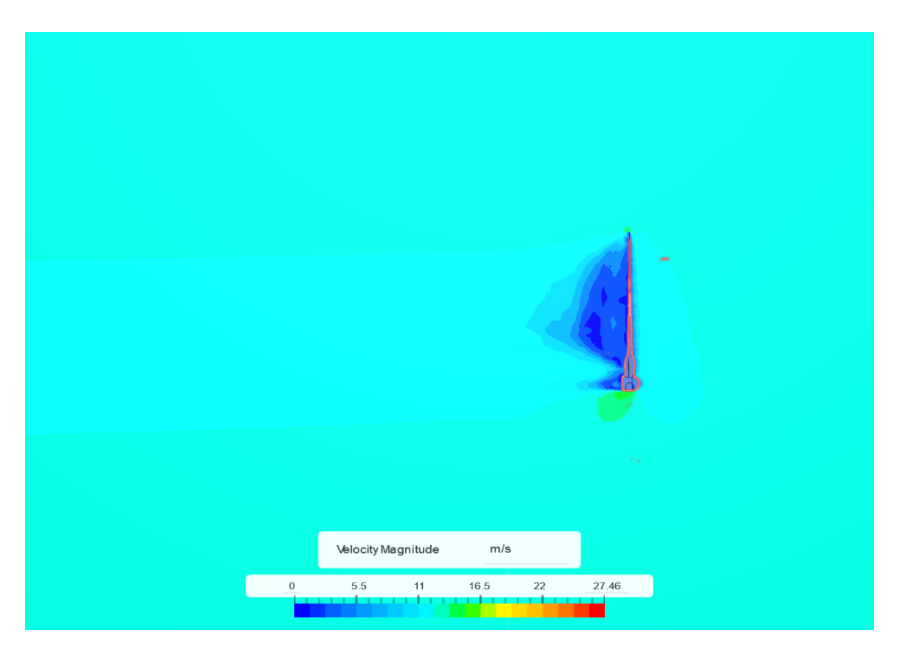

*Εικόνα 58 : Contour ταχύτητας (πλάγια όψη) με ροή αέρα 10 m/s, k-ωSST μοντέλο, moderate mesh. (Simscale)*

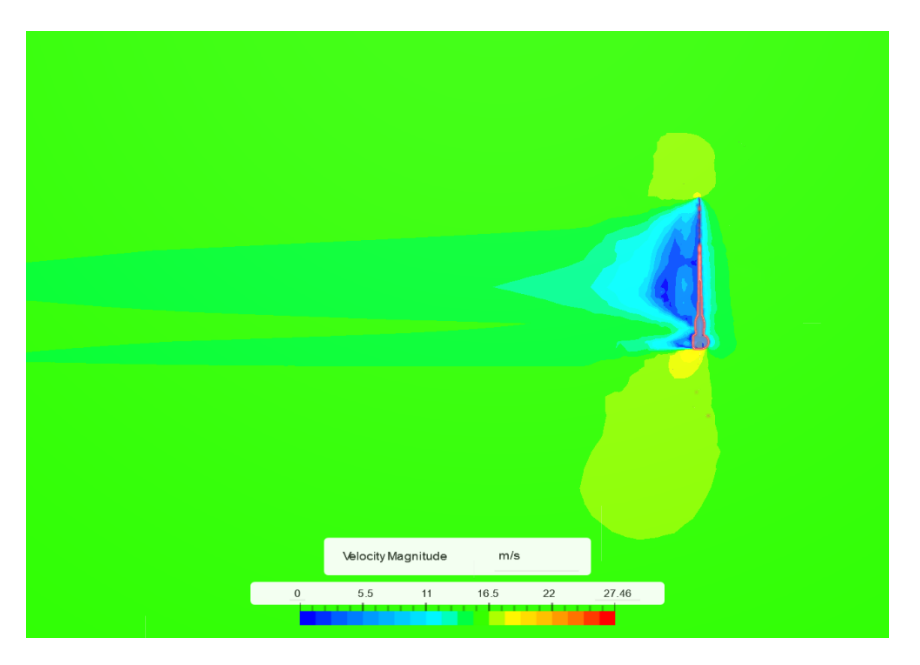

*Εικόνα 59 : Contour ταχύτητας (πλάγια όψη) με ροή αέρα 15 m/s, k-ω SST μοντέλο, moderate mesh. (Simscale)*

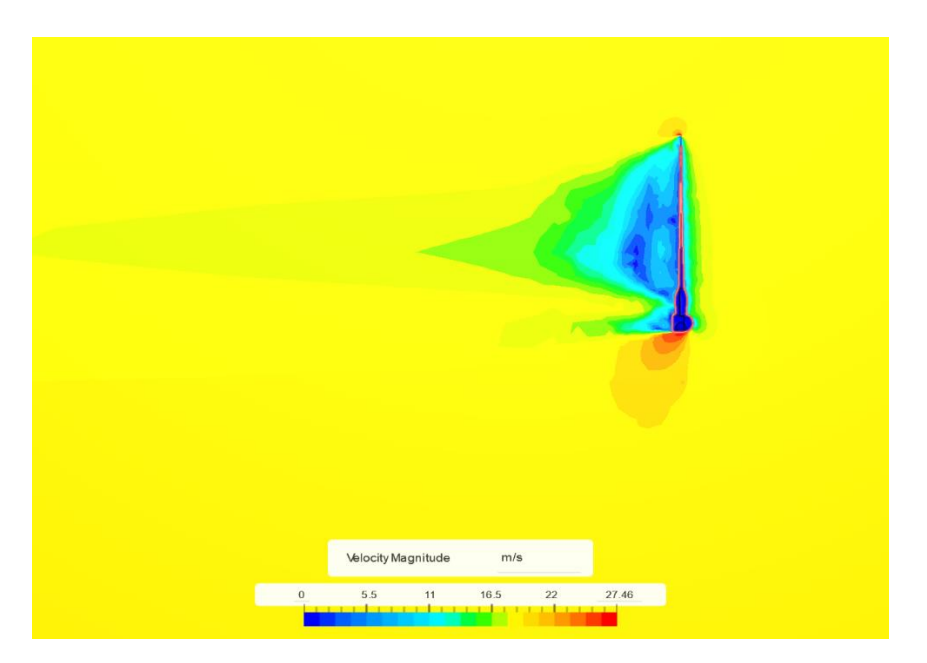

*Εικόνα 60 : Contour ταχύτητας (πλάγια όψη) με ροή αέρα 20 m/s , k-ω SST μοντέλο , moderate mesh. (Simscale)*

# Άνω όψη :

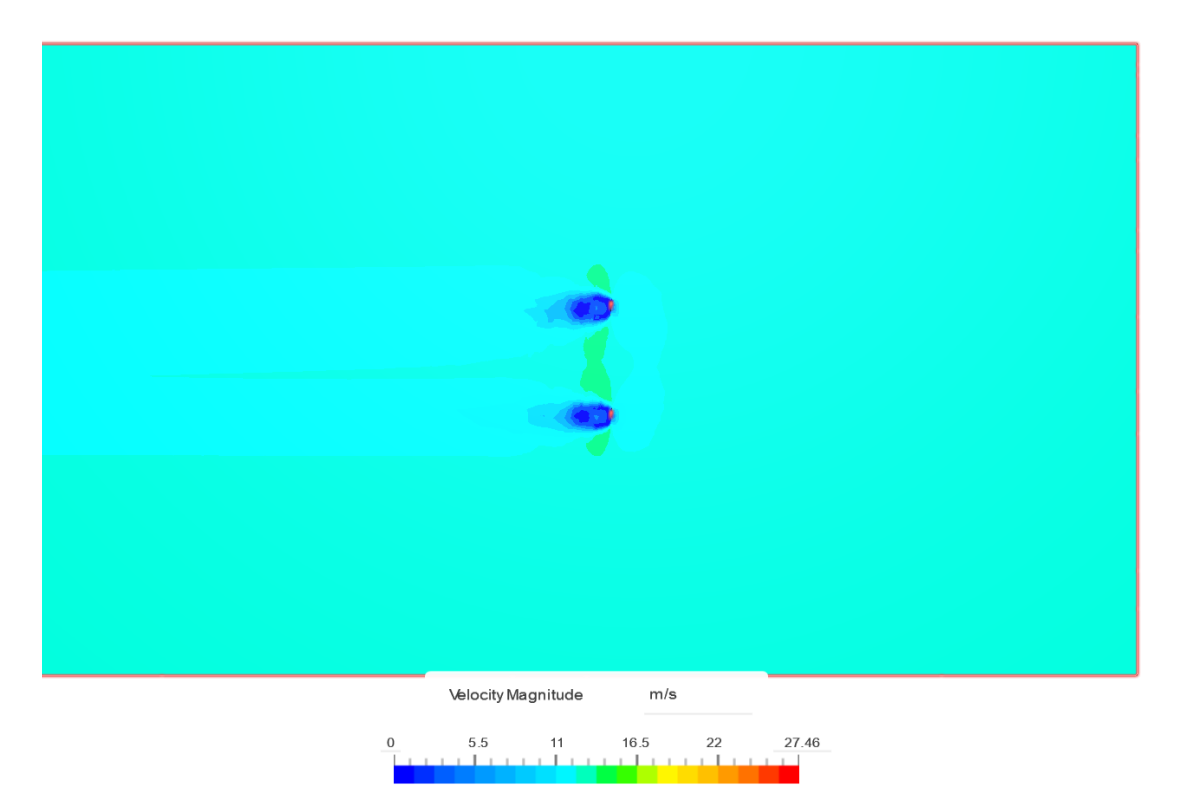

*Εικόνα 61 : Contour ταχύτητας ( άνω όψη) με ροή αέρα 10 m/s, k-ω SST μοντέλο, moderate mesh. (Simscale)*

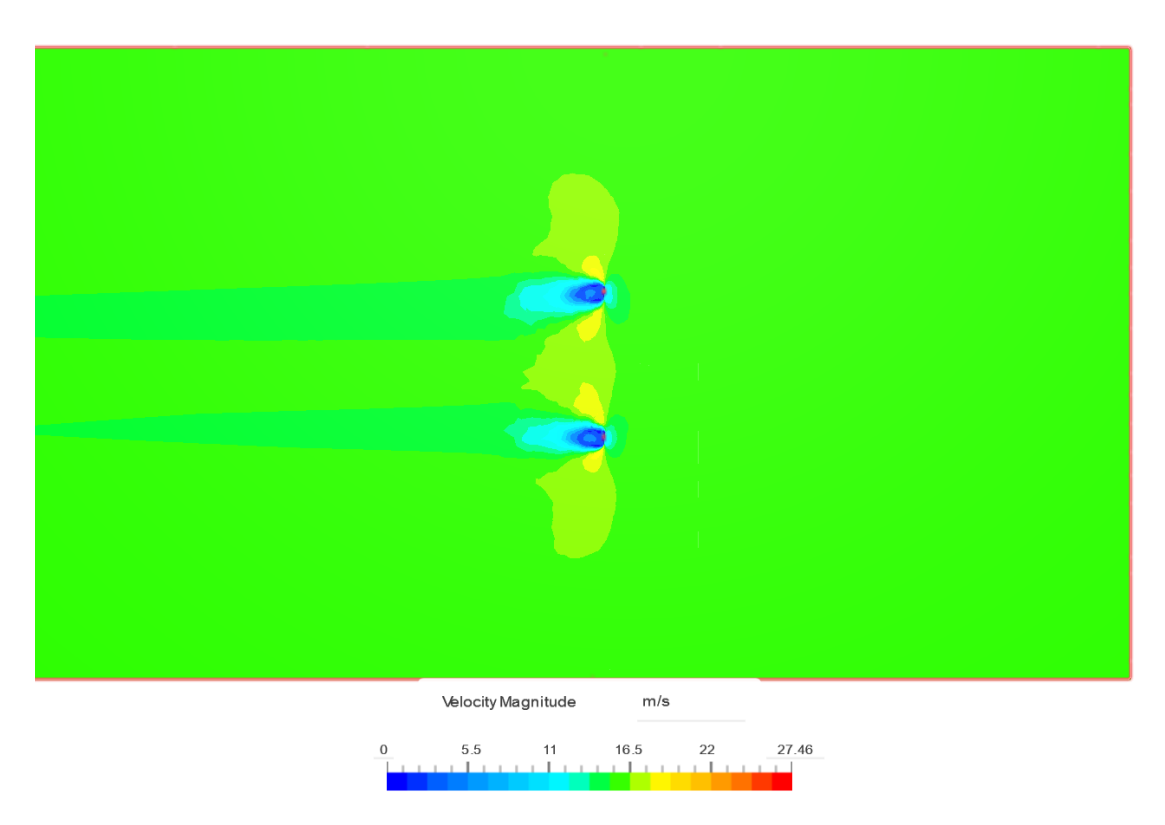

*Εικόνα 62 : Contour ταχύτητας (άνω όψη) με ροή αέρα 15 m/s, k-ω SST μοντέλο, moderate mesh. (Simscale)*

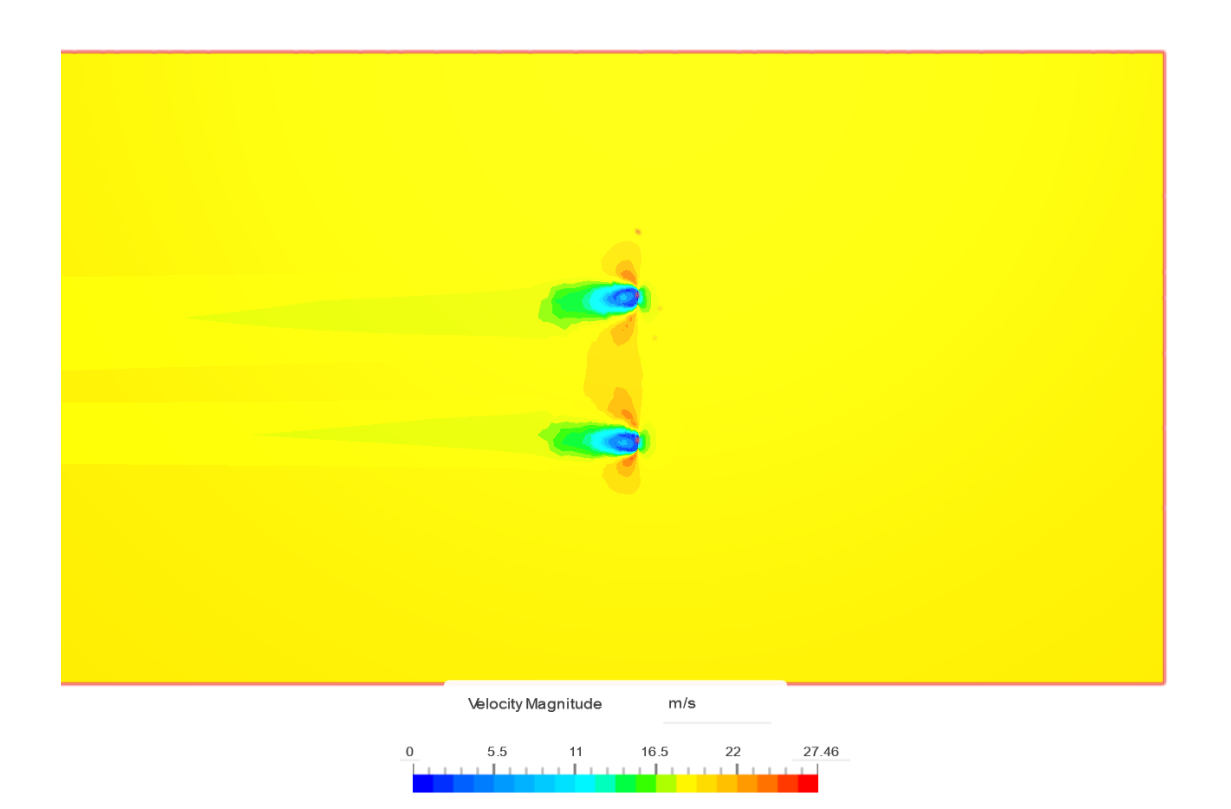

*Εικόνα 63 : Contour ταχύτητας (άνω όψη) με ροή αέρα 20 m/s, k-ω SST μοντέλο, moderate mesh. (Simscale)*

Στα contour ταχύτητας από την πλάγια όψη φαίνεται πως όσο αυξάνεται η ταχύτητα ροής του ανέμου η αύξηση της ταχύτητας συμβαίνει πιο έντονα γύρω από τα πτερύγια. Χαρακτηριστική είναι η διαφορά που έχουμε στα προφίλ της ταχύτητας 10 m/s και 15 m/s αέρα που πάνω και κάτω από το πτερύγιο στην πλάγια όψη του contour ταχύτητας των 15 m/s φαίνεται να αυξάνεται η ταχύτητα ροής αέρα , συγκεκριμένα με κίτρινο χρώμα. Το προφίλ των 20 m/s είναι παρόμοιο με των 15 m/s (και στην πλάγια και στην άνω όψη), η ταχύτητα του αέρα μηδενίζεται ακριβώς πριν και μετά το πτερύγιο και η σταδιακή αύξηση της μέχρι την ταχύτητα ροής του αέρα που είχαμε αρχικά ολοκληρώνεται μετά το πτερύγιο αλλά πριν φτάσει στο τέλος του εξωτερικού όγκου ελέγχου, πράγμα το οποίο δεν γίνεται στο contour ταχύτητας των 10m/s που βλέπουμε μετά το πτερύγιο να φτάνει η ταχύτητα κάπου χαμηλότερα από την αρχική ταχύτητα των 10 m/s και αυτό να διατηρείται μέχρι το τέλος του εξωτερικού όγκου ελέγχου.

#### **Pressure contours**

#### Πλάγια όψη :

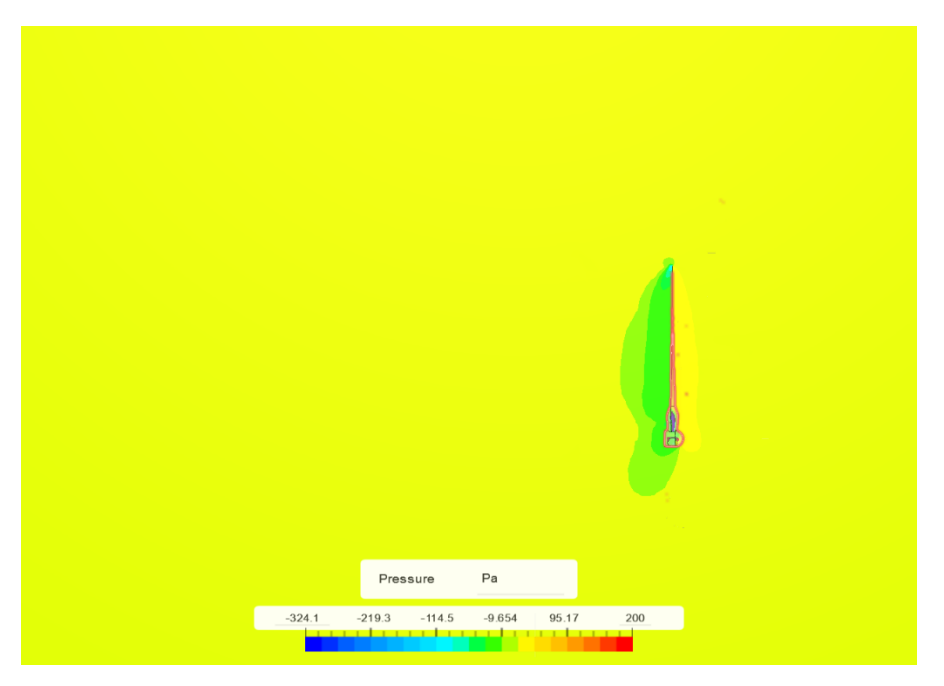

*Εικόνα 64 : Contour Πίεσης (πλάγια όψη) με ροή αέρα 10 m/s, k-ω SST μοντέλο, moderate mesh. (Simscale)*

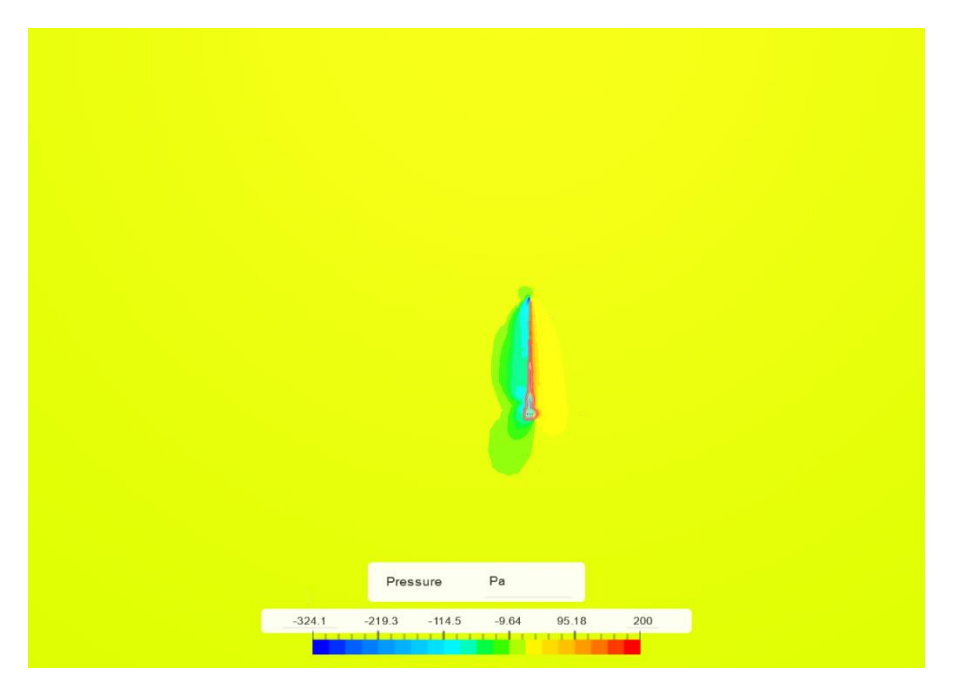

*Εικόνα 65 : Contour Πίεσης (πλάγια όψη) με ροή αέρα 15 m/s, k-ω SST μοντέλο, moderate mesh. (Simscale)*

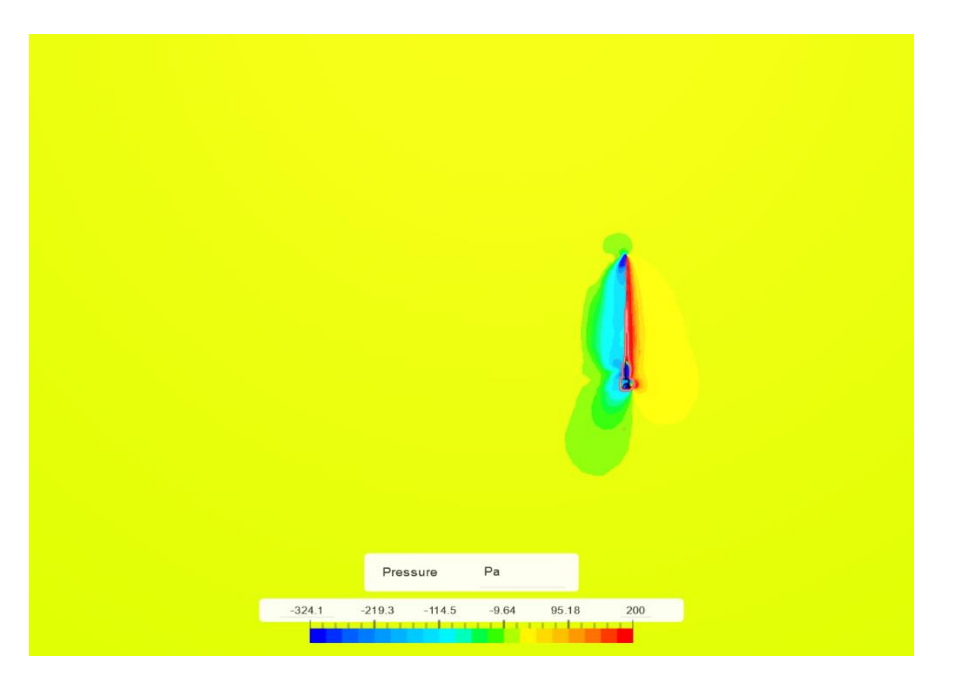

*Εικόνα 66 : Contour Πίεσης (πλάγια όψη) με ροή αέρα 20 m/s, k-ω SST μοντέλο, moderate mesh. (Simscale)*

Άνω όψη :

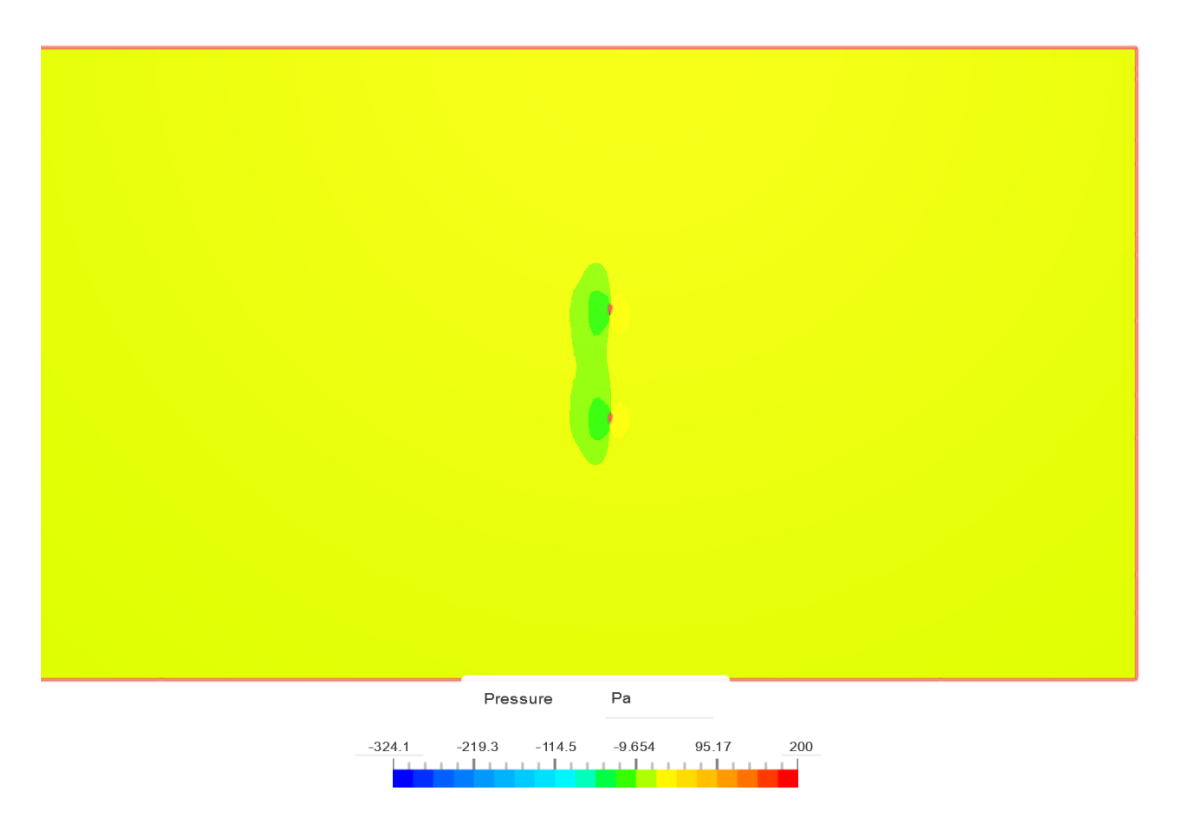

Εικόνα 67 : Contour Πίεσης (άνω όψη) με ροή αέρα 10 m/s, k-ω SST μοντέλο, moderate mesh. (Simscale)

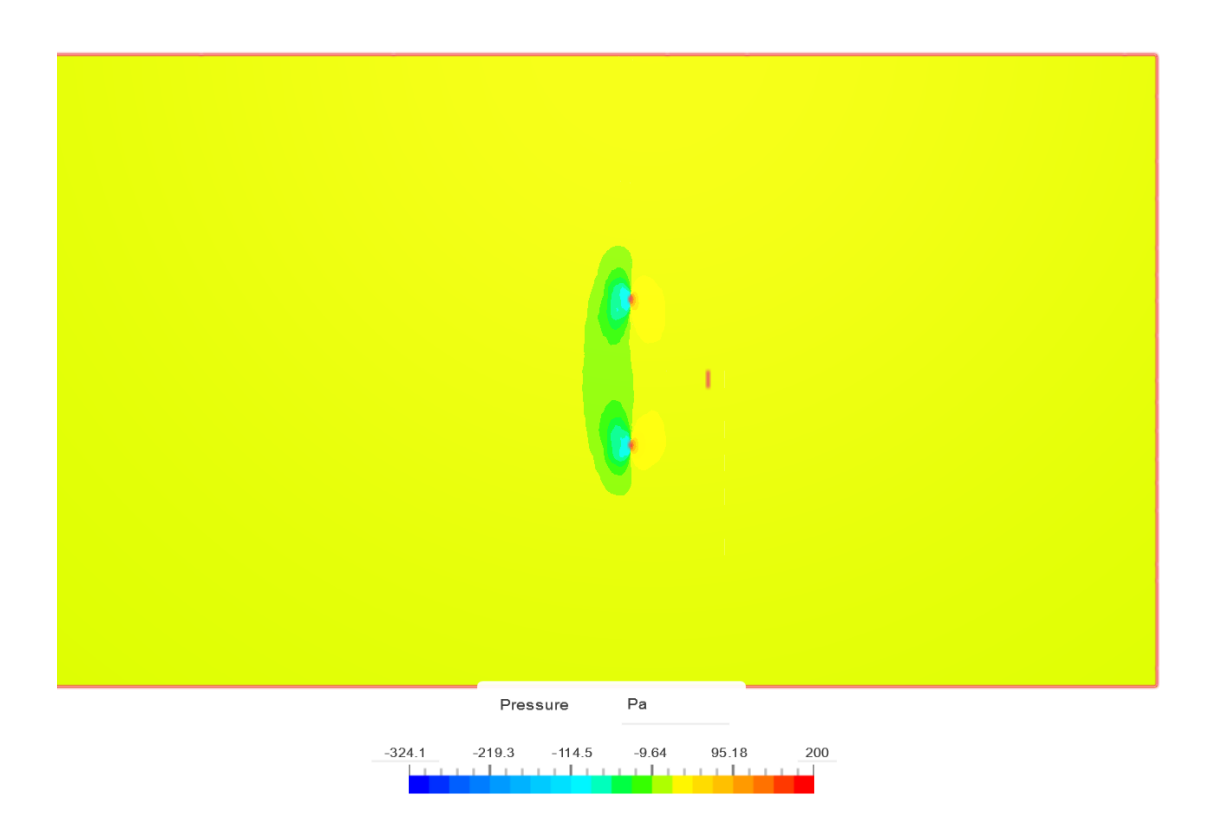

*Εικόνα 68 : Contour Πίεσης (άνω όψη) με ροή αέρα 15 m/s, k-ω SST μοντέλο, moderate mesh. (Simscale)*

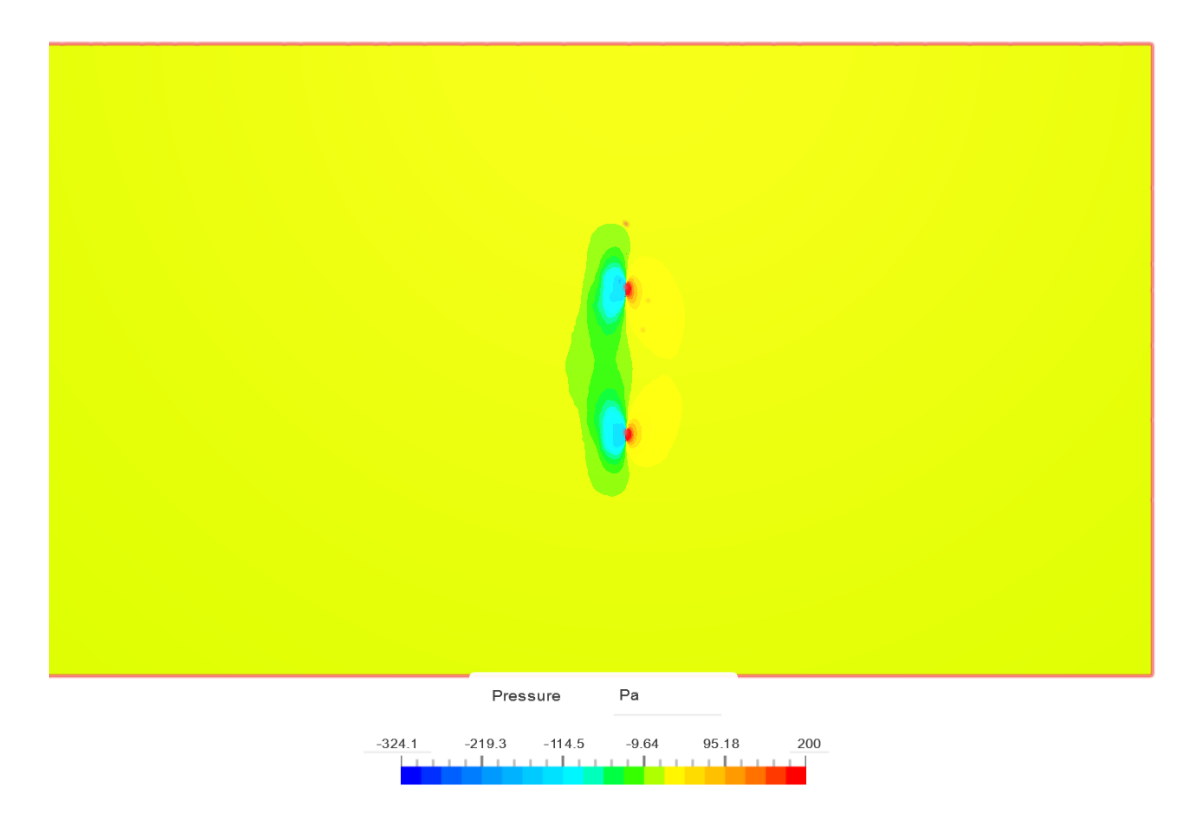

*Εικόνα 69 : : Contour Πίεσης (άνω όψη) με ροή αέρα 20 m/s, k-ω SST μοντέλο, moderate mesh. (Simscale)*

Μια παρόμοια εικόνα βλέπουμε ανάμεσα σε όλα τα contour πίεσης (είτε πλάγια είτε άνω όψης) και αυτή δείχνει την πίεση πριν το πτερύγιο να αυξάνεται, πάνω σε αυτό να μεγιστοποιείται και μετά να υπάρχει μια μικρή υποπίεση . Κοιτάζοντας την κλίμακα και την χρωματική απόδοση της πίεσης σε κάθε μία από τις προσομοιώσεις παρατηρούμε πως η μέγιστη πίεση αυξάνεται όσο αυξάνεται και η ταχύτητα ροής του αέρα (η σύγκριση με βάση την χρωματική απόδοση μπορεί να γίνει καλύτερα μεταξύ των αποτελεσμάτων των 10 m/s και 15 m/s τα οποία έχουν παρόμοια κλίμακα, η κλίμακα της πίεσης στην προσομοίωση των 20 m/s αέρα είναι αρκετά μεγαλύτερη) . Η προσομοίωση των 20 m/s αέρα έχει μέγιστη πίεση τα 306,6 Pa σε σχέση με των 15 m/s που φτάνει τα 172,4 Pa.

#### **Convergence plots – Cl, Cd**

#### **\*Βρίσκονται στο Παράρτημα Β 1.**

Τα Convergence plots που μας δείχνουν τους συντελεστές άντωσης (CL) και οπισθέλκουσας (C<sub>d</sub>) παραπάνω στις προσομοιώσεις των 3 διαφορετικών ταχυτήτων ροής αέρα (10, 15 και 20 m/s) είναι πολύ κοντά μεταξύ τους. Συγκεκριμένα στα plots του συντελεστή άντωσης (CL) η διαφορά βρίσκεται στο 4<sup>ο</sup> δεκαδικό ψηφίο ανάμεσα στα αποτελέσματα των 10 και 15m/s αέρα και στο 5<sup>ο</sup> δεκαδικό ψηφίο ανάμεσα στων 15 και 20 m/s. Αυτή η διαφορά είναι αρκετά μικρή αλλά μπορούμε να παρατηρήσουμε ότι έχουμε μια αύξηση του συντελεστή άντωσης όσο αυξάνεται η ταχύτητα ροής του αέρα. Το ίδιο φαίνεται να συμβαίνει και στον συντελεστή οπισθέλκουσας (C<sub>d</sub>) που η διαφορά υπάρχει στο 4° δεκαδικό ψηφίο ανάμεσα στα αποτελέσματα των τριών παραπάνω προσομοιώσεων. Αυτή η μικρή διαφορά στα αποτελέσματα των προσομοιώσεων που εξετάστηκε η ταχύτητα ροής ανέμου μπορεί να οφείλεται στην γωνία πρόσπτωσης του αέρα πάνω στο δεξί πτερύγιο που επιλέχθηκε για μελέτη και η οποία ήταν 0 μοίρες. Συμπεραίνουμε πως η ταχύτητα δεν παίζει μεγάλο ρόλο στην άντωση και οπισθέλκουσα ενός πτερυγίου όταν η γωνία πρόσπτωσης του αέρα με αυτό είναι μηδέν μοίρες.
### 3.3 Αποτελέσματα Προσομοιώσεων με διαφορετική πύκνωση Πλέγματος

Σε αυτήν την τελευταία μελέτη περίπτωσης πραγματοποιήσαμε 3 διαφορετικές προσομοιώσεις διατηρώντας σταθερή την ταχύτητα της ροής αέρα στα 10m/s και το μοντέλο επίλυσης της τύρβης k-ω SST, με την μόνη διαφορά στην πύκνωση του πλέγματος. Εξετάσαμε διαφορετικό αριθμό κελιών στο πλέγμα με τον αριθμό τους να είναι 1.200.000 στο αραιό (Coarse) πλέγμα, 1.800.000 στο μεσαίο (moderate) πλέγμα και 2.000.000 στο πυκνό (Fine) πλέγμα.

#### **Velocity contours**

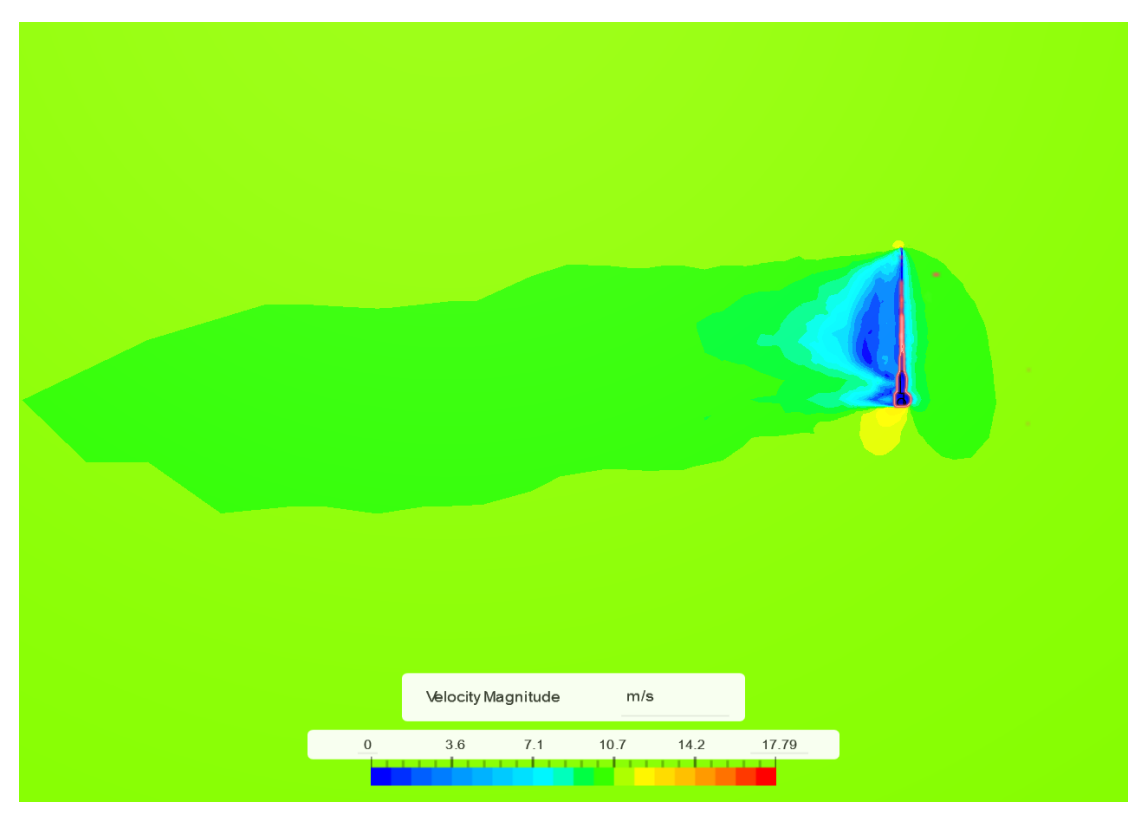

Πλάγια όψη :

Εικόνα 70 : Contour ταχύτητας (πλάγια όψη) με αραιό πλέγμα (1.200.000 cells), 10m/s αέρα, k-ω SST μοντέλο. *(Simscale)*

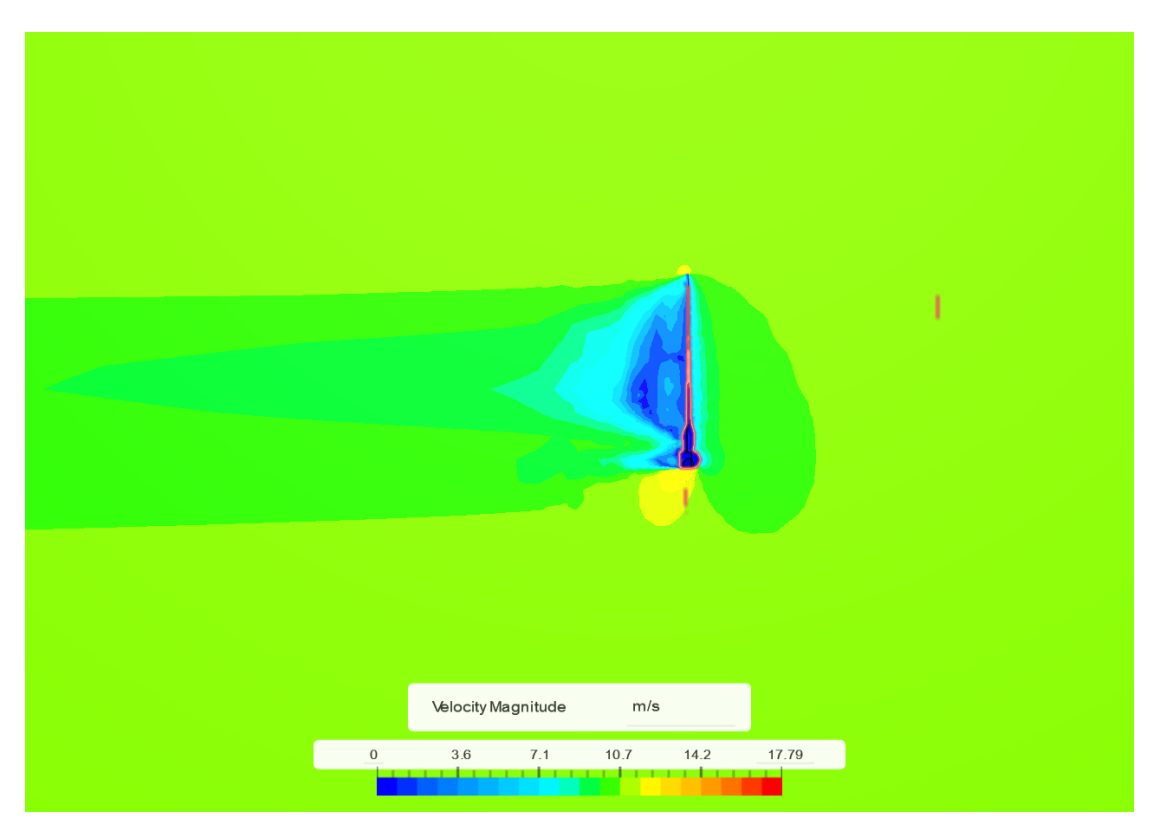

Εικόνα 71 : Contour ταχύτητας (πλάγια όψη) με μεσαίο πλέγμα (1.800.000 cells), 10m/s αέρα, k-ω SST μοντέλο. *(Simscale)*

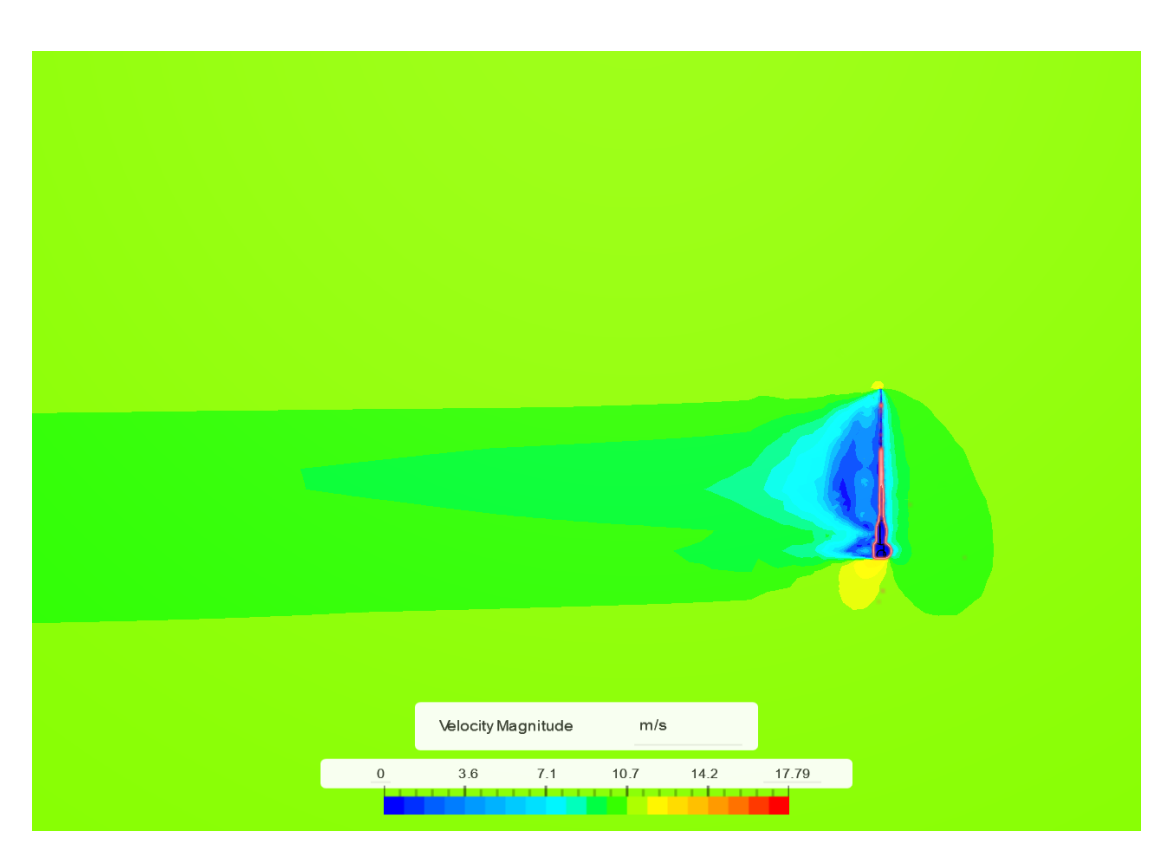

Εικόνα 72 : Contour ταχύτητας (πλάγια όψη) με πυκνό πλέγμα (2.000.000 cells), 10m/s αέρα, k-ω SST μοντέλο. *(Simscale)*

# Άνω όψη :

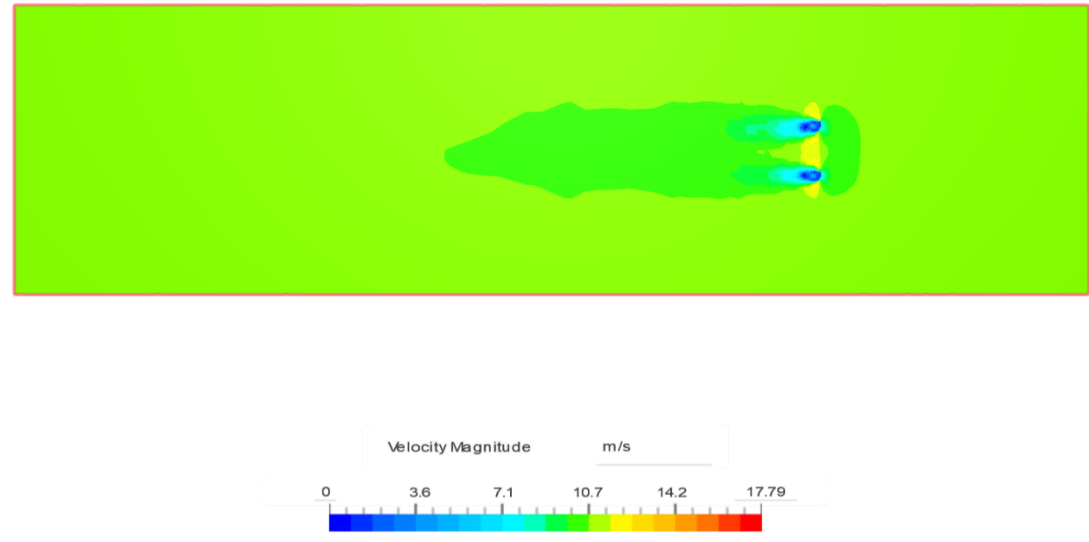

*Εικόνα 73 : Contour ταχύτητας (άνω όψη) με αραιό πλέγμα (1.200.000 cells), 10m/s αέρα, k-ω SST μοντέλο. (Simscale)*

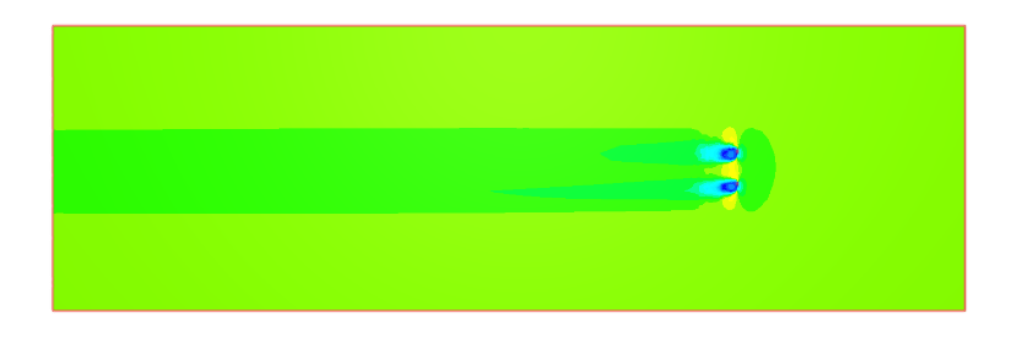

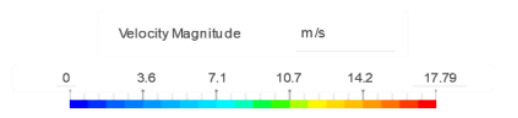

*Εικόνα 74 : Contour ταχύτητας (άνω όψη) με μεσαίο πλέγμα (1.800.000 cells), 10m/s αέρα, k-ω SST μοντέλο. (Simscale)*

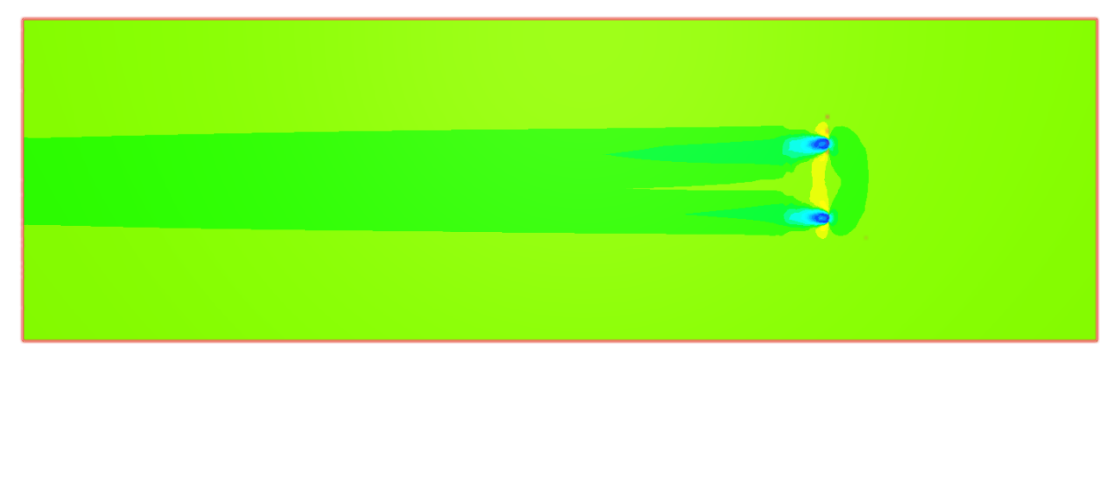

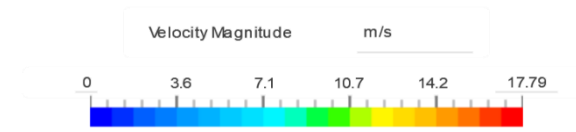

Εικόνα 75 : Contour ταχύτητας (άνω όψη) με πυκνό πλέγμα (2.000.000 cells), 10m/s αέρα, k-ω SST μοντέλο. *(Simscale)*

Από τα contour ταχύτητας (πλάγιας και άνω όψης) παρατηρούμε πως αισθητή διαφορά υπάρχει ανάμεσα στο αραιό πλέγμα και στα άλλα δύο, το μεσαίο και το πυκνό που μοιάζουν αρκετά μεταξύ τους. Στο αραιό πλέγμα φαίνεται να μην υπάρχει η μειωμένη ταχύτητα μετά τα πτερύγια μέχρι το τέλος του όγκου ελέγχου που βλέπουμε στις άλλες δύο προσομοιώσεις αλλά η ταχύτητα φτάνει την αρχική της τιμή περίπου στα μέσα του όγκου ελέγχου και στην πλάγια και στην άνω όψη. Επίσης στις περιπτώσεις του μεσαίου και

πυκνού πλέγματος βλέπουμε την ανάπτυξη της ταχύτητας να συμβαίνει πιο σταδιακά και να απαιτούνται περισσότερα μέτρα μέχρι τη μέγιστη ταχύτητα η οποία δεν φτάνει όμως την αρχική ταχύτητα ροής του αέρα που είναι τα 10 m/s. Συνοψίζοντας τα παραπάνω θα μπορούσαμε να πούμε πως στα contour ταχύτητας του αραιού πλέγματος δεν εντοπίζεται το εύρος της μειωμένης ταχύτητας και δίνεται η εντύπωση στον χρήστη του προγράμματος πως η ταχύτητα του αέρα φτάνει πολύ γρήγορα την ταχύτητα εισαγωγής. Στην περιοχή κοντά στα πτερύγια έχουμε με πράσινο χρώμα την μείωση της ταχύτητας πριν τα πτερύγια, με μπλε χρώμα τον μηδενισμό της ταχύτητας στα πτερύγια , με κίτρινο χρώμα την αύξησή της πάνω και κάτω από αυτά και με πράσινο χρώμα πάλι την μειωμένη ταχύτητα η οποία είναι βέβαια μεταξύ 9,2 και 10 m/s.

#### **Pressure contours**

Πλάγια όψη :

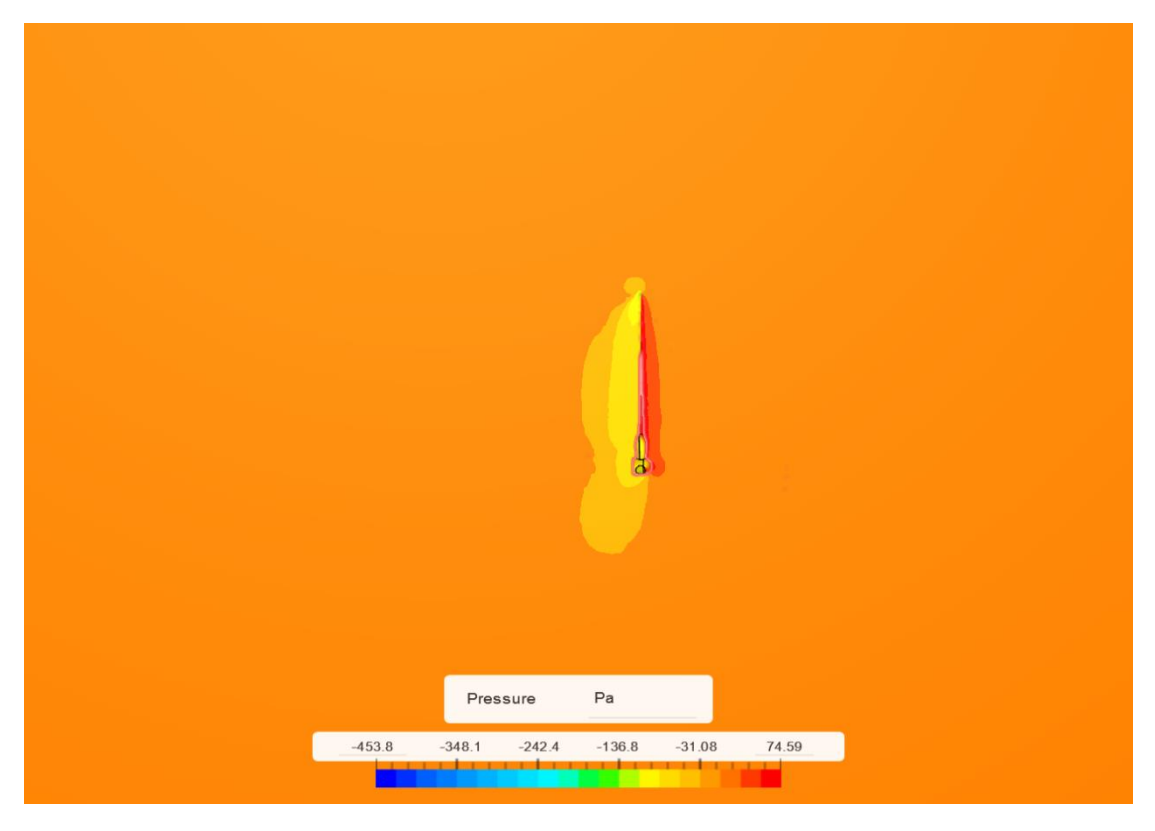

*Εικόνα 76 : Contour Πίεσης (πλάγια όψη) με αραιό πλέγμα (1.200.000 cells), 10m/s αέρα, k-ω SST μοντέλο. (Simscale)*

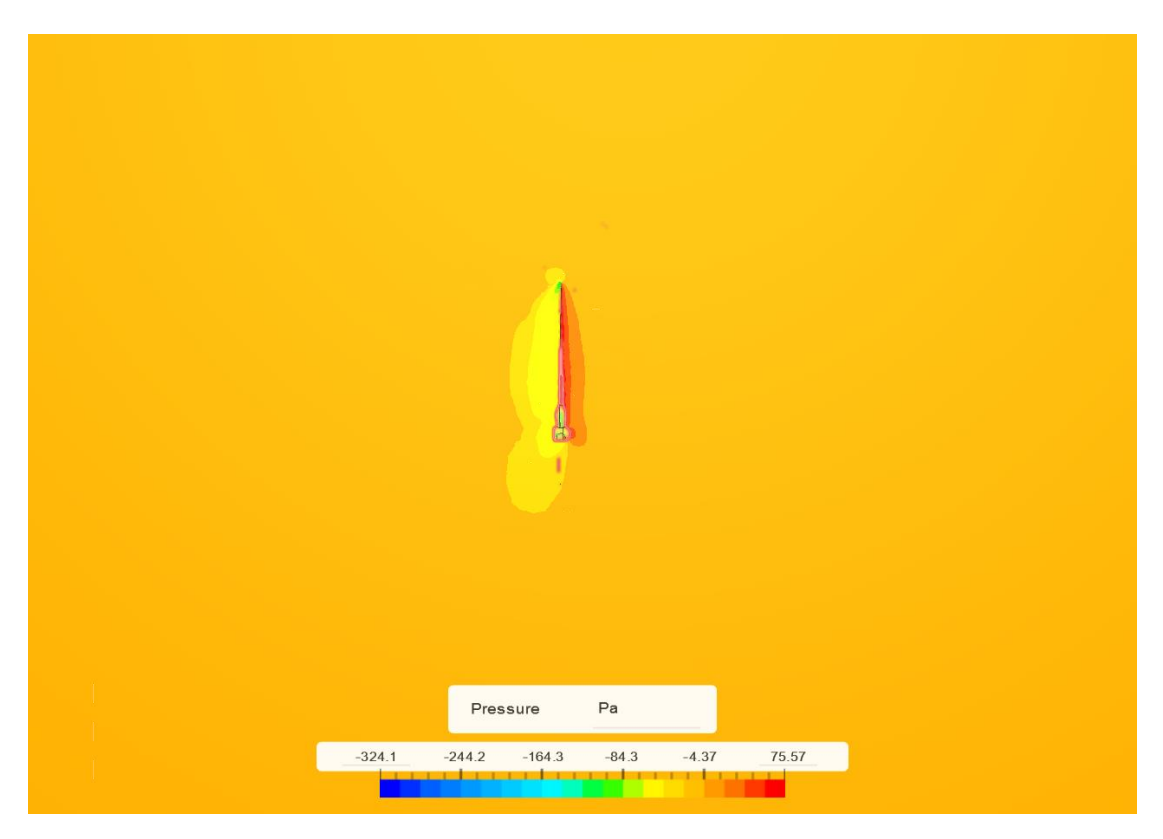

Εικόνα 77 : Contour Πίεσης (πλάγια όψη) με μεσαίο πλέγμα (1.800.000 cells), 10m/s αέρα, k-ω SST μοντέλο. *(Simscale)*

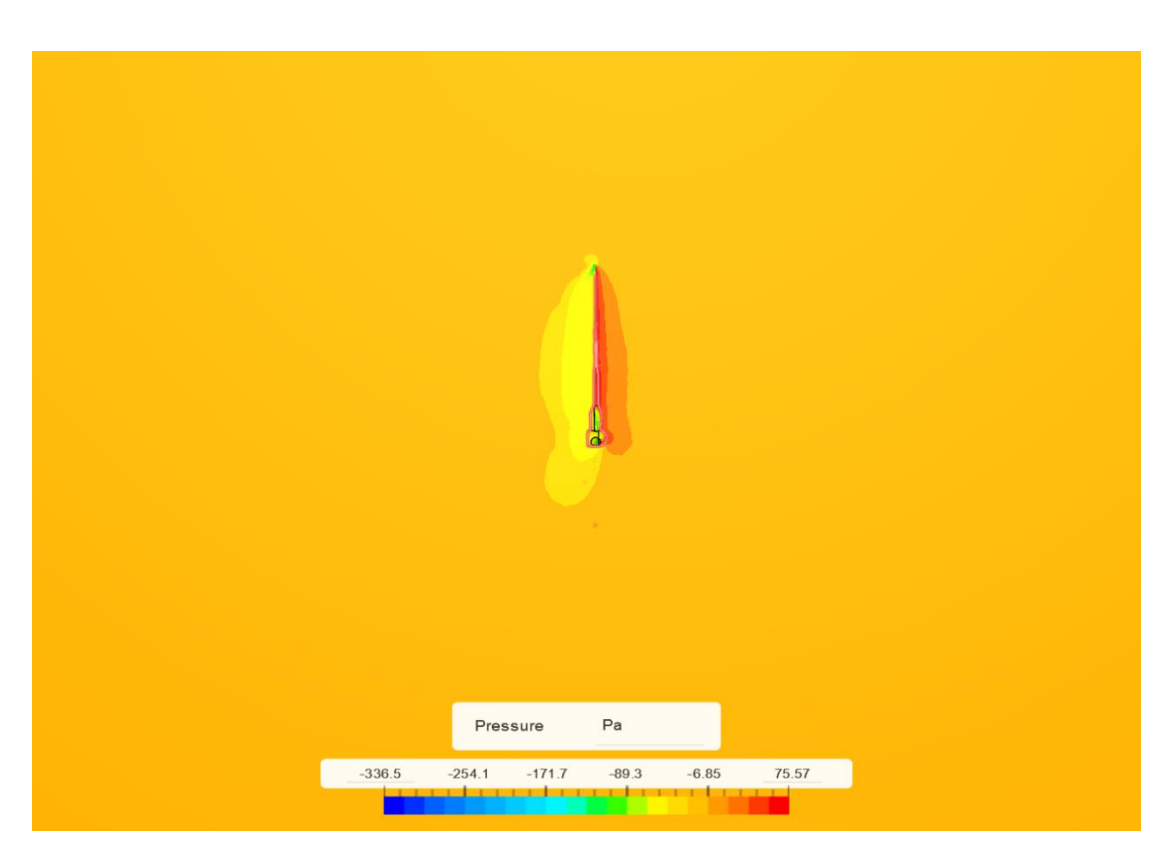

*Εικόνα 78 : Contour Πίεσης (πλάγια όψη) με πυκνό πλέγμα (2.000.000 cells), 10m/s αέρα, k-ω SST μοντέλο. (Simscale)*

### Άνω όψη :

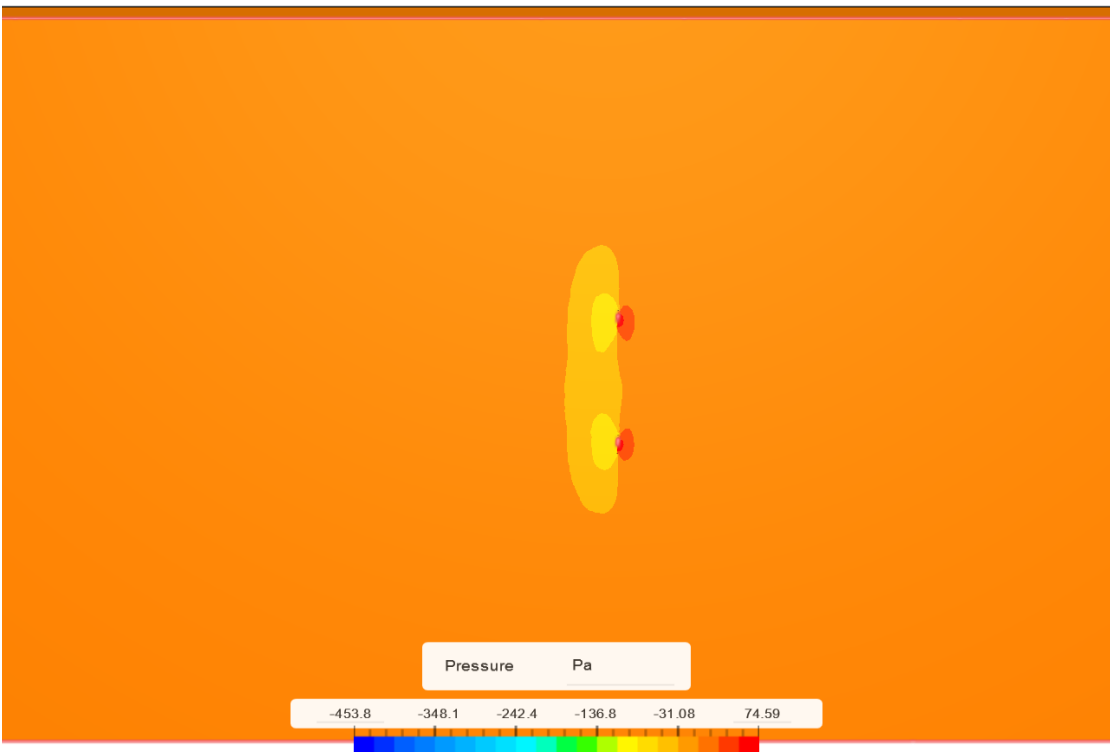

*Εικόνα 79 : Contour Πίεσης (άνω όψη) με αραιό πλέγμα (1.200.000 cells), 10m/s αέρα, k-ω SST μοντέλο. (Simscale)*

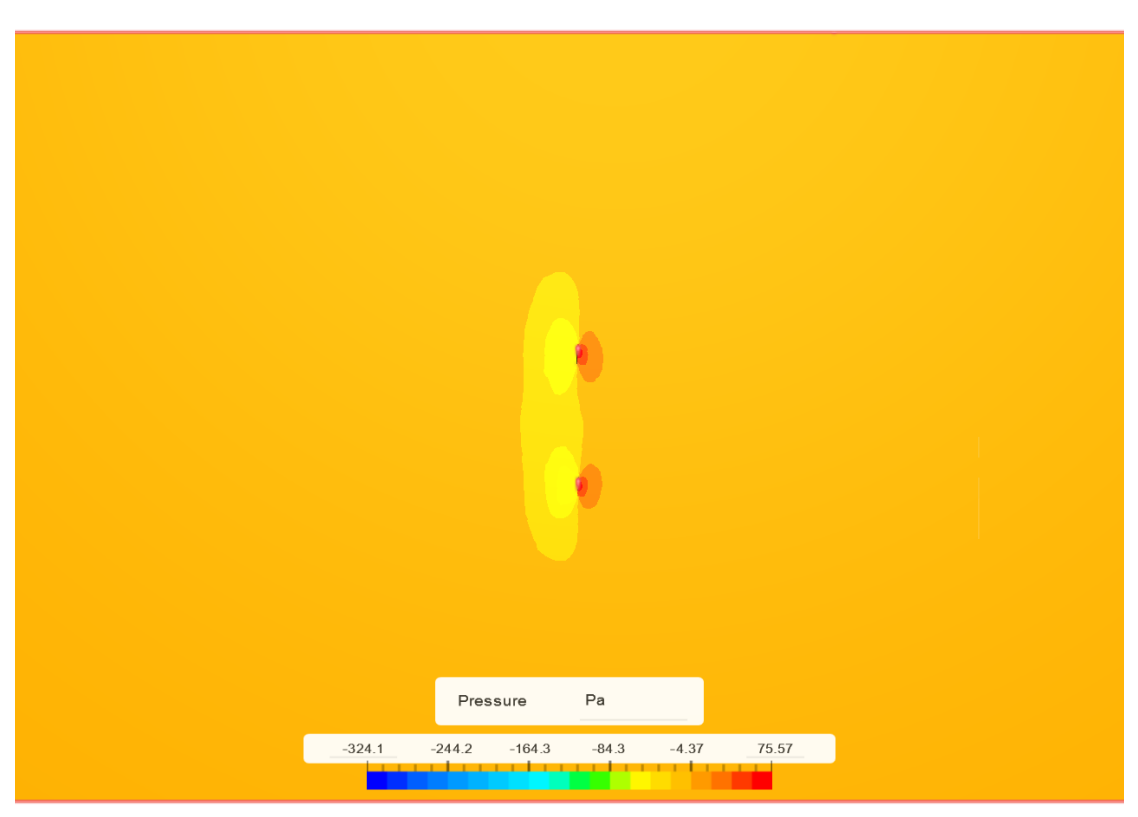

*Εικόνα 80 : Contour Πίεσης (άνω όψη) με μεσαίο πλέγμα (1.800.000 cells), 10m/s αέρα, k-ω SST μοντέλο. (Simscale)*

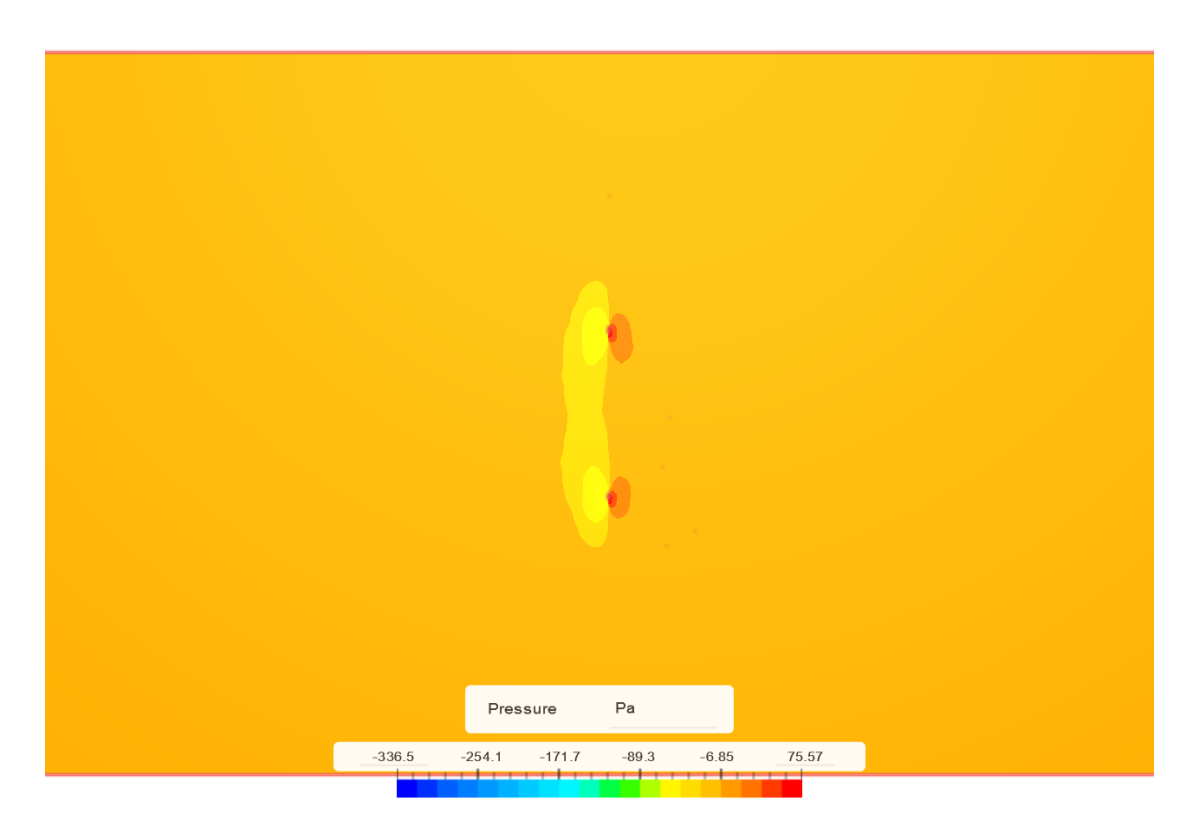

Εικόνα 81 : Contour Πίεσης (άνω όψη) με πυκνό πλέγμα (2.000.000 cells), 10m/s αέρα, k-ω SST μοντέλο. *(Simscale)*

Όσον αφορά τα Contour Πίεσης (πλάγια όψη) βλέπουμε αύξηση της πίεσης πριν το πτερύγιο της ανεμογεννήτριας και υποπίεση μετά από αυτό όπως και πάνω από την άκρη του πτερυγίου και κάτω από την βάση του που δικαιολογεί και την αυξηση της ταχύτητας πάνω και κάτω από το πτερύγιο που είδαμε στα contour ταχύτητας (πλάγια όψη) παραπάνω. Στην άνω όψη των contour πίεσης βλέπουμε την πίεση να αυξάνεται πριν τα πτερύγια , να μεγιστοποιείται σε αυτά και να υπάρχει υποπίεση μετά από αυτά. Άλλη διαφορά ανάμεσα στις πυκνώσεις του πλέγματος είναι οι τιμές της υποπίεσης που φαίνονται πιο μεγάλες μετά τα πτερύγια όσο αραιώνουμε το πλέγμα. Επίσης όσο αυξάνουμε την πύκνωση του πλέγματος παρατηρούμε στην κλίμακα της πίεσης πως η κάθε χρωματική απόχρωση αντιστοιχεί σε λιγότερους αριθμούς.

#### **Convergence plots -CL , Cd**

### **\*Βρίσκονται στο Παράρτημα Β 2.**

Aπό τα Convergence plot του συντελεστή άντωσης (C<sub>L</sub>) παρατηρούμε μία αύξησή του όσο αυξάνεται η πύκνωση του πλέγματος , η οποία δεν ξεπερνάει το 1,3\*10<sup>-3</sup> . Ανάλογη διαφορά υπάρχει και στα αποτελέσματα του συντελεστή οπισθέλκουσας (C<sub>D</sub>) με τις τιμές του να μειώνονται όμως όσο αυξάνεται η πύκνωση του πλέγματος και η μεγαλύτερη διαφορά να είναι περίπου 1,6\*10-3 . Παρατηρούμε επίσης πως από το αραιό προς το πυκνό πλέγμα δημιουργείται μία καμπύλη (κυρίως στον συντελεστή οπισθέλκουσας) ανάμεσα στους χρόνους 0 και 600 sec σαν να υπάρχει μεγαλύτερη διαφορά μεταξύ αρχικής και τελικής τιμής του συντελεστή. Δηλαδή η σύγκλιση στην τελική τιμή αργεί όσο πυκνώνουμε το πλέγμα.

# 3.4.1 Σύγκριση των αεροδυναμικών συντελεστών από τα αποτελέσματα των προσομοιώσεων

Από τις προσομοιώσεις που πραγματοποιήσαμε στο Simscale, τα αποτελέσματα που προέκυψαν για τους συντελεστές άντωσης και οπισθέλκουσας συνοψίζονται στον παρακάτω πίνακα και εμφανίζονται στα bar charts που ακολουθούν οπτικοποιημένα. Για να πάρουμε τις τιμές αυτές από κάθε προσομοίωση επιλέξαμε για το δεξί πτερύγιο του μοντέλου μας από τα Result Control να ενεργοποιήσουμε την επιλογή «Forces and moments». Μετά το πέρας των προσομοιώσεων στο Post Processing μας εμφανίζονται αριθμητικά οι συντελεστές άντωσης και οπισθέλκουσας στα «Force coefficients plots» όπως φαίνονται στο Παράρτημα Β.

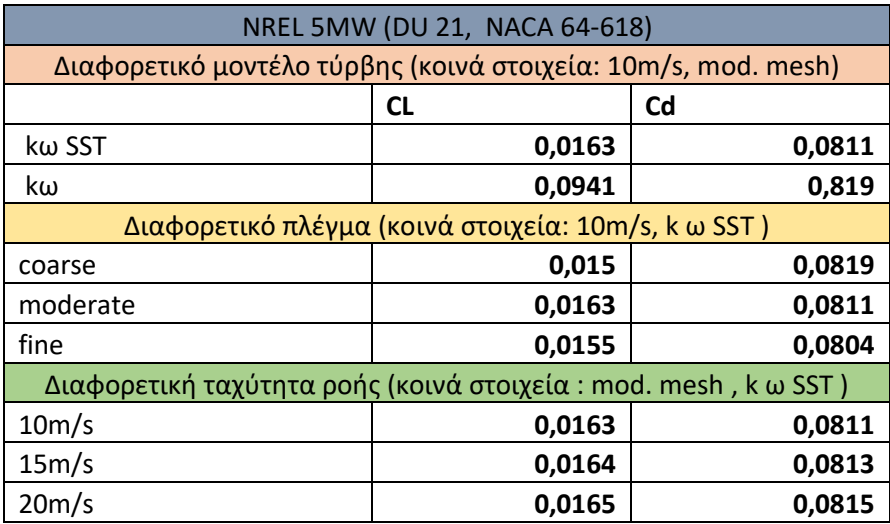

*Πίνακας 7 : Αεροδυναμικοί Συντελεστές άντωσης (Cl) και οπισθέλκουσας (Cd) από τις προσομοιώσεις μας.*

### 3.4.2 Σύγκριση των αεροδυναμικών συντελεστών μας με άλλες μελέτες

Στην βιβλιογραφία βρήκαμε αρκετά άρθρα και στοιχεία για την άντωση και οπισθέλκουσα όσον αφορά την περίπτωση προσομοίωσης παρόμοιων πτερυγίων με το δικό μας και την ταχύτητα ροής αέρα 10 m/s, το μοντέλο επίλυσης της τύρβης k-ω SST και την μηδενική γωνία πρόσπτωσης (angle of attack). Ένα από αυτά ήταν του (Negi & Subhash, 2021) όπου

καταλήγουν σε συντελεστή άντωσης και οπισθέλκουσας , **C<sup>L</sup> = 0,038** και **C<sup>D</sup> = 0,012** για πτερύγιο ανεμογεννήτριας **S809** χρησιμοποιώντας Ansys Fluent. Επίσης βρήκαμε άρθρα για **NACA 4420** αυτά των (Master et al., 2014) και (Rajakumar & Ravindran, 2010) που χρησιμοποιούν Ansys Fluent και καταλήγουν και τα δύο σε συντελεστή άντωσης και συντελεστή οπισθέλκουσας, **C<sup>L</sup> = 0,5** και **C<sup>D</sup> = 0,01**. Τέλος βλέπουμε το άρθρο των (Sogukpinar & Bozkurt, 2015) που κάνουν χρήση Comsol λογισμικού και βγάζουν αποτέλεσμα για συντελεστή άντωσης και οπισθέλκουσας, **C<sup>L</sup> = 0,16** και **CD=0,028** σε πτερύγιο **NACA 63-215**. Στην δικιά μας περίπτωση της προσομοίωσης στο Simscale είχαμε ροή αέρας 10 m/s , μοντέλο επίλυσης τύρβης k-ω SST και μηδενική γωνία πρόσπτωσης όπως και στις παραπάνω περιπτώσεις. Το πτερύγιό μας ήταν NREL σειράς, το οποίο έχει DU και **NACA 64-618** αεροτομές (αλλά σε άλλες περιπτώσεις βλέπουμε και S αεροτομές) το οποίο το είδαμε στην ενότητα της Μεθοδολογίας στο κεφάλαιο 2.1. Στην προσομοίωσή μας καταλήξαμε στα ακόλουθα αποτελέσματα για συντελεστή άντωσης και οπισθέλκουσας είχαμε **CL=0,016** και **CD= 0,08**. Τα αποτελέσματά μας είναι κοντά με αυτά της βιβλιογραφίας και θα μπορούσαμε να πούμε πως είναι αποδεκτά. Η διαφορά μπορεί να οφείλεται στην διαφορετική γεωμετρία μοντέλου (διαφορετικό πτερύγιο) και στην διαφορά της πύκνωσης του πλέγματος, το οποίο αναφερόταν μόνο στο άρθρο των (Negi & Subhash, 2021) ως 250.000 κελιά αλλά όχι στα υπόλοιπα άρθρα που αναφέραμε και λογικά διαφέρει από το μέτριο πλέγμα (moderate mesh) των 1.800.000 στοιχείων-κελιών της προσομοίωσής μας. Όσο πάμε από πάνω προς τα κάτω στον παρακάτω πίνακα βλέπουμε τον λόγο (C<sup>L</sup> / C<sup>D</sup>) να αυξάνεται.

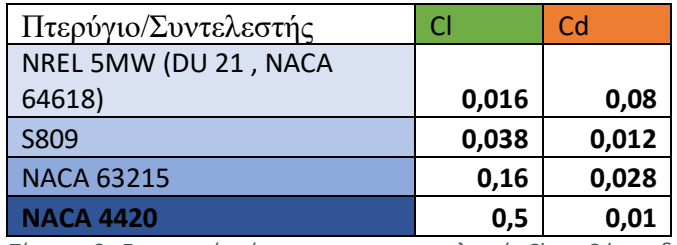

*Πίνακας 8 : Συνοπτικός πίνακας με τους συντελεστές Cl και Cd των διαφόρων πτερυγίων.*

# 4. Συμπεράσματα και Μελλοντική Έρευνα

#### 4.1 Συμπεράσματα

Αρχικά χρησιμοποιήσαμε ανοιχτό κώδικα πεπερασμένων όγκων τύπου OpenFoam, το Simscale, για την σύγκριση αποτελεσμάτων της ροής και των αεροδυναμικών συντελεστών σύγχρονου πτερυγίου ανεμογεννήτριας (τύπου DU 21, NACA 64-618 κ.α.) μεταξύ τους αλλά και με άλλα αποτελέσματα μελέτης στην βιβλιογραφία που έχουν προκύψει με την χρήση παρόμοιου υπολογιστικού κώδικα. Η σύγκριση των προσομοιώσεων που κάναμε με το πρόγραμμα Simscale μας έδωσαν τα ακόλουθα συμπεράσματα. Από τα δύο μοντέλα επίλυσης της τύρβης το k-ω και k-ω SST και από την σύγκριση των contour ταχύτητας μπορούμε να πούμε πως τα αποτελέσματα επιβεβαίωσαν την θεωρία που διαβάσαμε στο κεφάλαιο 2.3.1 της Μεθοδολογίας πως το k-ω SST είναι καλύτερο στην ελεύθερη ροή σε σχέση με το k-ω που είναι καλύτερο στην ανάλυση ροής κοντά στα τοιχώματα. Στα contour ταχύτητας βλέπουμε η αλλαγή στην ταχύτητα να γίνεται μόνο στην διατομή του πτερυγίου στο k-ω SST μοντέλο που είναι και το αναμενόμενο και θεωρείται προτιμότερο για αυτού του είδους την προσομοίωση με το μοντέλο πτερυγίου σε θέση ελεύθερης ροής. Όσον αφορά τους αεροδυναμικούς συντελεστές, με το k-ω έχουμε μεγαλύτερες τιμές συντελεστών άντωσης και οπισθέλκουσας από το k-ω SST λόγω αυτής της κακής ανάλυσης του μοντέλου στην ελεύθερη ροή που αναφέραμε. Κάνοντας και τις άλλες προσομοιώσεις με τις διαφορετικές ταχύτητες ροής (10,15 και 20 m/s) αλλά με το ίδιο μοντέλο k-ω SST είδαμε πως οι διαφορές τους είναι πολύ μικρές. Αυτό είναι λογικό αφού το δεξί πτερύγιο το οποίο μελετάμε έχει μηδενική γωνία πρόσπτωσης και δεν αλλάζει ραγδαία η άντωση και η οπισθέλκουσα με την αλλαγή της ταχύτητας του αέρα. Στην τελευταία περίπτωση όπου έχουμε διαφορετική πύκνωση του πλέγματος (coarse, moderate, fine) αλλά ίδια ταχύτητα ροής του αέρα, τα 10 m/s και ίδιο μοντέλο επίλυσης της τύρβης k-ω SST έχουμε διαφορές στους συντελεστές άντωσης και οπισθέλκουσας οι οποίες είναι της τάξης των 10-3 . Τις μεγαλύτερες διαφορές στους αεροδυναμικούς συντελεστές τις είδαμε στα αποτελέσματα των προσομοιώσεων με διαφορετικό μοντέλο επίλυσης τύρβης (k-ω ,k-ω SST) που ήταν της τάξης των 10<sup>-2</sup> και 10<sup>-1</sup>. Οι μικρότερες διαφορές στους αεροδυναμικούς συντελεστές ήταν στις προσομοιώσεις με διαφορετική ταχύτητα ροής αέρα (10,15 και 20 m/s) που ήταν της τάξης των 10<sup>-4</sup> και 10<sup>-5</sup> . Την περίπτωση της προσομοίωσής μας με ταχύτητα ροής αέρα 10 m/s , με μέτριο πλέγμα (1.800.000 cells) και μοντέλο επίλυσης τύρβης k-ω SST θεωρήσαμε ως καλύτερη για σύγκριση με παρόμοιες μελέτες γιατί η συγκεκριμένη προσομοίωση απαιτεί σχετικά μικρό υπολογιστικό χρόνο και παρέχει αξιόπιστα αποτελέσματα. Η πύκνωση του πλέγματος είναι επαρκής, με αποτελέσματα κοντά με αυτά του πυκνού πλέγματος και το μοντέλο επίλυσης της τύρβης αναλύει αρκετά καλά την συμπεριφορά της ροής κοντά στο μοντέλο πτερυγίων αλλά και κοντά στα τοιχώματα. Οι μελέτες που βρέθηκαν στην βιβλιογραφία και συγκρίνονται με την δικιά μας έγιναν σε παρόμοια μοντέλα πτερυγίων (S809, NACA 4420, NACA 63-215) με κοινή ταχύτητα ροής αέρα, μοντέλο επίλυσης της τύρβης και γωνία πρόσπτωσης με αυτό που επιλέξαμε εμείς ως καταλληλότερο για σύγκριση (DU 21, NACA 64-618 κ.α., 10m/s, k-ω SST , 0° angle of attack) . Οι διαφορές τους βρίσκονται κυρίως στο υπολογιστικό πρόγραμμα (ANSYS, COMSOL), στην πύκνωση του πλέγματος και στην γεωμετρία του κάθε πτερυγίου. Ενδεικτικά βλέπουμε τις τιμές των συντελεστών άντωσης και οπισθέλκουσας στον πίνακα 5 με την μεγαλύτερη τιμή στο πτερύγιο NACA 4420 (C<sub>L</sub> = 0,5) και την χαμηλότερη τιμή στο πτερύγιο NREL 5MW που προσομοιώσαμε (C<sub>L</sub> = 0,016). Το πτερύγιο NACA 4420 καταλήγουμε πως

είναι και το ιδανικότερο για ανεμογεννήτρια αφού έχει τον υψηλότερο συντελεστή άντωσης και τον χαμηλότερο συντελεστή οπισθέλκουσας από τα πτερύγια που συγκρίναμε παραπάνω. Τα αποτελέσματα του πτερυγίου S809 (CL = 0,038) είναι κοντά με τα δικά μας. Στην διαφορά αυτή παίζει μεγάλο ρόλο η γεωμετρία του πτερυγίου , το max thickness και το max camber που καθορίζουν την άντωση του πτερυγίου. Στην δικιά μας περίπτωση η άντωση είναι χαμηλότερη από την οπισθέλκουσα όπως βλέπουμε από τους συντελεστές. Αυτό καταδεικνύει μία άστοχη επιλογή πτερυγίου για την ανεμογεννήτριά μας η οποία θέλουμε να έχει μεγαλύτερη άντωση.

### 4.2 Μελλοντική Έρευνα

Αφού έχουμε δει τα παραπάνω αποτελέσματα μία μελλοντική έρευνα θα μπορούσε να εξετάζει με περισσότερα μοντέλα την ροή και τους αεροδυναμικούς συντελεστές αλλά και με διαφορετικές μεθόδους το ίδιο φαινόμενο. Επίσης θα μπορούσαμε να έχουμε πειραματικά δεδομένα για να συγκρίνουμε την ακρίβεια των υπολογιστικών δεδομένων με αυτά. Οι προτάσεις λοιπόν για μία μελλοντική έρευνα είναι οι ακόλουθες :

- Δοκιμή προσομοίωσης άλλων πτερυγίων διαφορετικής γεωμετρίας ώστε να καταλήξουμε σε υψηλότερες τιμές του συντελεστή C<sub>L</sub> και σε καταλληλότερο πτερύγιο για ανεμογεννήτρια.
- Σύγκριση των αποτελεσμάτων των προσομοιώσεων με πειραματικά δεδομένα όπου θα εξετάζεται το ίδιο πτερύγιο , NREL 5MW (DU 21, NACA 64-618 κ.α.) , με τα ίδια χαρακτηριστικά που εισάγουμε στην προσομοίωση.
- Δοκιμή προσομοίωσης με το μοντέλο επίλυσης της τύρβης k-ε .
- Γωνιακή ταχύτητα στα πτερύγια της ανεμογεννήτριας ώστε να μελετούσαμε και τα vortices που δημιουργούνται μετά τα πτερύγια όπως σε μία ρεαλιστική περίπτωση λειτουργίας ανεμογεννήτριας.
- Επίλυση της ροής μέσω DNS και LES μεθόδων ώστε να γίνει κάποια σύγκριση αποτελεσμάτων με αυτά της RANS .

# ΒΙΒΛΙΟΓΡΑΦΙΑ

- 1. ΑΓΓΕΛΟΥ Θ. ΠΑΠΑΪΩΑΝΝΟΥ. (2002). ΜΗΧΑΝΙΚΗ ΤΩΝ ΡΕΥΣΤΩΝ. (8th ed.). ΤΟΜΟΣ ΙΙ.
- 2. *Aerodynamic Lift and Drag and the Theory of Flight*. (n.d.). Retrieved

February 15, 2024, from [https://www.mpoweruk.com/flight\\_theory.htm](https://www.mpoweruk.com/flight_theory.htm)

3. Abdulrahim, A. (2014). *EXPERIMENTAL INVESTIGATION OF THE EFFECTS OF TIP-INJECTION ON THE AERODYNAMIC LOADS AND WAKE CHARACTERISTICS OF A MODEL HORIZONTAL AXIS WIND TURBINE ROTOR*.

<https://doi.org/10.13140/RG.2.1.1793.8405>

- 4. Ferziger, J.H. , Peric, M. (2002). Υπολογιστική Ρευστοδυναμική. (3rd ed.). Fountas.
- 5. Fleming, P. D., & Probert, S. D. (1984). The evolution of wind-turbines: An historicalreview. *Applied Energy*, *18*(3), 163–177.

[https://doi.org/10.1016/0306-2619\(84\)90007-2](https://doi.org/10.1016/0306-2619(84)90007-2)

- 6. *Flexible Moorings For Marine Turbines*. (n.d.). Retrieved February 16, 2024, from [https://www.esru.strath.ac.uk/EandE/Web\\_sites/11-](https://www.esru.strath.ac.uk/EandE/Web_sites/11-12/MORE/hydrofoil/introduction.html) [12/MORE/hydrofoil/introduction.html](https://www.esru.strath.ac.uk/EandE/Web_sites/11-12/MORE/hydrofoil/introduction.html)
- 7. Goyal, P. K. (2021, April 12). *Aerodynamic Tools: Circulation & Flow Patterns*. Garuda Universe. [https://garudauniverse.com/aerodynamic-tools-circulation](https://garudauniverse.com/aerodynamic-tools-circulation-flow-patterns/)[flow-patterns/](https://garudauniverse.com/aerodynamic-tools-circulation-flow-patterns/)
- 8. Hansen, M. O. L. (2010). *Aerodynamics of wind turbines* (2nd ed., repr). Earthscan.
- 9. John W. Salter. (2021, 2-11). Examining Spatial (Grid) Convergence. NASA.

Retrieved February 16, 2024, from

<https://www.grc.nasa.gov/www/wind/valid/tutorial/spatconv.html>

- 10. *K-Omega Turbulence Models | Global Settings*. (n.d.). SimScale. Retrieved January 14,2024, from [https://www.simscale.com/docs/simulation](https://www.simscale.com/docs/simulation-setup/global-settings/k-omega-sst/)[setup/global-settings/k-omega-sst/](https://www.simscale.com/docs/simulation-setup/global-settings/k-omega-sst/)
- 11. Leishman, J. G. (2023). *Boundary Layers*. <https://doi.org/10.15394/eaglepub.2022.1066.n22>
- 12. *Lufthansa Technik Uses Ansys to Develop and Certify AeroSHARK*. (n.d.). Retrieved February 15, 2024, from https://www.ansys.com/de-de/newscenter/press-releases/6-6-23-lufthansa-technik-uses-ansys-for-aeroshark
- 13. Master, I., Mohammad, A. A., & Parmar, R. (2014). Aerodynamic Performance Evaluation of a Wind Turbine Blade by Computational and Experimental Method. *International Journal of Engineering Research*, *3*(6).
- 14. Munson, Young & Okiishi's. (2018). Μηχανική Ρευστών. (2nd ed.). ΕΚΔΟΣΕΙΣ ΤΖΙΟΛΑ.
- 15. Negi, P., & Subhash, M. (2021). Method to control flow separation over wind turbineblade : A CFD study. Materials Today: Proceedings, 46, 10960-10963. <https://doi.org/j.matpr.2021.02.040>
- 16. Rajakumar, S., & Ravindran, D. D. (2010). COMPUTATIONAL FLUID DYNAMICS OF WINDTURBINE BLADE AT VARIOUS ANGLES OF ATTACK AND LOW REYNOLDS NUMBER. *International Journal of Engineering Science and Technology*, *2*.
- 17. Roache, P.J. (1998). Fundamentals of Computational Fluid Dynamics, Hermosa Publishers.
- 18. Siddiqui, M. S., Rasheed, A., Tabib, M., & Kvamsdal, T. (2019). Numerical investigation of modeling frameworks and geometric approximations on

NREL 5 MW wind turbine. *Renewable Energy*, *132*, 1058–1075.

<https://doi.org/10.1016/j.renene.2018.07.062>

19. *Simulation Control for Fluid Analysis | Documentation*. (n.d.). SimScale.

Retrieved February 16, 2024, from

https://www.simscale.com/docs/simulation-setup/simulation-control-fluid/

20. Sogukpinar, H., & Bozkurt, I. (2015). *Calculation of Optimum Angle of Attack* 

*to Determine Maximum Lift to Drag Ratio of NACA 632-215 Airfoil*. *2*(5).

- 21. Stephen B. Pope. (2000). Turbulent Flow. Cambridge University Press.
- 22. Versteeg , Malalasekera. (2007). An Introduction to Computational Fluid Dynamics : The Finite Volume Method.(2nd ed.). Prentice Hall.
- 23. Wang, T. (2012). A brief review on wind turbine aerodynamics. Theoretical

and Applied Mechanics Letters, 2(6), 062001.

<https://doi.org/10.1063/2.1206201>

24. *What is a Mesh? | SimWiki Documentation*. (n.d.). SimScale. Retrieved

February 16, 2024, from

<https://www.simscale.com/docs/simwiki/preprocessing/what-is-a-mesh/>

25. Zhang, Z., Gao, D., Qi, Y., & Cheng, K. (2023). Single-Objective Optimal Design

of a High-Performance Wind Turbine Airfoil Family. *IEEE Access*, *PP*, 1–1.

<https://doi.org/10.1109/ACCESS.2023.3331760>

26. SimScale. (n.d.). *SimScale Dashboard—Your Simulations and Activity* 

*Overview*. Retrieved February 16, 2024, from

<https://www.simscale.com/dashboard/v2/>

## ΠΑΡΑΡΤΗΜΑ Α

**1. Convergence plots – ( Συντελεστές Cl and Cd για διαφορετική ταχύτητα** 

#### **ανέμου από τις προσομοιώσεις )**

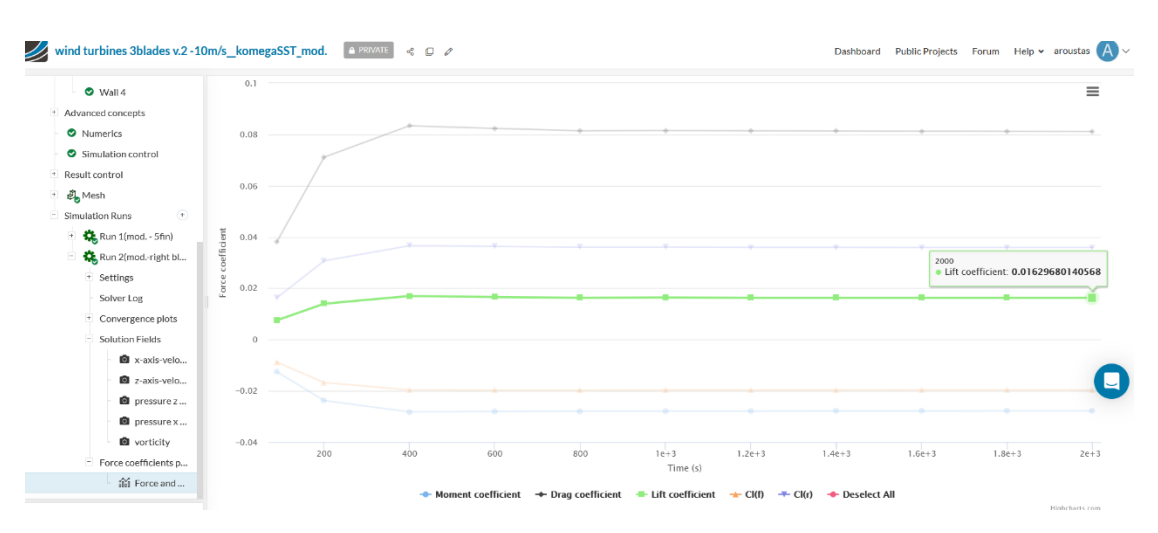

### • Συντελεστής Cl, 10 m/s, kωSST μοντέλο, moderate mesh

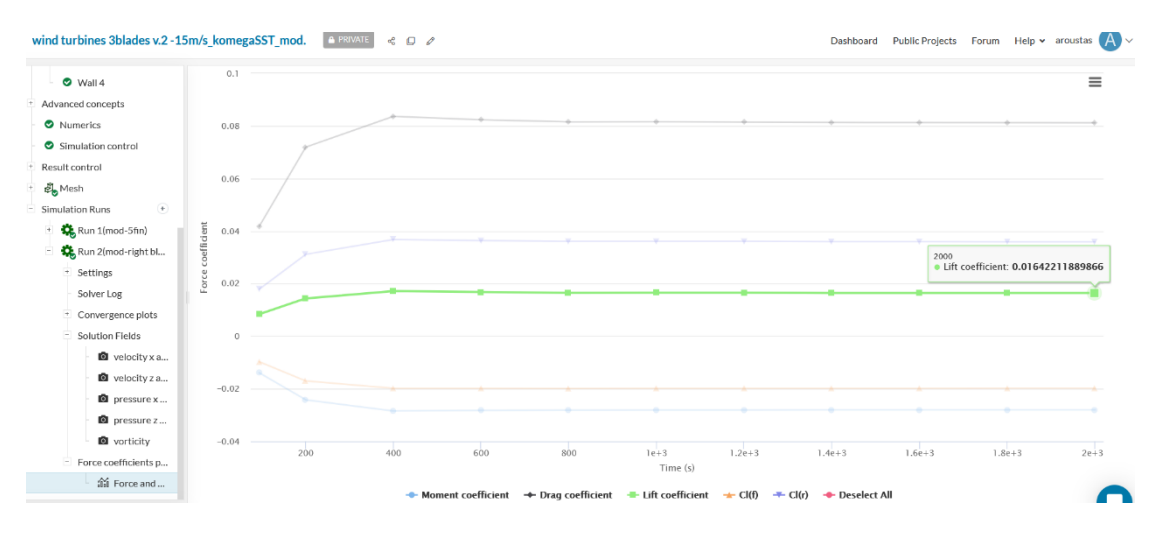

### • Συντελεστής Cl, 15 m/s, kωSST μοντέλο, moderate mesh

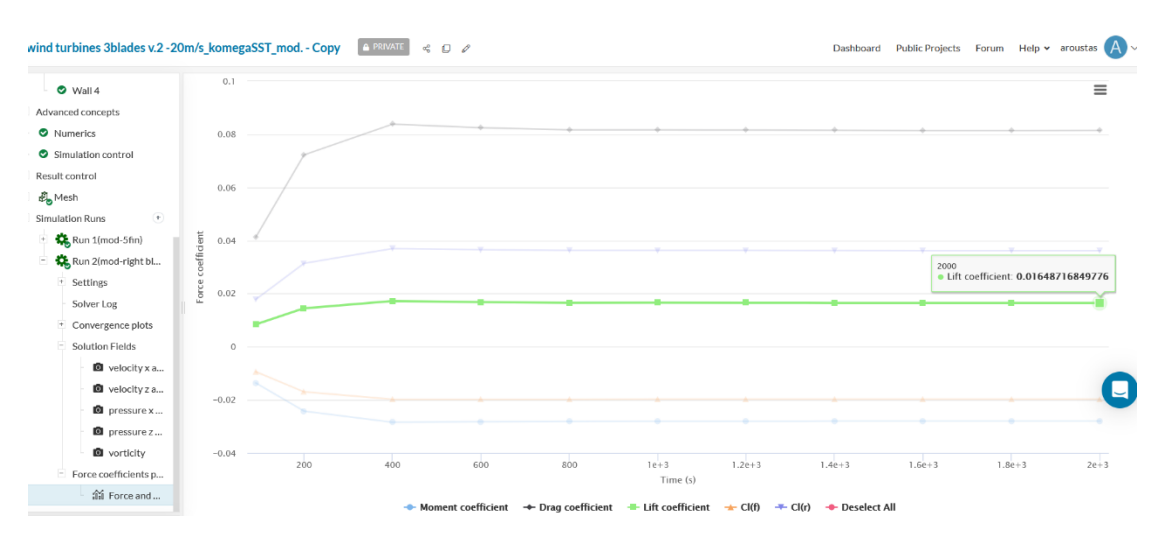

• Συντελεστής Cl, 20 m/s, kωSST μοντέλο, moderate mesh

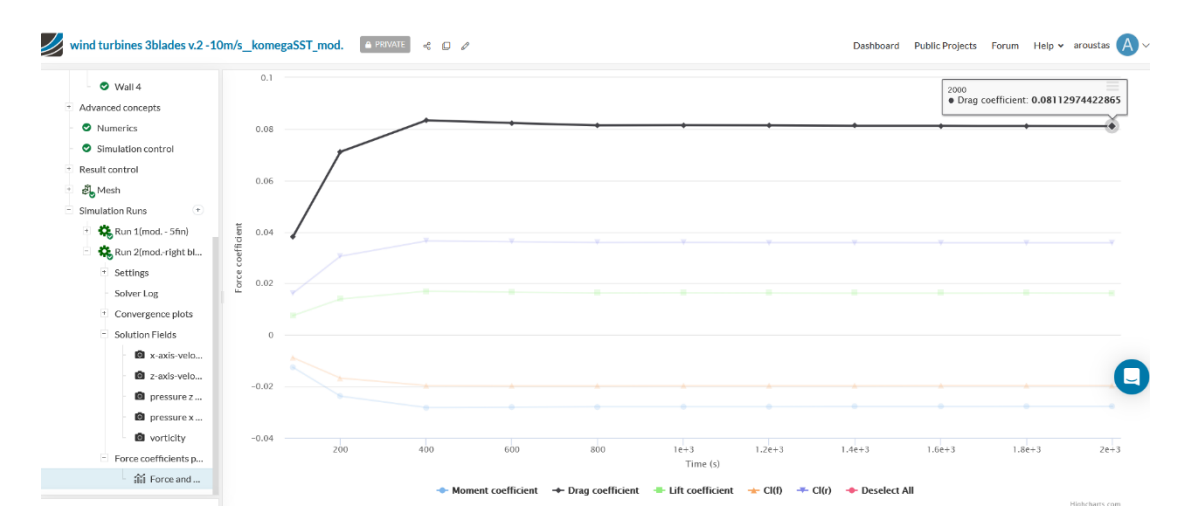

• Συντελεστής Cd, 10 m/s, kωSST μοντέλο, moderate mesh

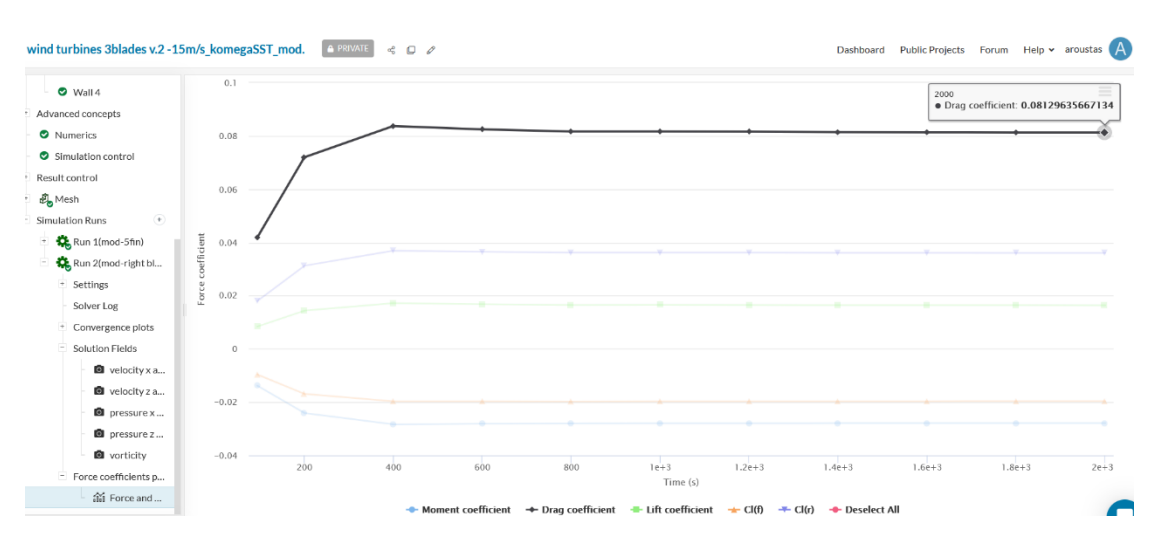

### • Συντελεστής Cd, 15 m/s, kωSST μοντέλο, moderate mesh

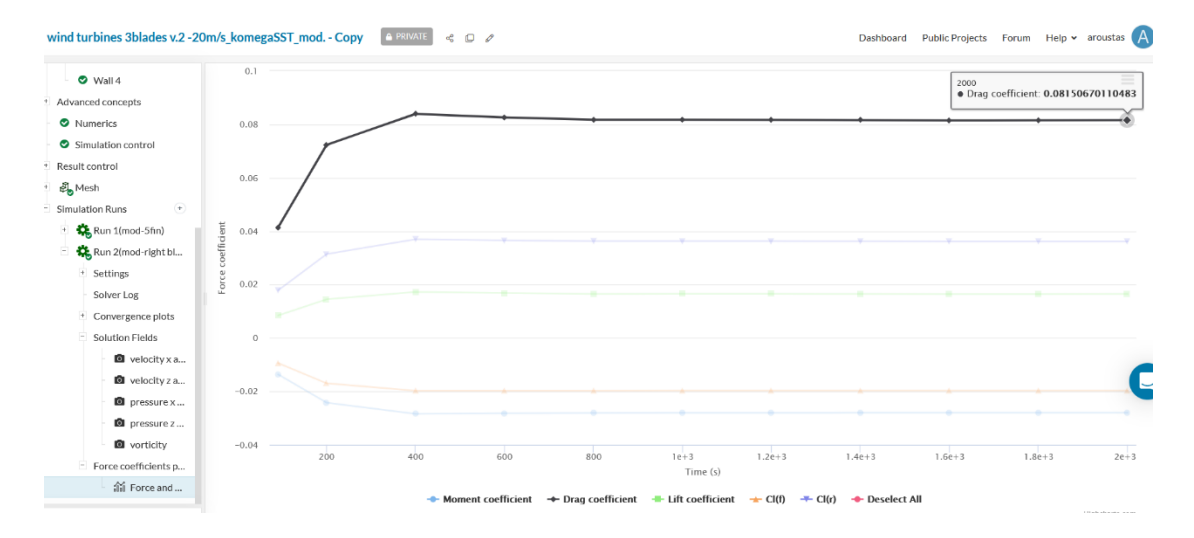

• Συντελεστής Cd, 20 m/s, kωSST μοντέλο, moderate mesh

### **2. Convergence plots – ( Συντελεστές Cl και Cd για διαφορετικό πλέγμα από**

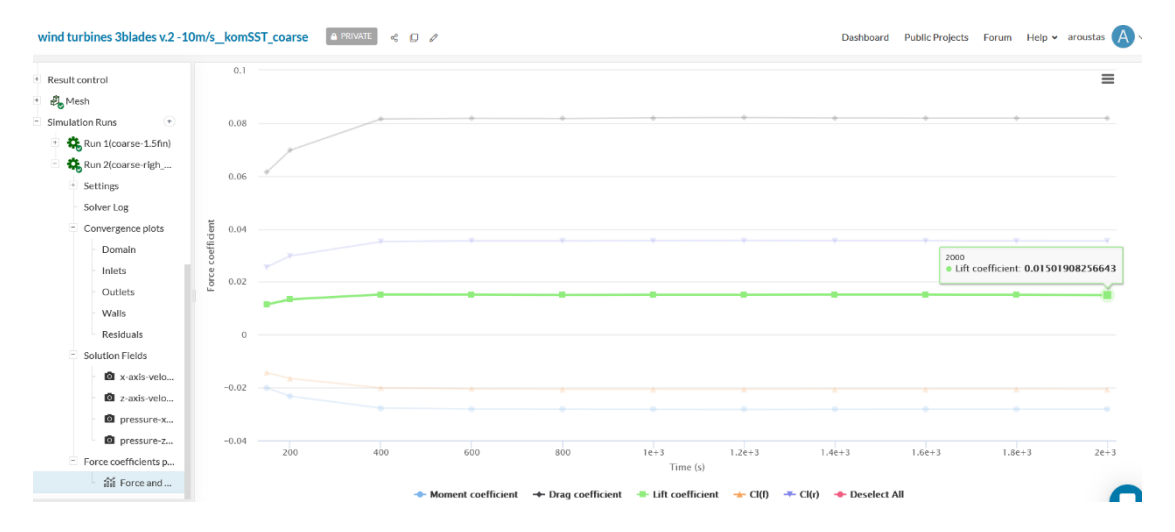

#### **τις προσομοιώσεις)**

### • Συντελεστής Cl , 10 m/s, kωSST μοντέλο, coarse mesh

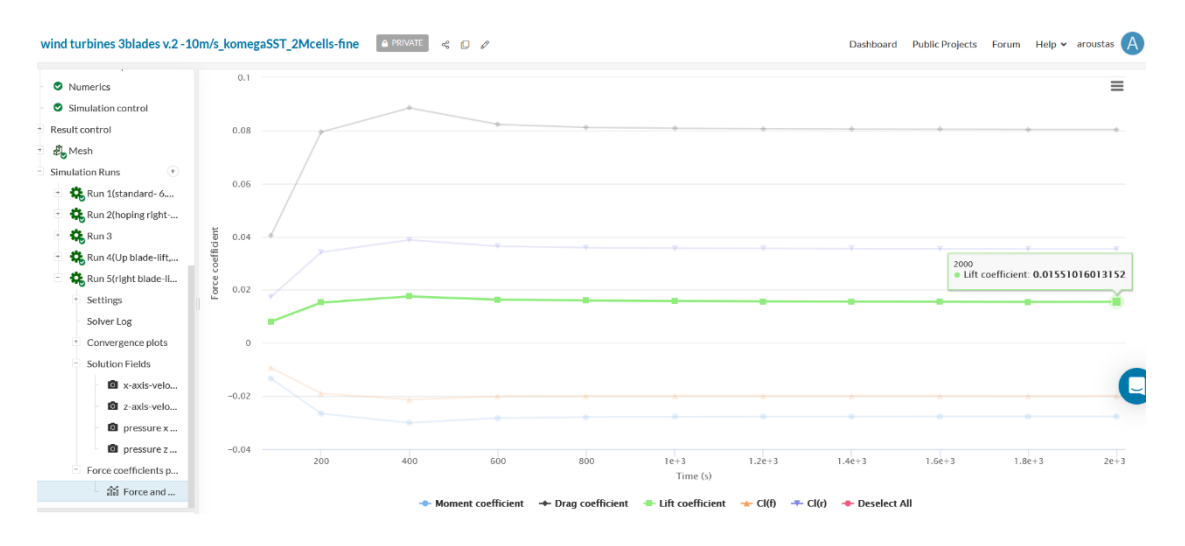

• Συντελεστής Cl , 10 m/s, kωSST μοντέλο, fine mesh

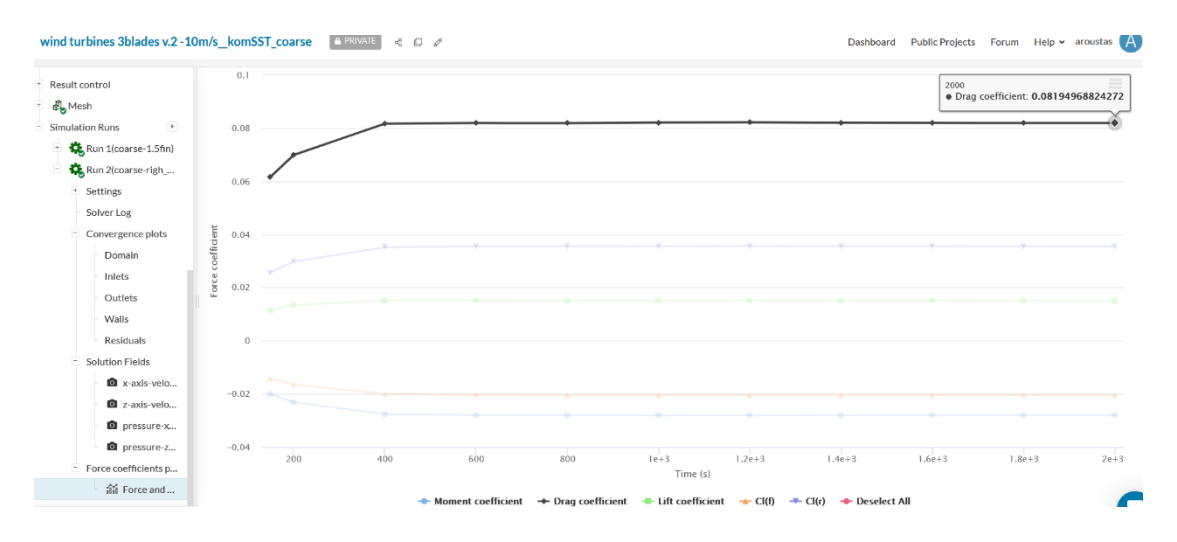

• Συντελεστής Cd, 10 m/s, kωSST μοντέλο, coarse mesh

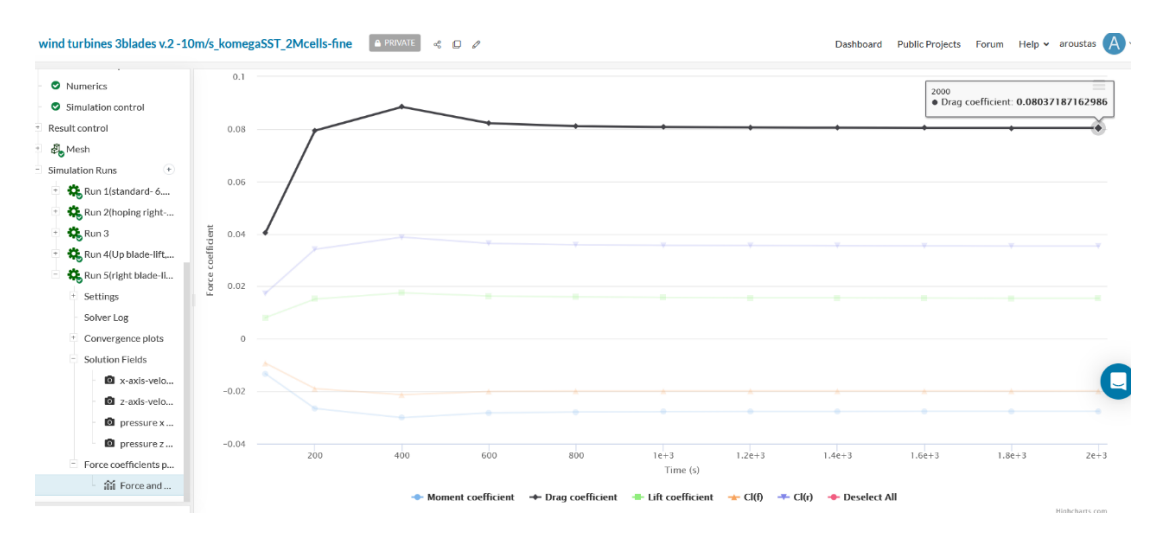

• Συντελεστής Cd, 10 m/s, kωSST μοντέλο, fine mesh